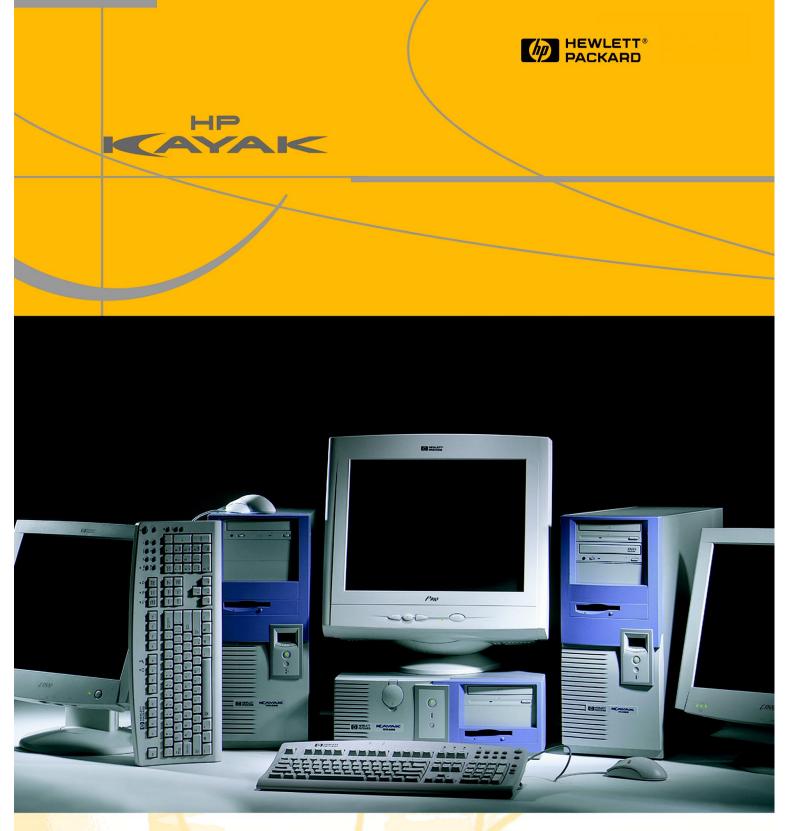

HP Kayak XU800 PC Workstation **Technical Reference Manual** High-Performance Desktops

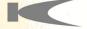

High-Performance

#### Notice

The information contained in this document is subject to change without notice.

Hewlett-Packard makes no warranty of any kind with regard to this material, including, but not limited to, the implied warranties of merchantability and fitness for a particular purpose.

Hewlett-Packard shall not be liable for errors contained herein or for incidental or consequential damages in connection with the furnishing, performance, or use of this material.

Hewlett-Packard assumes no responsibility for the use or reliability of its software on equipment that is not furnished by Hewlett-Packard.

This document contains proprietary information that is protected by copyright. All rights are reserved. No part of this document may be photocopied, reproduced, or translated to another language without the prior written consent of Hewlett-Packard Company.

Adaptec<sup>®</sup> is a registered trademark of Adaptec, Inc. Adobe and Acrobat are trademarks of Adobe Systems Incorporated. ELSA<sup>®</sup> and Synergy<sup>®</sup> are registered trademarks of ELSA AG, Aachen and/or ELSA Inc., Santa Clara. Matrox<sup>®</sup> is a registered trademark of Matrox Electronic Systems Ltd. Microsoft<sup>®</sup>, Windows<sup>®</sup> and MS-DOS<sup>®</sup> are registered trademarks of the Microsoft Corporation. Windows NT<sup>®</sup> is a registered trademark of Microsoft Corporation. Pentium<sup>®</sup>, and AGPset<sup>TM</sup> are trademarks of Intel Corporation.

SCSISelect<sup>TM</sup> is a trademark of Adaptec, Incorporated.

WOL<sup>TM</sup> (Wake on LAN) is a trademark of IBM.

Hewlett-Packard France Business Desktop Division (BDD) Outbound Marketing Communications 38053 Grenoble Cedex 9 France 1999

©Hewlett-Packard Company

#### **1** System Overview

| HP Kayak XU800 PC Workstation Overview                                                                                           | 9              |
|----------------------------------------------------------------------------------------------------|----------------|
| HP Kayak XU800 PC Workstation Package                                                                                            | 13             |
| Front and Side Views                                                                                                    | 13<br>14       |
| Internal Features                                                                                                    | 14             |
| Front Panel                                                                                                    | 15             |
| Specifications and Characteristics                                                                                               | 16             |
| Physical Characteristics<br>Electrical Specifications                                                                            | 16<br>16       |
| Power Consumption and Cooling                                                                                                    | 17<br>18       |
| Power Saving and Ergonometry                                                                                                    | 19             |
| Power Saving and Ergonometry for APM Systems<br>Power Saving Modes and Resume Events for ACPI Systems<br>Power-On from Space-Bar | 20<br>20<br>21 |
| Soft Power Down.                                                                                                    | 21             |
| Documentation                                                                                                    | 22             |
| Where to Find the Information                                                                                                    | 23             |

## 2 System Board

| System Board Overview                                                                                                    | 28                         |
|----------------------------------------------------------------------------------------------------|----------------------------|
| Architectural View                                                                                                    | 29                         |
| Accessory Card Slots                                                                                                    | 30                         |
| Universal AGP Pro Slot                                                                                                    | 30<br>31                   |
| System Board Switches                                                                                                    | 33                         |
| Chipset                                                                                                    | 34                         |
| Memory Controller Hub (8240)                                                                                                    | 35                         |
| Accelerated Graphics Port (AGP) Bus InterfaceAGP 4x BusMain Memory Controller                                                                                           | 38<br>38<br>39             |
| PCI 64-bit Hub                                                                                                    | 44                         |
| PCI 64-bit 66 MHz Bus Interface                                                                                                    | 45                         |
| The Input/Output Controller Hub (82801AA)                                                                                                    | 48                         |
| Devices on the PCI 32-bit 33 MHz Bus<br>Dual Chip PCI Audio Solution<br>Devices on the SMBus<br>Devices on the Low Pin Count Bus<br>The Super I/O Controller (NS 87364) | 53<br>54<br>55<br>60<br>61 |
| FirmWare Hub (82802AB)                                                                                                    | 62                         |
| Host Bus<br>Intel Pentium III Processor<br>Optional Second Processor<br>Cache Memory                                                                                    | 64<br>65<br>65<br>67       |
| Assigned Device Interrupts                                                                                                    | 68                         |
| Input/Output Controller Hub Interrupts<br>PCI 64-bit Hub Interrupts<br>Interrupt Controllers                                                                            | 68<br>68<br>68             |

#### **3 Interface Cards**

| Graphics Cards                            | 71 |
|-------------------------------------------|----|
| Matrox Millennium G250 Graphics Card      | 71 |
| Matrox Millennium G400 Graphics Card      | 74 |
| 3Dlabs Oxygen GVX1                        | 77 |
| ELSA Synergy II Graphics Card             | 79 |
| Network Cards                             | 81 |
| HP 10/100 TX PCI LAN Interface            | 81 |
| Supported LAN Cards                       | 83 |
| 3COM NIC (Network Interconnect) LAN Card  | 83 |
| INTEL NIC (Network Interconnect) LAN Card | 85 |

#### 4 Mass Storage Devices

| Flexible Disk Drives | 87 |
|----------------------|----|
| Hard Disk Drives     | 87 |
| CD-ROM Drives        | 88 |

## 5 HP BIOS

| HP/NBA BIOS Summary                                | 91  |
|----------------------------------------------------|-----|
| Using the HP Setup Program                         | 92  |
| Updating the System BIOS                           | 95  |
| Restoring BIOS Default Settings                    | 95  |
| Clearing the CMOS                                  | 96  |
| Clearing Passwords                                 | 97  |
| Recovering the BIOS (Crisis Mode)                  | 98  |
| Adaptec SCSISelect Configuration Utility           | 99  |
| Default Settings                                   | 99  |
| Starting the SCSISelect Configuration Utility      | 101 |
| BIOS Addresses                                     | 102 |
| System Memory Map                                  | 102 |
| HP I/O Port Map (I/O Addresses Used by the System) | 103 |

| DMA Channel Controllers         | 104 |
|---------------------------------|-----|
| IRQs Used by the PC Workstation | 105 |

#### 6 Tests and Error Messages

| MaxiLife Test Sequence and Error Messages | 107 |
|-------------------------------------------|-----|
| Basic Pre-boot Diagnostics                | 108 |
| Post Test Sequence and Post Error         | 109 |
| Operating System Boot Phase               | 110 |
| Run-Time Errors                           | 111 |
| Main Menu                                 | 112 |
| Order in Which POST Tests Are Performed   | 115 |
| Error Message Summary                     | 123 |
| Beep Codes                                | 127 |

## 7 Connectors and Sockets

| Rear Panel Socket Pin Layouts |  | 137 |
|-------------------------------|--|-----|
|-------------------------------|--|-----|

## Preface

This manual is a technical reference and BIOS document for engineers and technicians providing system level support. It is assumed that the reader possesses a detailed understanding of AT-compatible microprocessor functions and digital addressing techniques.

Technical information that is readily available from other sources, such as manufacturers' proprietary publications, has not been reproduced.

This manual contains summary information only. For additional reference material, refer to the bibliography on the following page.

For all warning and safety instructions, refer to the user guide delivered with the PC Workstation.

## Conventions

The following conventions are used throughout this manual to identify specific numeric elements:

Hexadecimal numbers are identified by a lower case h. For example, 0FFFFFFh or 32F5h

Binary numbers and bit patterns are identified by a lower case b. For example, 1101b or 10011011b

# Bibliography

Online documentation can be obtained from the HP World Wide Web site: <u>www.hp.com/go/kayaksupport</u>.

- □ HP Kayak XU800 PC Workstation *User's Guide* D8369-90001<sup>1</sup> as well as English, this guide is also available in various languages.
- HP Kayak XU800 PC Workstation *Troubleshooting Guide* available in English, French, Italian, German, Spanish, Swedish and Japanese.
- □ HP Kayak XU800 PC Workstation *Technical Notes* English only.
- □ HP Kayak XU800 PC Workstation Service Handbook Chapter English only.
- $\Box$  Image Creation and Recovery CD-ROM 5011-6692-xx<sup>2</sup>.

Extra Information CanImage: ELSA GLoria Synergy graphics cardBe Obtained At:http://www.elsa.com

- □ Matrox graphics cards http://www.matrox.com
- □ 3D Labs Oxygen GVX1 graphics card <u>http://www.3dlabs.com</u>
- □ Intel Chipsets. Intel I840 chipset http://developer.intel.com
- □ Intel Pentium III Processor http://developer.intel.com
  - 1. Also includes information about the HP Kayak XM600 Minitower PC Workstation.
  - 2. xx = Language code.

# 1

# System Overview

This manual describes the *HP Kayak XU800 PC Workstation* and provides detailed system specifications.

This chapter introduces the external features, and lists the specifications and characteristic data of the system. It also provides a summary of the documentation available.

# HP Kayak XU800 PC Workstation Overview

*The HP Kayak XU800 PC Workstation* is based on the Extended ATX (E-ATX) form factor.

The following table provides an overview of the system.

| Feature                                              | Description                                                                                                    |
|------------------------------------------------------|----------------------------------------------------------------------------------------------------|
| System Board                                         | E-ATX with a dimension of 12.8-inch x 11.4-inch.                                                                                                    |
| Processor                                            | All models have support for up to two Intel Pentium <sup>®</sup> III processors.<br>For Processor 1, a VRM (Voltage Regulator Module) is integrated on the<br>system board, while there is a VRM socket for a second processor. |
| Cache Memory<br>(integrated in processor<br>package) | <ul> <li>Level-One: 16 KB code, 16 KB data.</li> <li>Level-Two: i256 KB.</li> </ul>                                                                                                    |
| Internal CPU Clock Rate<br>External Processor Bus    | 533 MHz, 600 MHz, 667 MHz, 733 MHz, 800 MHz and higher.<br>133 MHz Front Side Bus.                                                                                                    |
| Chipset                                              | Intel® Chipset (1840) including, Input/Output Controller Hub (ICH), PCI 64-bit<br>Hub (P64H), FirmWare Hub (FWH) and Memory Repeater Hub (MRH-S) for<br>SDRAM support.                                                          |
| Super I/O Chip                                       | NS 87364.                                                                                                    |
| BIOS (Basic Input/Output<br>System)                  | <ul> <li>Based on the core of AMIBIOS, including:</li> <li>4 M/bits of flash memory.</li> <li>Support for PCI 2.2 Specification.</li> <li>Support for RDRAM or SDRAM memory modules.</li> </ul>                                 |
| Firmware - BIOS                                      | Flash EEprom: Intel's Firmware hub concept.                                                                                                    |

| Feature                                                                                      | Description                                                                                                    |
|----------------------------------------------------------------------------------------------|----------------------------------------------------------------------------------------------------|
| HP MaxiLife Utility<br>(available on all models)                                             | Hardware monitoring utility that monitors system components via the ${\rm I}^2{\rm C}$ bus and a LCD status panel.                                                                                                    |
| Operating System                                                                             | All models are preloaded with Windows NT®4.0 SP5.                                                                                                    |
| Main Memory<br>Maximum amount of<br>memory that can be<br>installed is:<br>2 GB (4 x 512 MB) | <ul> <li>Models include either:</li> <li>Four RIMM sockets supporting RDRAM ECC memory modules installed in <i>pairs</i>. Any unused RIMM sockets must contain a continuity module. Models are supplied with either 128 MB or 256 MB RDRAM ECC main memory installed in <i>pairs</i>. Memory upgrades are available in <i>pairs</i> of: 64 MB, 128 MB, 256 MB or 512 MB RDRAM ECC modules.</li> <li>Four DIMM sockets supporting SDRAM 100 MHz ECC memory modules installed in <i>pairs</i>. Models are supplied with 128 MB of SDRAM unbuffered ECC main memory. Memory upgrades are available in <i>pairs</i> of: 64 MB, 128 MB, 256 MB or 512 MB upgrades are available in <i>pairs</i>.</li> </ul> |
| Mass Storage                                                                                 | <ul> <li>Seven shelves supporting:</li> <li>Two front-access, third-height 3½-inch (one for the floppy disk drive and one free) (height 1");</li> <li>Three front-access, half-height, 5¼-inch drives (height 1.0"); Possibility of installing a 3½-inch hard disk drive in one of the 5¼-inch shelves.</li> <li>Two internal 3½-inch hard disk drives (height 1.0").</li> </ul>                                                                                                    |
| SCSI Controller                                                                              | Ultra 160 SCSI controller:<br>Adaptec <sup>®</sup> AIC-7892 Ultra 160 16-bit integrated SCSI controller (160 MB/s).<br>The internal SCSI connectors allow for up to five internal devices to be<br>connected. Additional devices can be added outside the PC Workstation by<br>connecting directly to the rear panel SCSI connector. The external connector<br>allows up to ten external devices to be connected. This gives a maximum of 15<br>(internal + external) devices that can be connected.                                                                                                    |
| IDE Controller                                                                               | All models include an integrated Ultra ATA-66 controller that supports up to four IDE devices.                                                                                                    |

| Feature                        | Description                                                                                                    |
|--------------------------------|----------------------------------------------------------------------------------------------------|
| Video Controllers              | <ul> <li>Models include either:</li> <li>ELSA GLoria Synergy <sup>®</sup> II AGP video controller with 32 MB of installed SGRAM video memory (maximum configuration).</li> <li>Matrox <sup>®</sup> Millennium G250 AGP video controller with 8 MB SGRAM video memory which can be upgraded to 16 MB.</li> <li>Matrox Millennium G400-Dual monitor AGP video controller with 16 MB SGRAM video memory (maximum configuration).</li> <li>3Dlabs Oxygen <sup>®</sup> GVX1, 32 MB SGRAM video memory (maximum configuration).</li> </ul> |
| Accessory Card Slots           | <ul> <li>All models have:</li> <li>One Universal AGP Pro 4X 50 W 32-bit slot. The AGP bus provides a high performance graphics interface.</li> <li>Three 32-bit 33 MHz PCl<sup>1</sup> slots: 1, 2 and 5 (5 V).</li> <li>Two 64-bit 66 MHz PCl slots: 3 and 4 (3.3 V).</li> <li>The majority of the configurations are delivered with PCl slots 1 to 4 vacant.</li> </ul>                                                                                                    |
| LAN Card                       | All models are supplied with an HP 10/100BT PCI Ethernet Adapter LAN card installed in PCI slot 5, supporting Wake-On LAN (WOL) and PCI 2.2 Specification.                                                                                                    |
| CD-ROM Drive                   | Models include either an IDE 48X CD-ROM, CD-RW drive or DVD drive.                                                                                                    |
| Audio                          | Integrated on the system board CS4280 audio PCI chip and AC97 Codec (CS4297) audio.                                                                                                    |
| HP UltraFlow Cooling<br>System | Cooling system with multiple temperature-regulated fans to optimize cooling.<br>Alert reporting to MaxiLife and TopTools.                                                                                                    |

1. All five PCI slots comply with the PCI Specification 2.2.

| Feature                                | Description                                                                                                    |
|----------------------------------------|----------------------------------------------------------------------------------------------------|
| System Board<br>Connectors             | <ul> <li>One flexible disk drive connector</li> <li>Two ATA-66 IDE connectors (for up to four IDE devices)</li> <li>One 16-bit Ultra 160 SCSI connector and one SCSI terminator.<br/>The SCSI cable is routed from the SCSI connector on the system board<br/>(located near the system switches) to the SCSI devices inside the chassis,<br/>onto an onboard SCSI terminator (behind the processor), and finally onto the<br/>external SCSI connector on the rear panel. The onboard SCSI terminator is<br/>automatically deactivated when an external device is attached.</li> <li>One CD-IN audio connector</li> <li>AUX connector</li> <li>Internal speaker connector</li> <li>One status panel connector</li> <li>Two power supply connectors that must be connected</li> <li>Two fan connectors (one for the PCI fan, and one for the rear fan)</li> <li>One battery socket</li> <li>The system board layout with all connectors can be found on page 28.</li> </ul> |
| Rear Panel Connectors<br>(color coded) | <ul> <li>9-pin serial (two, buffered)</li> <li>Standard: Two UART 16550 buffered serial ports<br/>(both RS-232-C).</li> <li>Serial Ports A and B: 2F8h (IRQ 3), 2E8h (IRQ 3),<br/>3F8h (IRQ 4), 3E8h (IRQ 4), or Off—</li> <li>(if one port uses 2xxh, the other port must use 3xxh).</li> <li>Dual USB connectors</li> <li>External 16-bit U160m SCSI connector</li> <li>Audio</li> <li>Joystick/Dual MIDI connector</li> <li>LINE IN jack (3.5 mm)</li> <li>LINE OUT jack (3.5 mm)</li> <li>MIC IN jack (3.5 mm)</li> <li>Keyboard/Mouse</li> <li>HP enhanced keyboard with mini-DIN connector</li> <li>25-pin parallel connector</li> <li>Mode: Centronics or bidirectional modes (ECP/EPP)</li> <li>Parallel port: 1 (378h, IRQ 7), 2 (278h, IRQ 5), or Off.</li> </ul>                                                                                                    |

# HP Kayak XU800 PC Workstation Package

The following two diagrams show the front and rear views of the *HP Kayak XU800 PC Workstation*.

#### Front and Side Views

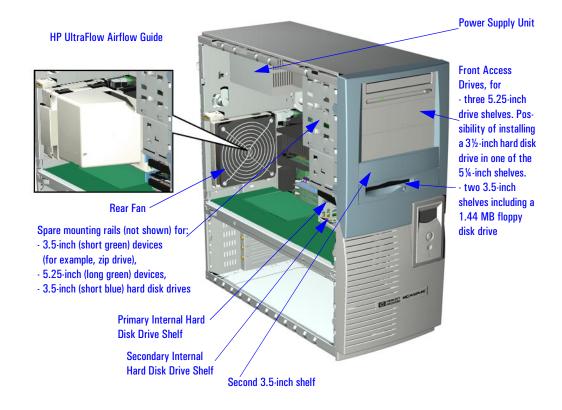

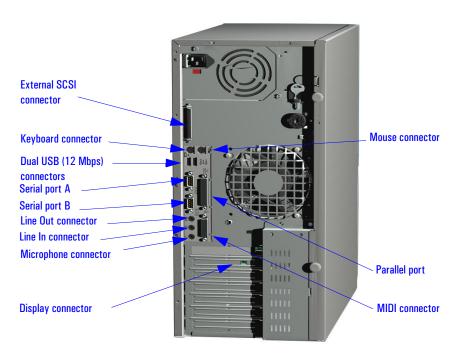

**Rear View** 

#### **Internal Features**

The core architecture of the *HP Kayak XU800 PC Workstation* is constructed around: Memory Controller Hub (MCH), Input/Output Controller Hub (ICH), FirmWare Hub (FWH) and the Host bus.

The *HP Kayak XU800 PC Workstation* can support up to two Pentium III processors. This processor is described on <u>page 65</u>.

The components of the system board are described in <u>chapter 2</u>; the characteristics of the PC Workstation's video and storage devices are described in <u>chapter 3</u>; mass storage devices are described in <u>chapter 4</u>; the HP BIOS routines are summarized in <u>chapter 5</u>; and the Power-On Self-Test routines are described in <u>chapter 6</u>.

# **Front Panel**

The front panel of *HP Kayak XU800 PC Workstation* has the following features:

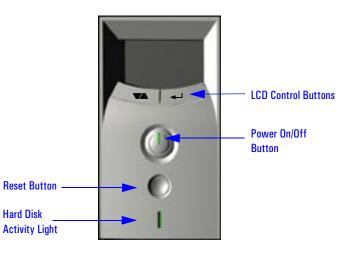

- *Liquid Crystal Display* (LCD). LCD error messages and available menus are described on page 107.
- *On/Off LED*. There are five states:

Blank. Indicates that the computer is turned off. Green. Indicates that the computer is turned on and running correctly. Red. Indicates that there is a Power-On Self-Test (POST) error. *Red flashing*. Indicates that there is a MaxiLife (Diag/Alarm) error. Amber. Displayed during system reset, system lock, Standby mode (Windows 98) or Suspend mode (Windows 95).

• *Hard disk drive activity LED.* Activated during POST and when the hard disk drive is being accessed.

# Specifications and Characteristics

# **Physical Characteristics**

| System Processing Unit               |                                                                                                 |
|--------------------------------------|-------------------------------------------------------------------------------------------------|
| Weight (excl. keyboard and display): | 14.4 kilograms (31.68 pounds)                                                                   |
| Dimensions:                          | 47.0 cm max. (D) by 21,0 cm (W) by 49.0 cm (H)<br>(18.50 inches by 8.26 inches by 19.29 inches) |
| Footprint:                           | 0.09 m <sup>2</sup> (1.06 sq ft)                                                                |

## **Electrical Specifications**

| Parameter                                                         | Total Rating     |       | Peak<br>(15<br>secs.) | Maximum per<br>PCI Slots <sup>1</sup><br>(1,2 & 5)<br>32-bit 33 MHz | Maximum per<br>PCI Slots <sup>1</sup><br>(3 & 4)<br>64-bit 66 MHz | Maximum for<br>Universal<br>AGP Pro Slot <sup>2</sup> |
|-------------------------------------------------------------------|------------------|-------|-----------------------|---------------------------------------------------------------------|-------------------------------------------------------------------|-------------------------------------------------------|
| Input voltage -<br>Switch select                                  | 100 - 127<br>VAC |       |                       | _                                                                   | _                                                                 | _                                                     |
| Input current (max)                                               | 9 A              | 4.5 A | —                     | -                                                                   | —                                                                 | —                                                     |
| Input frequency                                                   | 50 to            | 60 Hz | —                     | _                                                                   | —                                                                 | _                                                     |
| Available power                                                   | 300 W            |       | 320 W                 | 100 V                                                               | for PCI slots and AGP Pro slot                                    |                                                       |
| Max current at +12 V                                              | 13.              | 5 A   | 15 A                  | 0.5 A                                                               | 0.5 A                                                             | 9.2 A                                                 |
| Max current at -12 V                                              | 0.               | 8 A   | —                     | 0.1 A                                                               | 0.1 A                                                             | —                                                     |
| Max current at +3.3 V                                             | 1.               | 5 A   | —                     | 7.6 A                                                               | 7.6 A                                                             | Imax(Vcc) = 7.6 A                                     |
| Max current at Vddq<br>(3.3 V or 1.5 V)                           | -                | _     |                       | _                                                                   | _                                                                 | lmax(Vddq) = 2 A                                      |
| Max current at +5 V                                               | 32               | 2 A   | —                     | 5 A                                                                 | 5 A                                                               | 2 A                                                   |
| Max current at -5 V                                               | 0.               | 0.5 A |                       | _                                                                   | _                                                                 | _                                                     |
| Max current at +5Vstdby <sup>3</sup><br>combined with 3.3 V stdby | 2                | A     | _                     | 1.5 A total on 3.3 V stdby                                          |                                                                   |                                                       |

<sup>1.</sup> The maximum power dissipation for a PCI card is 25 W (refer to PCI specifications 2.2 on page 31).

 An AGP Pro card uses the electrical and cooling resources of both the Universal AGP Pro slot and the adjacent PCI slot. Power limitation is managed in the BIOS.

<sup>3.</sup> Refer to System Board Switch 10 on page <u>33</u>.

| Number of<br>PCI Accessory<br>Cards |                                   |                                                                                                    | Total Power<br>Supply<br>Used |  |
|-------------------------------------|-----------------------------------|----------------------------------------------------------------------------------------------------|-------------------------------|--|
| Four                                | <i>One</i> AGP Pro Card<br>(50 W) | <b>1</b> x 5 W PCI accessory card + <b>3</b> x 15 W PCI accessory cards + 0 W empty PCI slot (adjacent to Universal AGP Pro slot) + <b>1</b> x 50 W AGP Pro card                                        | 100 W                         |  |
| Four                                | One AGP Pro Card<br>(50 W)        | <b>1</b> x 5 W PCI accessory card + <b>1</b> x 15 W PCI accessory card + <b>2</b> x 12.5 W PCI accessory cards + 0 W empty PCI slot (adjacent to Universal AGP Pro slot) + <b>1</b> x 50 W AGP Pro card | 100 W                         |  |
| Five                                | One AGP Standard<br>Card (25 W)   | <b>1</b> x 5 W PCI accessory card + <b>2</b> x 25 W PCI accessory cards + <b>2</b> x 10 W PCI accessory cards + <b>1</b> x 25 W AGP standard card                                                       | 100 W                         |  |

Some examples of a supported configuration with combined power consumption of 100 W (PCI slots + Universal AGP Pro slot):

An attempt to draw too much current (such as a short circuit across edgeconnector pins, or an accessory board that is not suitable for this PC Workstation), will cause the overload protection in the power supply to be triggered, and will shut down the PC Workstation.

NOTE

When the PC Workstation is turned off with the power button on the front panel, the power consumption falls below the low power consumption (refer to the following table), but is not zero. The special on/off method used by this PC Workstation extends the lifetime of the power supply. To reach zero power consumption in "off" mode, either unplug the PC Workstation from the power outlet or use a power block with a switch.

#### Power Consumption and Cooling

The power consumption and acoustics (shown in the Environmental Specifications table) are valid for a standard configuration as shipped (one processor, 256 MB of memory, 300 W power supply, one hard disk drive, video card, LAN card).

All information in this section is based on primary power consumptions.

| Power consumption - Windows NT:                                                                                                    | 230 V / 50 Hz                                                                   | 115 V / 60 Hz                                                    |
|----------------------------------------------------------------------------------------------------|---------------------------------------------------------------------------------|------------------------------------------------------------------|
| <ul> <li>Operating with input/output (disk access)</li> <li>Operating without input/output (idle)</li> <li>Off with LAN card</li> </ul> | 85.5 W - 291.7 Btu/h <sup>1</sup><br>75.8 W - 258.6 Btu/h<br>4.2 W - 14.3 Btu/h | 84.5 W - 288.3 Btu/h<br>77.2 W - 263.4 Btu/h<br>4 W - 13.6 Btu/h |

1 W = 3.4121 Btu/h

1.

| Component:                                                                                                    |                                     |   |                                                                     |
|----------------------------------------------------------------------------------------------------|-------------------------------------|---|---------------------------------------------------------------------|
| <ul> <li>Processor:</li> <li>SCSI HDD with access:</li> <li>SCSI HDD with no access:</li> <li>PCI card:</li> </ul> | 50 W<br>23 W<br>16 W<br>10 W - 36 W | - | 170.6 Btu/h<br>78.4 Btu/h<br>54.5 Btu/h<br>34.1 Btu/h - 122.8 Btu/h |

# **Environmental Specifications**

| Environmental Specifications (System Processing Unit, with Hard Disk)                                             |                                                         |                |  |  |  |
|----------------------------------------------------------------------------------------------------|---------------------------------------------------------|----------------|--|--|--|
| Operating Temperature                                                                                             | ing Temperature + 10 °C to + 35 °C (+ 50 °F to + 95 °F) |                |  |  |  |
| Storage Temperature                                                                                               | -40 °C to +70°C (-40 °F to                              | + 158 °F)      |  |  |  |
| Operating Humidity                                                                                                | 15% to 85% (relative) <sup>1</sup>                      |                |  |  |  |
| Storage Humidity                                                                                                  | 8% to 85% (relative) <sup>1</sup>                       |                |  |  |  |
| Acoustic noise emission (as defined ISO 7779):                                                                    | Sound Power                                             | Sound Pressure |  |  |  |
| <ul> <li>Operating</li> <li>Operating with hard disk access</li> <li>Operating with floppy disk access</li> </ul> | LwA <= 43.9 dBLpA <= 30.8 dLwA <= 44.9 dB               |                |  |  |  |
| Operating Altitude                                                                                                | 10000 ft (3100m) max                                    |                |  |  |  |
| Storage Altitude                                                                                                  | 15000ft (4600m) max                                     |                |  |  |  |

<sup>1.</sup>non condensing conditions.

Operating temperature and humidity ranges may vary depending upon the mass storage devices installed. High humidity levels can cause improper operation of disk drives. Low humidity levels can aggravate static electricity problems and cause excessive wear of the disk surface.

# Power Saving and Ergonometry

Depending on the operating system, the following power management types are available:

- No sleeping state: Windows NT 4 (Full On and Off).
- *APM*: Windows 95 and Windows 98 SE APM (Full On, Standby, Suspend and Off).
- *ACPI*: Windows 98 SE ACPI and Windows 2000 (Full On, S1, Suspend to RAM, Suspend to disk, Off).

|             |                                           | Windows 2000                     | Windows 98 SE                                    | Windows NT 4     | Windows 95   |
|-------------|-------------------------------------------|----------------------------------|--------------------------------------------------|------------------|--------------|
|             | Full On                                   |                                  | Supported                                        | Supported        | Supported    |
| A           | Standby                                   | Not Supported by<br>Windows 2000 | Supported                                        | Not Supported by | Supported    |
| P<br>M      | Suspend                                   |                                  | Supported                                        | Windows NT 4     | Supported    |
|             | Off                                       |                                  | Supported                                        | Supported        | Supported    |
|             | S1 (processor stopped)                    | Supported                        | Supported                                        |                  |              |
| A           | <b>S3</b> <sup>1</sup> (suspend to RAM)   | Supported                        | Supported                                        |                  |              |
| C<br>P<br>I | <b>S4</b> (suspend to disk / hibernation) | Supported                        | Not Supported by<br>Windows 98 APM only Operatin |                  | ating System |
|             | <b>S5</b> (off)                           | Supported                        | Supported                                        |                  |              |

 It is anticipated that the S3 feature will be supported by HP Windows 2000 models. More information about this feature will be documented with the HP Windows 2000 release.

| Power Saving and Ergonometry for APM Systems |  |
|----------------------------------------------|--|
|----------------------------------------------|--|

|                      | Full On              | Standby <sup>1</sup>                                      | Suspend <sup>1</sup>                         | Off                                            |
|----------------------|----------------------|-----------------------------------------------------------|----------------------------------------------|------------------------------------------------|
| Processor            | Normal speed         | Normal speed                                              | Halted                                       | Halted                                         |
| Display              | On                   | Blanked, < 30 W, on<br>models with integrated<br>graphics | Blanked, <5 W (typ)                          | Blanked, <5 W (typ)                            |
| Hard disk drive      | Normal speed         | Stopped                                                   | Halted                                       | Halted                                         |
| Power<br>consumption | supports up to 300 W | < 40 W (230V, 50 Hz)<br>< 27 W (115V, 60 Hz)              | < 40 W (230V, 50 Hz)<br>< 21 W (115V, 60 Hz) | (plugged in but turned off)<br>< 5 W (average) |
| Resume events        |                      | Keyboard, mouse, alarms,<br>LAN, modem, USB               | Keyboard, network (RWU),<br>modem, USB       | Space bar or power<br>button, RPO              |
| Resume delay         |                      | Instantaneous                                             | a few seconds                                | Boot delay                                     |

Not supported by Windows NT 4.

1.

# Power Saving Modes and Resume Events for ACPI Systems

|                        | Full On                 | S1                                                                    | Suspend to RAM                                                | Suspend to Disk                                               | Off                           |
|------------------------|-------------------------|-----------------------------------------------------------------------|---------------------------------------------------------------|---------------------------------------------------------------|-------------------------------|
| Processor              | Normal speed            | Halted                                                                | Off                                                           | Off                                                           | Off                           |
| Display                | On                      | Blanked                                                               | Off                                                           | Off                                                           | Off                           |
| Hard Disk<br>Drive     | Normal speed            | Halted                                                                | Off                                                           | Off                                                           | Off                           |
| Active Power<br>Planes | VCC<br>VCCAux           | VCC<br>VCCAux                                                         | Memory<br>VCCAux                                              | VCCAux                                                        | VCCAux                        |
| Power<br>Consumption   | Supports up to<br>300 W | < 40 W                                                                | < 10 W                                                        | < 10 W                                                        | < 10 W                        |
| Resume Events          |                         | Power button,<br>LAN,<br>Modem,<br>USB,<br>Scheduler,<br>HP Start Key | Power button,<br>LAN,<br>Modem,<br>Scheduler,<br>HP Start Key | Power button,<br>LAN,<br>Modem,<br>Scheduler,<br>HP Start Key | Power button,<br>HP Start Key |
| Resume Delay           |                         | Instantaneous                                                         | Instantaneous                                                 | BIOS boot delay                                               | Regular boot delay            |

#### Power-On from Space-Bar

The *power-on from the space-bar* function is enabled provided that:

- The computer is connected to a Power-On keyboard (recognizable by the Power-On icon on the space bar).
- The function has been enabled by setting SW-7 to **up** (default setting) on the system board switches.
- The function has been enabled in the "Power" menu of the *Setup* program (default configuration).

#### Soft Power Down

When the user requests the operating system to shut down, the environment is cleared, and the computer is powered off. *Soft Power Down* is available with the Windows NT operating system.

# Documentation

The table below summarizes the availability of the documentation that is appropriate to the *HP Kayak XU800 PC Workstation*. Only selected publications are available in paper-based form. Most are available as printable files from the HP division support servers, or from the HP website.

| Title                                        | Division Support Server     | Online at HP WWW Site<br>(see address below) | Paper-based                                                                             |
|----------------------------------------------|-----------------------------|----------------------------------------------|-----------------------------------------------------------------------------------------|
| HP Kayak XU800 User's Guide                  | PDF file                    | PDF file                                     | Shipped with the PC<br>Workstation <sup>1</sup>                                         |
| HP Kayak XU800<br>Troubleshooting Guide      | PDF file <sup>2</sup>       | PDF file                                     | No                                                                                      |
| HP Kayak XU800 Training<br>Module            | CD-ROM                      | No                                           | No                                                                                      |
| HP Kayak XU800 Technical<br>Reference Manual | PDF file<br>(this document) | PDF file                                     | No                                                                                      |
| HP Kayak XU800 Service<br>Handbook Chapter   | PDF file                    | PDF file                                     | When available, it will be<br>included in the fourth edition<br>of the Service Handbook |
| HP Kayak XU800 Technical<br>Notes            | PDF file                    | PDF file                                     | No                                                                                      |

<sup>1.</sup> Refer to the Service Handbook Chapter for the availability of the localized monolingual and multilingual *User's Guides*.

<sup>2.</sup> Also available in French, Italian, German, Spanish, Swedish and Japanese.

Access HP World WideAdditional online support documentation, BIOS upgrades and drivers are<br/>available from HP's World Wide Web site, at the following address:

World-Wide Web URL: <u>http://www.hp.com/go/kayaksupport</u>

then select HP Kayak XU800 PC Workstation.

#### Where to Find the Information

The table below summarizes the availability of information within the *HP Kayak XU800 PC Workstation* documentation set.

|                                             | User's Guide                                                                    | Troubleshooting<br>Guide <sup>1</sup> | Training<br>Module | Service<br>Handbook           | Technical<br>Information | Technical<br>Reference<br>Manual         |
|---------------------------------------------|---------------------------------------------------------------------------------|---------------------------------------|--------------------|-------------------------------|--------------------------|------------------------------------------|
|                                             |                                                                                 | Introduci                             | ng the PC          | I                             | 1                        | 1                                        |
| Product features                            | Standard<br>configuration.                                                      |                                       | New features.      | Exploded view.<br>Parts list. | Configuration.           | Key features.                            |
| Product model<br>numbers                    |                                                                                 |                                       |                    | Product range.<br>CPL dates.  |                          |                                          |
| Environmental                               | Setting up the PC.<br>Working in comfort.                                       |                                       |                    |                               |                          |                                          |
| Safety Warnings                             | Electrical,<br>multimedia, safety,<br>unpacking, removing<br>& replacing cover. | Safety.                               |                    |                               |                          |                                          |
| Finding on-line<br>information              | Preloaded,<br>HP Web sites.                                                     | HP Web sites.                         | HP Web sites.      |                               | HP Web sites.            | HP Web<br>sites, others.                 |
| Technical<br>information                    | Basic details.                                                                  |                                       | Basic details.     |                               | Advanced.                | Advanced.                                |
| Formal documents                            | Certificate of<br>Conformity.<br>Software License<br>agreement.                 |                                       |                    |                               |                          |                                          |
|                                             |                                                                                 | Using                                 | the PC             | L                             | 1                        |                                          |
| Connecting<br>devices and<br>turning on     | Rear panel connectors, starting and stopping.                                   |                                       |                    |                               |                          |                                          |
| BIOS                                        | Basic details.                                                                  | Updating and recovering.              | New features.      |                               | Memory maps.             | Technical<br>details.<br>Memory<br>maps. |
| Fields and their<br>options within<br>Setup | Basic details.<br>Viewing <i>Setup</i> screen,<br>using, passwords              | Basic details.                        | New fields.        |                               |                          | Complete<br>list.                        |
| Manageability                               | Power management,<br>Software and drivers.                                      |                                       |                    |                               |                          |                                          |

|                                           | User's Guide                                                                                             | Troubleshooting<br>Guide <sup>1</sup>                                                                                            | Training<br>Module                                    | Service<br>Handbook                     | Technical<br>Information          | Technical<br>Reference<br>Manual                                                     |
|-------------------------------------------|----------------------------------------------------------------------------------------------------|----------------------------------------------------------------------------------------------------|-------------------------------------------------------|-----------------------------------------|-----------------------------------|--------------------------------------------------------------------------------------|
|                                           |                                                                                                    | Upgradir                                                                                                    | ng the PC                                             |                                         |                                   |                                                                                      |
| Opening the PC                            | Full description.                                                                                        |                                                                                                    | New<br>procedures.                                    |                                         |                                   |                                                                                      |
| Supported<br>accessories                  |                                                                                                    |                                                                                                    | Full PN details                                       | Full PN details                         |                                   |                                                                                      |
| Installing<br>accessories                 | Processor(s), memory,<br>accessory boards,<br>mass storage devices.                                      | Error messages,<br>problem solving.                                                                                              | New<br>procedures.                                    |                                         |                                   |                                                                                      |
| Configuring<br>devices                    | Installing devices                                                                                       | Installing devices.                                                                                                    |                                                       |                                         | Network<br>connection.            |                                                                                      |
| System board                              | Installing and removing, connectors and switch settings.                                                 | Switch settings.                                                                                                    | Jumpers,<br>switches,<br>connectors<br>and replacing. | Jumpers,<br>switches and<br>connectors. | Layout and<br>switch<br>settings. | Jumpers,<br>switches and<br>connectors.<br>Chip-set<br>details.                      |
|                                           |                                                                                                    | Repairin                                                                                                    | g the PC                                              |                                         |                                   |                                                                                      |
| Troubleshooting                           | Basic, MaxiLife,<br>hardware diagnoses.                                                                  | MaxiLife, hardware<br>diagnoses and<br>suggested<br>solutions.                                                                   | Repair policy.                                        | Service notes.                          |                                   | Advanced.                                                                            |
| Power-On Self-<br>Test routines<br>(POST) | Basic details.                                                                                           | Error Messages,<br>EMU and<br>suggestions for<br>corrective action.                                                              | New features.                                         |                                         |                                   | Error codes<br>and<br>suggestions<br>for corrective<br>action.<br>Order of<br>tests. |
| Kayak diagnostic<br>utility               | HP DiagTools,<br>CD-ROM recovery.                                                                        | HP DiagTools,<br>CD-ROM recovery                                                                                                 | New features                                          |                                         |                                   | Technical<br>details.                                                                |
|                                           |                                                                                                    | Periphera                                                                                                    | al Devices                                            |                                         |                                   |                                                                                      |
| Audio Accessories                         | Refer to Audio User's<br>Guide for information<br>on setting up and<br>configuring audio<br>accessories. | Refer to online<br>version of Audio<br>User's Guide for<br>information on<br>setting up and<br>configuring audio<br>accessories. |                                                       |                                         |                                   |                                                                                      |

| LAN Accessories       Refer to LAN       Refer to online         Version (preloaded       on hard disk) of       ULAN         configuring LAN cards       Administrator's       Guide for         information on       on hard disk) of       ULAN         configuring LAN cards       Administrator's       Guide for         information on       setting up and       Configuring LAN cards         and systems.       Guide for       information on         setting up and       configuring LAN       configuring LAN         cards and systems.       configuring LAN       cards and systems. |                 | User's Guide                                                                           | Troubleshooting<br>Guide <sup>1</sup>                                                                                                | Training<br>Module | Service<br>Handbook | Technical<br>Information | Technical<br>Reference<br>Manual |
|----------------------------------------------------------------------------------------------------|-----------------|----------------------------------------------------------------------------------------|----------------------------------------------------------------------------------------------------|--------------------|---------------------|--------------------------|----------------------------------|
|                                                                                                    | LAN Accessories | Administrator's Guide<br>for information on<br>setting up and<br>configuring LAN cards | version (preloaded<br>on hard disk) of<br>LAN<br>Administrator's<br>Guide for<br>information on<br>setting up and<br>configuring LAN |                    |                     |                          |                                  |

For address, "Access HP World Wide Web Site" on page 22.

1 System Overview Documentation

# System Board

2

This chapter describes the components of the system board, taking in turn the components of the Memory Controller Hub (MCH), the Input/Output Controller Hub (ICH), FirmWare Hub (FWH) and the Host Bus.

The following diagram shows in detail the *HP Kayak XU800 PC Workstation* Extended ATX (E-ATX) system board.

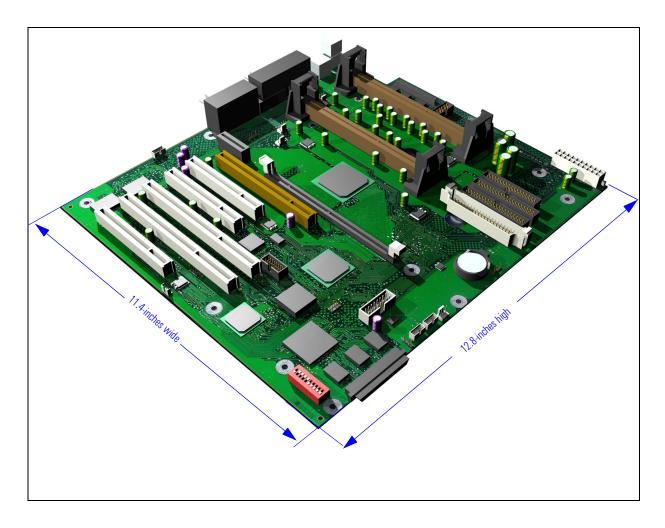

# System Board Overview

The following diagram shows where the different chips and connectors are located on the E-ATX system board.

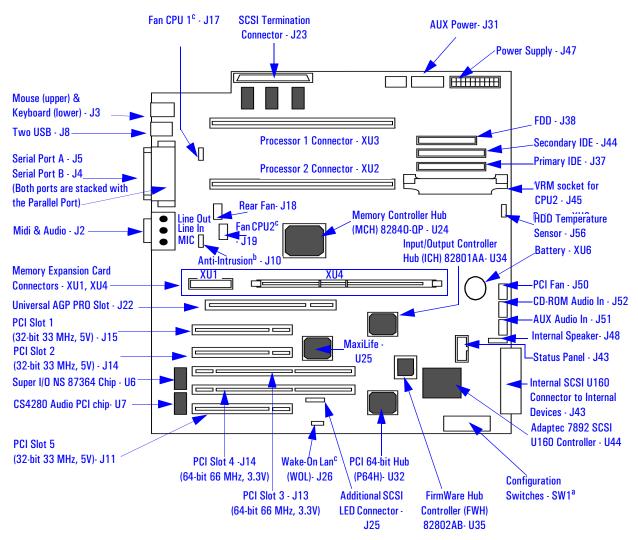

a. Refer to <u>"Switch Boxes" on page 33</u> or the Switch Block Label located on the chassis of the system box for the different system board switch settings.

b. Connector for the Anti-Intrusion switch.

c. Optional.

d. Connector for additional control of HDD LED on the status panel through the SCSI controller on a PCI add-on card.

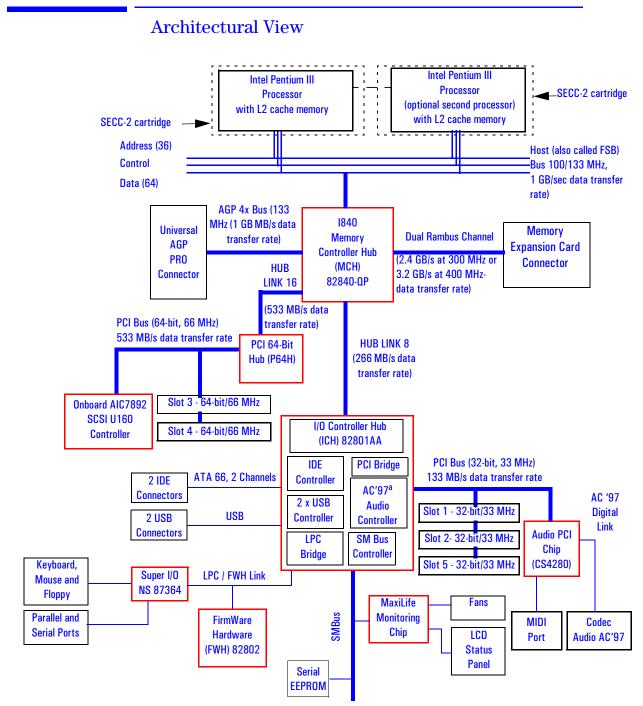

a. It should be noted that the AC'97 Audio Controller is not used. The PCI CS4280 and CS4297 audio is a full PCI solution that is independent of the ICH core logic.

# Accessory Card Slots

The following block diagram shows the position of the accessory card slots on the system board.

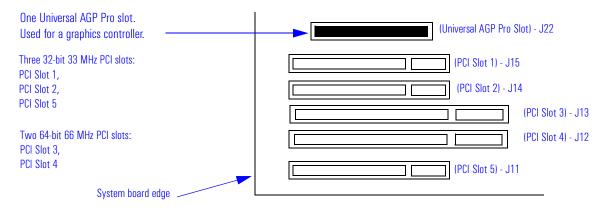

#### Universal AGP Pro Slot

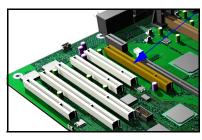

The Universal AGP Pro (Accelerated Graphics Port) bus, provides a high-performance graphics interface. It uses a 66.6 MHz base clock, and provides a peak bandwidth of 1064 MB/second in AGP 4x mode.

The Universal AGP Pro slot is a Universal-type connector which provides power through 3.3 V, 12 V or 5 V power rails with a maximum allocated power consumption of 50 W.

The Universal AGP Pro slot supports AGP 1x and 2x modes (uses 3.3 V or 1.5 V signals), and AGP 4x mode (1.5 V signalling is required).

|                                               | AGP Video Card <sup>1</sup> |        |           |        |        |        |
|-----------------------------------------------|-----------------------------|--------|-----------|--------|--------|--------|
| Supported                                     | 1.5 V                       |        | Universal |        | 3.3 V  |        |
| operation in the<br>Universal AGP Pro<br>Slot | ≤ 25 W                      | ≤ 50 W | ≤ 25 W    | ≤ 50 W | ≤ 25 W | ≤ 50 W |
| AGP1x <sup>2</sup>                            | yes                         | yes    | yes       | yes    | yes    | yes    |
| AGP2x <sup>2</sup>                            | yes                         | yes    | yes       | yes    | yes    | yes    |
| AGP4x <sup>2</sup>                            | yes                         | yes    | yes       | yes    | no     | no     |
| PCI-type                                      | yes                         | yes    | yes       | yes    | yes    | yes    |

<sup>1.</sup> AGP Pro video cards are supported up to 50 W.

<sup>2.</sup> With or without sideband addressing.

AGP 4x mode transfers data at twice the speed of AGP 2x mode, which is itself twice the speed of the basic AGP 1x mode. This is achieved by multiplying the 66 MHz AGP clock frequency, so that four packets of data are transferred on each cycle (transfers on both rising and falling edges of the clock speed). Each packet of data contains four bytes, giving a transfer rate of 66.6 MHz x 4 (quad-clock mechanism) x 4 bytes, a maximum bandwidth of 1064 MB/s.

The AGP interface and bus are explained on <u>page 38</u>.

#### PCI Slots

There is a total of five Peripheral Component Interconnect (PCI) connectors on the system board:

- Three 32-bit 33 MHz PCI slots: 1, 2 and 5.
- Two 64-bit 66 MHz PCI slots: 3 and 4.

The three 32-bit/33 MHz PCI slots accept 5 V PCI cards and Universal PCI cards (support for 3.3 V or 5 V), while the two 64-bit/66 MHz PCI slots support 3.3 V PCI cards and Universal PCI cards (support for 3.3 V or 5 V).

A universal compatible 32-bit 33 MHz accessory card can also be installed in PCI slots 3 or 4. However in this case the PCI 64-bit bus will only perform at 33 MHz.

The maximum supported power consumption per slot is 25W, from the 5V and/or the 3.3V supply, and must respect the electrical specifications of the PCI 2.2 specification. The power consumption of each PCI board is automatically reported to the system through the two Presence Detect pins of each PCI slot. These pins code the following cases:

- No accessory board in the PCI slot.
- 7 W maximum PCI board in the PCI slot.
- 15 W maximum PCI board in the PCI slot.
- 25 W maximum PCI board in the PCI slot.

If a standard AGP (Accelerated Graphics Port) card is installed in the AGP Pro slot, the maximum power consumption for the PCI accessory and AGP slot must not exceed 100 W.

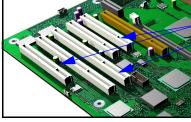

If an AGP Pro card (>25 W and  $\leq$ 50 W) is installed, then the PCI slot 1 is made inaccessible as defined in the AGP Pro specification (PCI slot must be left unoccupied to provide its sources, in terms of cooling and electrical power, to the AGP Pro card. The following table shows the various PCI board installations for the different PCI slots:

|                                          | PCI Card          |                   |                                    |                                  |                                  |                                        |                                    |                                  |                                  |                      |
|------------------------------------------|-------------------|-------------------|------------------------------------|----------------------------------|----------------------------------|----------------------------------------|------------------------------------|----------------------------------|----------------------------------|----------------------|
|                                          | 5                 | V                 | 3.3 V                              |                                  |                                  | Universal<br>(3.3 V or 5 V compatible) |                                    |                                  |                                  |                      |
| PCI Slot                                 | 32-bit/<br>33 MHz | 64-bit/<br>33 MHz | _                                  | bit/<br>or 66 MHz                | -                                | bit/<br>or 66 MHz                      |                                    | bit/<br>or 66 MHz                | -                                | bit/<br>or 66 MHz    |
| Slots 1, 2 & 5<br>5 V,<br>32-bit/33 MHz  | yes               | yes <sup>1</sup>  | not sup                            | oported                          | not suj                          | oported                                | yes                                | yes <sup>2</sup>                 | yes <sup>1</sup>                 | yes <sup>1,2</sup>   |
| Slots 3 and 4<br>3.3 V,<br>64-bit/66 MHz | not<br>supported  | not<br>supported  | 33 MHz<br><i>yes<sup>3,4</sup></i> | 66MHz<br><i>yes</i> <sup>4</sup> | 33 MHz<br><i>yes<sup>3</sup></i> | 66 MHz<br><i>yes</i>                   | 33 MHz<br><i>yes<sup>3,4</sup></i> | 66 MHz<br><i>yes<sup>4</sup></i> | 33 MHz<br><i>yes<sup>3</sup></i> | 66 MHz<br><i>yes</i> |

<sup>1.</sup> A 64-bit card can be installed in a 32-bit slot. However, this card will only operate in 32-bit mode.

<sup>2.</sup> A 66 Mhz card can be installed in a 33 MHz slot. However, this card will only operate in 33 MHz mode.

<sup>3.</sup> A 33 MHz card can be installed in a 66 MHz slot, However, the card will operate in 33 MHz mode and will force all other PCI devices to operate at 33 MHz as well.

<sup>4.</sup> A 32-bit card can be installed in a 64-bit slot without preventing other 64-bit PCI devices to operate in 64-bit mode.

The system board and BIOS support the PCI specification 2.2. This specification supports PCI-to-PCI bridges and multi-function PCI devices, and each of the five PCI slots have Master capabilities.

PCI slots 1, 2 and 5 are connected to the ICH PCI 32-bit 33 MHz bus, while PCI slots 3 and 4 are connected to the PCI 64-bit 66 MHz bus via the P64H. In addition to these PCI slots, the following devices are also connected to a PCI Bus:

| PCI 32-bit/33 MHz Bus                                                                                            | PCI 64-bit/66 MHz Bus                 |  |  |
|----------------------------------------------------------------------------------------------------|---------------------------------------|--|--|
| ICH (Input/Output Controller Hub) chip, bridge between the MCH (Memory Controller Hub), USB ports and IDE buses. |                                       |  |  |
| Digital audio CS4280 controller.                                                                                 |                                       |  |  |
|                                                                                                    | Onboard AIC7892 SCSI U160 controller. |  |  |

The PCI 64-bit 66 MHz bus is explained on <u>page 45</u>. The PCI 32-bit 33 MHz bus is explained on <u>page 53</u>.

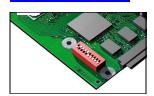

# System Board Switches

There are ten system board switches used for configuration, numbered from 1 to 10. Of these a certain number are reserved and should not be modified, otherwise it could lead to a system failure.

| Switch | Default<br>Position | Function:                                                      |
|--------|---------------------|----------------------------------------------------------------|
| 1      | UP                  | UP enables normal mode.                                        |
|        |                     | DOWN enables the BIOS recovery mode at next boot.              |
| 2      | UP <sup>1</sup>     | UP allows Processor(s) to automatically choose the FSB speed.  |
|        |                     | DOWN forces the FSB speed to 100 MHz.                          |
| 3      | UP                  | UP enables User and System Administrator passwords.            |
|        |                     | DOWN clears the passwords at next boot.                        |
| 4      | UP                  | UP retains CMOS memory.                                        |
|        |                     | DOWN clears CMOS memory at next boot.                          |
| 5      | UP <sup>1</sup>     | UP = Automatic FSB frequency setting.                          |
|        |                     | DOWN = Sets operation to 133 FSB/300 Rambus.                   |
| 6      |                     | UP. AGP <sup></sup> 110 W cards appear as 50 W.                |
|        | DOWN <sup>1</sup>   | DOWN enables AGP 110 W detection.                              |
| 7      |                     | UP disables keyboard power-on.                                 |
|        | DOWN <sup>1</sup>   | DOWN enables keyboard power-on.                                |
| 8      |                     | UP forces the PCI 64 bus to 33 MHz if slots 3 and 4 are empty. |
|        | DOWN <sup>1</sup>   | DOWN disables this option.                                     |
| 9      |                     | UP disables this option.                                       |
|        | DOWN <sup>1</sup>   | DOWN enables spread spectrum clocking.                         |
| 10     | UP <sup>1</sup>     | UP Disables this option.                                       |
|        |                     | DOWN provides 3.3 V Stdby to AGP Pro connector.                |

These are default settings and should not be changed.

#### **Switch Boxes**

1.

There are two types of system board switch boxes that may be used on the *HP Kayak XU800 PC Workstation*.

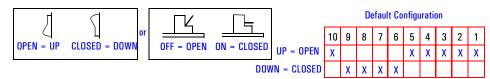

2 System Board Chipset

# Chipset

The Intel<sup>®</sup> I840 chipset is a high-integration chipset designed for graphics/ multimedia PC platforms and is comprised of the following:

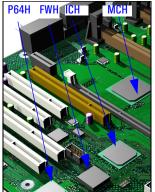

- The 82840 Memory Controller Hub (MCH) is a bridge between: the Host bus, Dual Rambus bus (main memory), the PCI bus (64-bits/66 MHz), AGP 4x (graphic) bus, Hub Link 8-bit and Hub Link 16-bit, and the PCI 64-bit Hub (P64H). The MCH chip feature is described in detail on page 35.
- The PCI 64-bit Hub (P64H) performs PCI bridging between the MCH and the PCI 64-bit 66 MHz bus. The P64H is described in detail on <u>page 44</u>.
- The 82801AA Input/Output Controller Hub (ICH) is a bridge between the following buses: the PCI bus (32-bits/33 MHz) and SMBus. In addition, the ICH supports the integrated *IDE controller (Ultra ATA/66)*, Enhanced DMA controller, *USB controller, Interrupt controller, Low Pin Count (LPC) interface, FWH interface, ACPI Power Management Logic, AC'97 2.1 Compliant Link, AOL (Alert-On-LAN) and Real Time Clock (RTC) and CMOS.* The ICH is described in detail on page 48.
- The 82802AB Firmware Hub (FWH) stores system BIOS and SCSI BIOS, nonvolatile memory component. In addition, the FWH contains an Intel® Random Number Generator (RNG). The RNG provides random numbers to enable fundamental security building blocks for stronger encryption, digital signing and security protocols for the PC Workstation. The FWH is described in detail on page 62.

# Memory Controller Hub (8240)

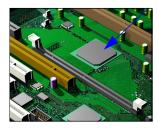

The MCH Host Bridge/Controller is contained in a 544-pin Ball Grid Array (BGA) package and is the bridge between the Host bus, Dual Rambus bus (main memory), AGP 4x (graphic) bus, Hub Link 8-bit and Hub Link 16-bit.

The following figure shows an example of the system block diagram using the MCH.

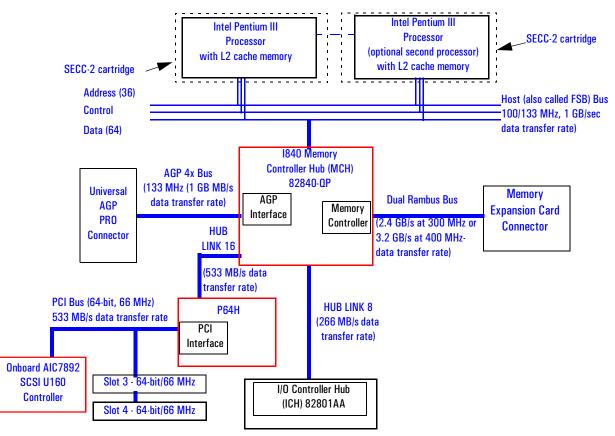

The following table shows the features that are available in the MCH Host Bridge/Controller.

| Feature                                                                                                    | Feature                                                                                                    |  |  |  |  |
|----------------------------------------------------------------------------------------------------|----------------------------------------------------------------------------------------------------|--|--|--|--|
| <ul> <li>Processor/Host Bus:         <ul> <li>Supports up to two Pentium III processors at: 100 MHz/133 MHz Host Bus frequency.</li> <li>Supports full Symmetric Multiprocessor (SMP) Protocol for up to two processors.</li> <li>Provides an 8-deep In-Order Queue supporting up to eight outstanding transaction requests on the host bus.</li> <li>Desktop optimized GTL + bus driver technology (gated GTL + receivers for reduced power).</li> <li>Support for 36-bit host bus address.</li> <li>IERR and BERR signals generate SCi/SERR.</li> <li>Parity protection on address and resource signals: Parity errors generate SERR.</li> </ul> </li> </ul>                                                                                                    | <ul> <li>Accelerated Graphics Port (AGP) Interface:         <ul> <li>Single Universal AGP PRO connector.</li> <li>AGP Rev 2.0 compliant, including AGP 4x data transfers and 2x/4x Fast Write protocol.</li> <li>AGP Universal Connector support via dual mode buffers to allow AGP 2.0 3.3 V or 1.5 V signalling.</li> <li>AGP PIPE# or SBA initiated accesses to DRAM is not snooped</li> <li>AGP FRAME initiated accesses to DRAM are snooped (snooper identifies that data is coherent in cache memory).</li> <li>Hierarchical PCI configuration mechanism.</li> <li>Delayed transaction support for AGP-to-DRAM reads that cannot be serviced immediately.</li> </ul> </li> </ul> |  |  |  |  |
| Memory Controller. <i>Direct Rambus:</i>                                                                                                    | SDRAM:                                                                                                    |  |  |  |  |
| <ul> <li>Dual Direct Rambus Channels operating in lock-step (both channels must be populated with a memory module). Supporting 300 MHz or 400 MHz.</li> <li>RDRAM 64 Mb, 128 Mb, 256 Mb devices.</li> <li>Minimum upgrade increment of 16 MB using 64 Mb DRAM technology.</li> <li>Up to 64 Direct Rambus devices (without using MRH-R). Dual channel maximum memory array size is:         <ul> <li>512 MB using 64 Mb DRAM technology.</li> <li>1 GB using 128 Mb DRAM technology.</li> <li>2 GB using 256 Mb DRAM technology.</li> <li>Up to 8 simultaneous open pages:                  <ul> <li>1 KByte page size support for 64 Mbit, 128 Mbit and 256 Mbit RDRAM devices.</li> <li>KByte page size support for 256 Mbit RDRAM devices.</li> </ul> </li> </ul> </li> </ul> | <ul> <li>Up to 8 GB of SDRAM using four external Memory Repeater Hubs for SDRAM (MRH-S).<br/><u>Currently, two MRH-S devices are supported.</u></li> <li>Interleaved 100 MHz support using 4 MRH-S for a maximum bandwidth.</li> <li>Non-Interleaved 100 MHz support using 2 MRH-s for lower cost and upgrade path.</li> <li>Unbuffered DIMMs are supported.</li> <li>Up to 4 rows or 2 DS DIMMs per MRH-S.</li> <li>Up to 8 simultaneous open pages:         <ul> <li>2 KByte page size support for 64 Mbit SDRAM devices.</li> <li>4 KByte - 16 KByte page sizes supporting 64 MBit to 256 Mbit SDRAM devices.</li> <li>Configurable optional ECC operation:</li></ul></li></ul>     |  |  |  |  |
| <ul> <li>Hub Link 8-bit Interface to ICH:</li> <li>High-speed interconnect between the MCH and ICH (266 MB/sec).</li> </ul>                                                                                                    | <ul> <li>Hub Link 16-bit Interface to P64H:</li> <li>High-speed interconnect between the MCH and P64H (533 MB/sec).</li> </ul>                                                                                                    |  |  |  |  |

| Feature                                                                                                    | Feature                                                                                                    |
|----------------------------------------------------------------------------------------------------|----------------------------------------------------------------------------------------------------|
| <ul> <li>Power management:</li> <li>SMRAM space re-mapping to A0000h - BFFFFh (128 KB).</li> <li>Extended SMRAM space above 256 MB, additional 128 K, 256 K, 512 K, 1 MB TSEG from Top of Memory, cacheable (cacheability controlled by processor).</li> <li>Suspend to RAM.</li> <li>ACPI Rev. 1.0 compliant power management.</li> <li>APM Rev. 1.2 compliant power management.</li> <li>Power-managed states are supported for up to two processors.</li> </ul> | <ul> <li>Arbitration:         <ul> <li>Distributed Arbitration Model for Optimum Concurrency<br/>Support.</li> <li>Concurrent operations of host, hub interface, AGP and<br/>memory buses supported via a dedicated arbitration and<br/>data buffering logic.</li> </ul> </li> </ul> |
| • 544 mBGA MCH package.                                                                                                    | <ul> <li>Input/Output Device Support:</li> <li>Input/Output Controller Hub (ICH).</li> <li>PCI 64 Hub (P64H).</li> </ul>                                                                                                    |

# MCH Interface

The MCH interface provides bus control signals and address paths via the Hub Link 8-bit access to the ICH and via the Hub Link 16-bit access to the P64H for transfers between the processor(s) on the Host bus (FSB), Dual Rambus bus and AGP 4x bus.

The MCH supports 36-bit host addresses, allowing the processor to address a space of 64 GB. It also provides an 8-deep In-Order Queue supporting up to eight outstanding transaction requests on the host bus.

Host-initiated input/output signals are positively decoded to AGP, Hub Link 16-bit interface, or MCH configuration space and subtractively decoded to Hub Link 8-bit interface. Host-initiated memory cycles are positively decoded to AGP, Hub Link 16-bit interface, or DRAM, and are again subtractively decoded to Hub Link 8-bit interface.

AGP semantic memory accesses initiated from AGP to DRAM do not require a snoop cycle (not snooped) on the Host bus, since the coherency of data for that particular memory range will be maintained by the software. However, memory accesses initiated from AGP using PCI Semantics and accesses from either Hub Link interface (8-bit or 16-bit) to DRAM do require a snoop cycle on the Host bus.

Memory access whose addresses are within the AGP aperture are translated using the AGP address translation table, regardless of the originating interface. Write accesses from Hub Link interface (8-bit or 16-bit) to the AGP are supported.

The MCH can support one or two Pentium III processors, at FSB frequencies of 100/133 MHz using GTL+ signalling. Refer to <u>page 64</u> for a description of the Host bus.

#### Accelerated Graphics Port (AGP) Bus Interface

A controller for the Universal AGP (Accelerated Graphics Port) Pro slot is integrated in the MCH. The AGP Bus interface is compatible with the Accelerated Graphics Port Specification, Rev 2.0, operating at 133 MHz, and supporting up to 1 GB/sec data transfer rates. The MCH supports only a synchronous AGP interface, coupling to the Host bus frequency.

#### AGP 4x Bus

The AGP bus is a dedicated bus for the graphics subsystem, which meets the needs of high quality 3D graphics applications. It has a direct link to the MCH

The AGP bus is based upon a 66 MHz, 32-bit PCI bus architecture, to which several signal groups have been added to provide AGP-specific control and transfer mechanisms.

AGP specific transactions always use pipelining. This control mechanism increases the bus efficiency for data transfer. Sideband Addressing (SBA) may also be used by AGP transaction requests which further increases the bus efficiency for data transfer. The supported modes are detailed below:

- FRAME based AGP. Only the PCI semantics are: 66 MHz, 32-bit, 3.3 V, 266 MB/s peak transfer rate.
- AGP 1X with pipelining, sideband addressing can be added: uses 66 MHz, 32-bit, 3.3 V, increased bus efficiency, 266 MB/s peak transfer rate.
- AGP 2X with pipelining, sideband addressing can be added: 66 MHz double clocked, 32-bit, 3.3 V, 533 MB/s peak transfer rate.
- AGP 4X with pipelining, sideband addressing can be added: 133 MHz double clocked, 32-bit, 1.5 V, increased bus efficiency, 1066 MB/s peak transfer rate

#### AGP PCI Bus Implementation

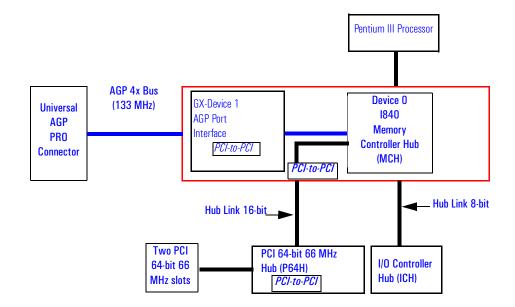

# Main Memory Controller

The main memory controller is integrated in the MCH supporting two primary rambus channels (A and B).

### **DRAM Interface**

The MCH provides optional Host bus error checking for data, address, request and response signals. Only 300 MHz and 400 MHz Direct Rambus devices are supported in any of 64, 128 or 256 Mb technology. 64 and 128 MBit RDRAMs use page sizes of 1 kbytes, while 256 Mb devices target 1 kbyte or 2 kbyte pages.

A maximum number of 64 Rambus devices (32 devices maximum per channel) is supported. Both channels must be populated with *paired* memory modules.

|                               | Memory Technology (number of Megabits) |               |               |
|-------------------------------|----------------------------------------|---------------|---------------|
| Number of devices<br>per RIMM | 64 Mbits                               | 128 Mbits     | 256 Mbits     |
| 4                             | N/A                                    | 64 MB module  | 128 MB module |
| 8                             | N/A                                    | 128 MB module | 256 MB module |
| 16                            | 128 MB module                          | 256 MB module | 512 MB module |

The following table shows the number of Rambus devices and memory technology available on a memory module.

MCH also provides optional data integrity features including ECC in the memory array. During DRAM writes, ECC is generated on a QWord (64 bit) basis. During DRAM reads, the MCH supports multiple-bit error detection and single-bit error correction when the ECC mode is enabled.

MCH will scrub single bit errors by writing the corrected value back into DRAM for all reads when hardware scrubbing is enabled. This, however does not include reads launched in order to satisfy an AGP transaction.

#### **Dual Rambus Bus**

The Dual Rambus bus is comprised of 16 x 2 bits of data information, and 8 bits of Error Correcting Code (ECC). The bus is connected to the Memory Expansion Card Connector and to the MCH chip supporting two Dual Rambus channels (A and B).

Both channels run at 300 or 400 MHz supporting up to 32 rambus devices per channel (individual chips) or one MRH-S (Memory Repeater Hub) per channel for DIMM sockets. The maximum available data bandwidth is 3.2 GB/s at 400 MHz.

The configuration of both primary rambus channels must be symmetrical. That is to say, whatever the configuration on channel A, the same must be on channel B.

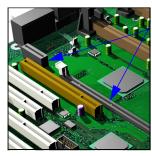

### **Memory Expansion Card Connector**

The actual memory array is on a Memory Expansion Card installed in a Memory Expansion Card Connector (MECC) located on the system board.

On the *HP Kayak XU800 PC Workstation* there are two types of Memory Expansion Cards supporting the following configurations:

Four-RIMM Memory Expansion Card

Four RIMM sockets support RDRAM ECC and memory modules installed in *pairs*. Any unused RIMM sockets must contain a continuity module.

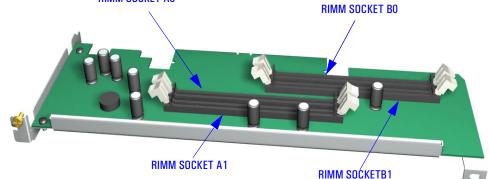

Models are supplied with either 128 MB or 256 MB RDRAM ECC main memory. Memory upgrades are available in *pairs* of RIMMs, with an individual RIMM size of 64 MB, 128 MB, 256 MB or 512 MB. The following diagram shows installed memory. There are always two RIMMs working in parallel.

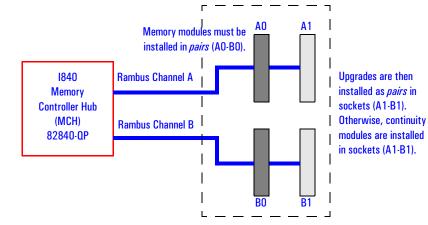

Each RIMM socket is connected to the SMBus and is described on page 57.

2 System Board Memory Controller Hub (8240)

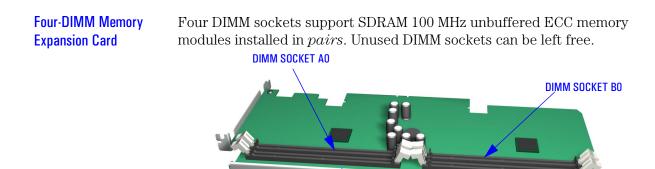

**DIMM SOCKET A1** 

The MCH supports one Rambus Memory Hub for SDRAM (MRH-S) per connected channel. Each MRH-S allows bridging of a single SDRAM channel on to the main Rambus channel. The MRH-S also translates RDRAM and SDRAM protocols, thus enabling the DIMM Memory Expansion Card to be used on the Rambus channels.

**DIMM SOCKET B1** 

As only one MRH-S is connected to each channel, the MCH operates the MRH-S pair in non-interleaved mode.

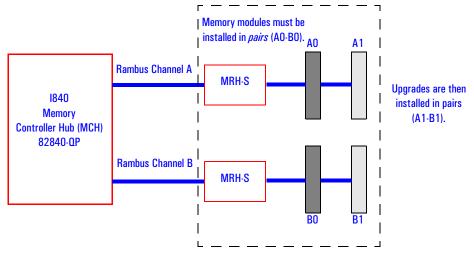

Models are supplied with 128 MB of SDRAM unbuffered ECC main memory. Memory upgrades are available in 64 MB, 128 MB, 256 MB or 512 MB unbuffered 100 MHz ECC SDRAM modules.

MRH-S (Memory Repeater Hub-SDRAM) provides support for two doublesided 100 MHz SDRAM DIMM sockets.

Each DIMM socket is connected to the SMBus and is described on page 57.

| Read/Write Buffers | The MCH defines a data buffering scheme to support the required level of concurrent operations and provide adequate sustained bandwidth between the DRAM subsystem and all other system interfaces (CPU, AGP and PCI).                                                                                             |
|--------------------|----------------------------------------------------------------------------------------------------|
| System Clocking    | The MCH operates the host interface at 100 MHz or 133 MHz, PCI at 33 MHz and AGP at 66/133 MHz. Coupling between all interfaces and internal logic is done in a synchronous manner. The clocking scheme uses an external clock synthesizer (which produces reference clocks for the host, AGP and PCI interfaces). |
| I/O APIC           | I/O APIC is used to support dual processors as well as enhanced interrupt processing in the single processor environment. The I/O APIC controller of the ICH is used in conjunction with a second I/O APIC controller in the P64H.                                                                                 |

2 System Board PCI 64-bit Hub

# PCI 64-bit Hub

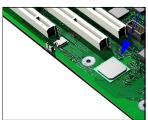

The P64H is a peripheral chip that performs PCI bridging functions between the MCH and the PCI 64-bit 66 MHz bus. The P64H has a 16-bit primary hub interface to the MCH and a secondary 64-bit PCI bus interface. This controller inter-operates transparently with either 64-bit or 32-bit devices.

The following figure shows how the P64H chip is connected to the MCH via the Hub Link 16 and to the supported devices such as those in the two PCI 64-bit 66 MHz PCI slots and AIC-7892 Ultra 160 SCSI controller via the PCI 64-bit 66 MHz bus.

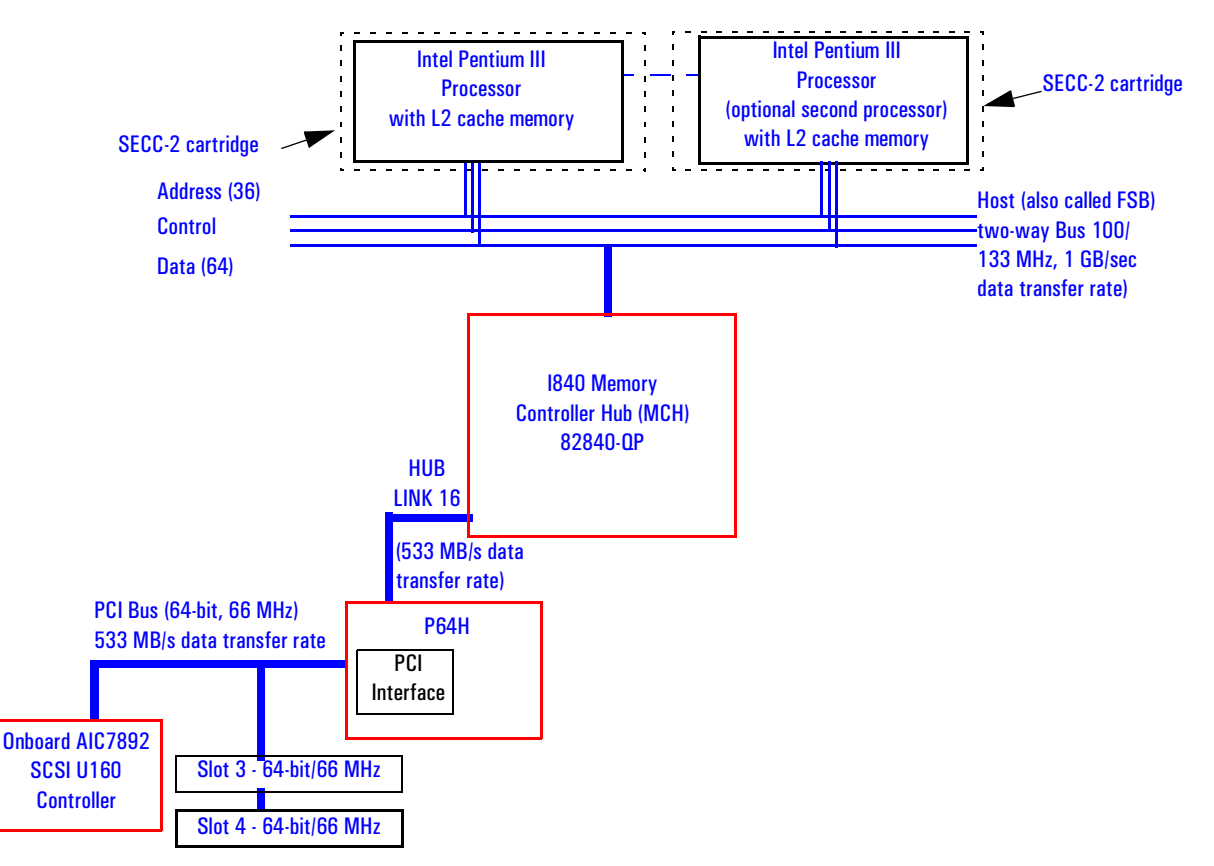

| Feature                                                                                                    | Feature                                                                                                    |
|----------------------------------------------------------------------------------------------------|----------------------------------------------------------------------------------------------------|
| <ul> <li>PCI Interface:</li> <li>Both 64-bit and 32-bit 33 MHz or 66 MHz devices.</li> <li>Provides Synchronous operation to the P64H using<br/>1:1(66 MHz) or 2:1 (33 MHz) hub interface/PCI bus gearing<br/>ratio.</li> </ul>         | <ul> <li>Scalability / Flexibility:</li> <li>Provides arbitration support for all PCI devices.</li> <li>Supports 2 x 66 MHz PCI slots.</li> <li>Processes dual address cycle (DAC) for upstream access &gt; 4 GB.</li> </ul> |
| <ul> <li>Allows input/output operations to occur with processor transactions to isolate traffic.</li> <li>Parity and System Error (PERR# / PERR#).</li> </ul>                                                                           | Handles 3.3 V operation with 5.0 V tolerant on all input pins.                                                                                                    |
| <ul> <li>Allows peer-to-peer communication within a single PCI bus segment.</li> </ul>                                                                                                    | <ul> <li>Upstream Hub Link 16 Interface:</li> <li>Connects to the MCH via a 16-bit hub interface.</li> <li>Provides 64-bit and 32-bit addressing.</li> </ul>                                                                 |
| Provides PCI transaction forwarding for all I/O and memory<br>(Type 1-to-Type 1, Type 1-to-Type 0, Type 1 to a special<br>cycle).                                                                                                    | <ul> <li>Utilizes 66 MHz base clock.</li> <li>Utilizes 133 MHz double-clocked strobes.</li> </ul>                                                                                                    |
| <ul> <li>Provides address decoding for:<br/>16-bit I/O addressing.<br/>32-bit memory mapped I/O addressing.<br/>44-bit prefetchable memory addressing (upstream only).<br/>VGA addressing.</li> </ul>                                   | <ul> <li>Integrated Functions:</li> <li>I/O APIC to provide 24 interrupts.</li> <li>Six copies of PCLKOUT signals to its PCI devices.</li> </ul>                                                                             |
| Includes downstream LOCK# capabilities.                                                                                                    |                                                                                                    |
| <ul> <li>Fast Back-to-Back cycles (upstream only).</li> <li>Rue packing</li> </ul>                                                                                                    |                                                                                                    |
| <ul> <li>Bus parking.</li> <li>Implements Delayed Transaction for;<br/>PCI configuration read/written I/O read, and memory read<br/>commands (downstream).</li> <li>Memory read, I/O read and I/O write commands (upstream).</li> </ul> |                                                                                                    |

The following table shows the available P64H features.

### PCI 64-bit 66 MHz Bus Interface

The P64H provides the interface to a PCI 64-bit 66 MHz bus interface supporting both 64-bit and 32-bit 33 MHz or 66 MHz devices.

This interface implementation is compliant with PCI Rev 2.2 Specification, and it can support up to 533 MB/sec data transfer rates.

It also supports PCI master capabilities and the Adaptec AIC 7892 16-bit Ultra 160 SCSI controller.

A table on <u>page 68</u> shows the P64H interrupts.

2 System Board PCI 64-bit Hub

#### Devices Supported on the PCI 64-bit 66 MHz Bus

The following devices are supported on the PCI 64-bit 66 MHz bus.

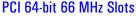

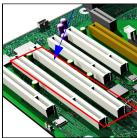

PCI 64-bit 66 MHz Slots There are two PCI 64-bit 66 MHz PCI slots (slots 4 and 5) connected to the PCI 64-bit 66 MHz bus. These two 64-bit/66 MHz PCI slots support 3.3 V PCI cards and Universal PCI cards (support for 3.3 V or 5 V).

> A universal compatible 32-bit 33 MHz accessory card can also be installed in PCI slots 3 or 4. However in this case the PCI 64-bit bus will only perform at 33 MHz.

PCI slots are explained in detail on page 31.

Ultra-Wide 160 SCSI Controller

The Adaptec AIC-7892 Ultra 160 SCSI PCI controller is integrated on the system board. Data is transferred at 160 MB/s on 16-bit wide, Low Voltage Differential (LVD) bus.

NOTE

If an Ultra-wide, or older SCSI device is connected on the SCSI bus, all Ultra 160 and Ultra 2 SCSI devices will automatically be switched to Ultrawide SCSI. In this case, the LVD bus works as a single-ended bus, and data will only be transferred at 40 MB/s.

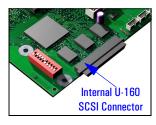

The controller is fitted with a 16-bit SCSI flat cable with five connectors, plus a SCSI termination device on the system board; so a maximum of five internal SCSI internal devices are supported. Additional devices can be added outside the PC Workstation by connecting directly to the rear panel SCSI connector. The external connector allows up to ten external devices to be connected. This gives a maximum of 15 (internal + external) devices that can be connected.

The last connector on the SCSI cable is connected to the external SCSI connector on the rear chassis. The connector before this is connected to the onboard SCSI terminator (located behind the processor).

In the following diagram, the T1 (SCSI terminator located near the AIC-7892 SCSI controller) and T2 boxes are SCSI terminators. If an external cable is connected, then the T2 termination is automatically deactivated.

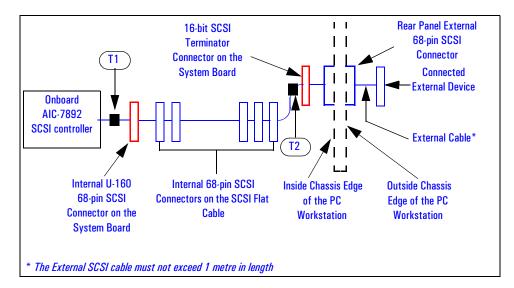

By default, the internal SCSI bus is configured to run in Ultra 160 SCSI mode (providing a maximum band-width of 160 MB/s). The user may configure the SCSI system using the SCSI*Select* utility, included in the system BIOS. Refer to <u>page 99</u> for details about the SCSI*Select* utility. This utility is also described in more detail in the *SCSI User's Guide*.

The Adaptec AIC-7892 Ultra 160 SCSI PCI controller is BBS compliant, but does not support Hot Swap.

2 System Board The Input/Output Controller Hub (82801AA)

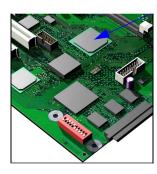

# The Input/Output Controller Hub (82801AA)

The ICH, is encapsulated in a 241-pin Ball Grid Array (BGA) package and is located on the system board just underneath the Memory Expansion Card Connector. It provides the interface between the PCI bridge (PCI Rev. 2.2 compliant with support for 32-bit 33 MHz PCI operations), PCI-to-LPC (Low Pin Count) bridge, IDE controller, USB controller, SMBus controller and AC'97 controller.

The ICH functions and capabilities are discussed in detail later on in this section. The following figure shows an example of the system block diagram using the ICH.

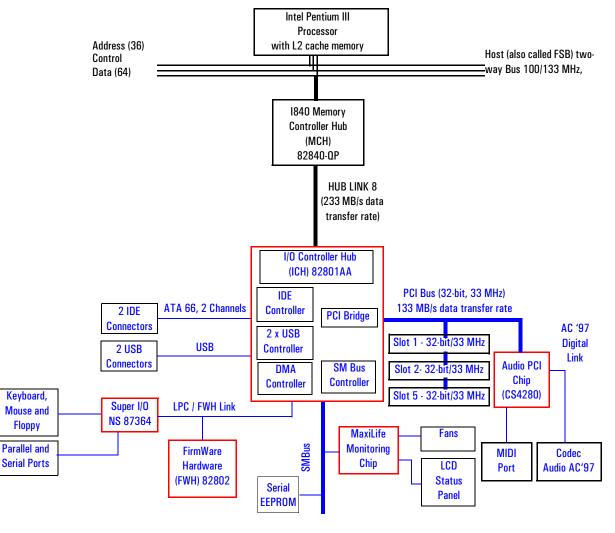

| Feature                                                                                                    | Feature                                                                                                    |
|----------------------------------------------------------------------------------------------------|----------------------------------------------------------------------------------------------------|
| <ul> <li>Multi-function PCI Bus Interface:</li> <li>PCI at 32-bit 33 MHz.</li> <li>PCI Rev 2.2 Specification.</li> <li>133 Mbyte/sec data transfer rate.</li> <li>Master PCI Device Support for up to six devices.</li> </ul>                                                                                                    | <ul> <li>Enhanced DMA Controller:</li> <li>Two 82C37 DMA controllers.</li> <li>PCI DMA with 2 PC/PCI Channels in pairs.</li> <li>LPC DMA.</li> <li>DMA Collection Buffer to provide Type-F DMA performance for all DMA channels.</li> </ul>                                                                                                    |
| <ul> <li>USB, supporting:</li> <li>USB revision 1.1 compliant.</li> <li>UHCI Implementation with Two USB Ports for serial transfers at12 or 1.5 Mbit/sec.</li> <li>Wake-up from sleeping states (refer to table on page <u>19</u>).</li> <li>Legacy keyboard/mouse software.</li> </ul>                                                                                                    | <ul> <li>Interrupt Controller:</li> <li>Two cascaded 82C59 controllers.</li> <li>Integrated I/O APIC capability.</li> <li>15 Interrupt support in 8259 Mode, 24 supported in I/O APIC mode.</li> <li>Serial Interrupt Protocol.</li> </ul>                                                                                                    |
| <ul> <li>Power Management Logic:</li> <li>ACPI 1.0 compliant.</li> <li>Support for APM-based legacy power management for non-ACPI implementations.</li> <li>ACPI defined power states (S1, S3, S4, S5).</li> <li>ACPI power management timer.</li> <li>SMI generation.</li> <li>All registers readable/restorable for proper resume from 0 V suspend states.</li> <li>PCI PME#.</li> </ul> | <ul> <li>Integrated IDE Controller:</li> <li>Independent Timing of up to four drives.</li> <li>Ultra ATA/66 Mode (66 Mbytes/sec).</li> <li>Ultra ATA/33 Mode (33 Mbytes/sec).</li> <li>PIO Mode 4 transfers up to 14 Mbytes/sec.</li> <li>Separate IDE connections for Primary and Secondary cables.</li> <li>Integrated 16 x 32-bit buffer for IDE PCI Burst transfers.</li> <li>Write Ping-Pong Buffer for faster write performances.</li> </ul> |
| <ul> <li>Real-Time Clock, supporting:</li> <li>256-byte battery-backed CMOS RAM.</li> <li>Hardware implementation to indicate Century Rollover.</li> </ul>                                                                                                    | <ul> <li>System TCO Reduction Circuits:</li> <li>Timers to Generate SMI# and Reset Upon.</li> <li>Timers to Detect Improper Processor Reset.</li> <li>Integrated Processor Frequency Strap Logic.</li> </ul>                                                                                                    |
| <ul> <li>Timers Based on 82C54:</li> <li>System Timer, Refresh Request, Speaker Tone Output.</li> </ul>                                                                                                    | <ul> <li>SMBus</li> <li>Host Interface allows processor to communicate via SMBus.</li> <li>Compatible with 2-wire I<sup>2</sup>C bus.</li> </ul>                                                                                                    |
| • System Timer, Refresh Request, Speaker Tone Output.                                                                                                    | <ul> <li>GPIO:</li> <li>TTL, Open-Drain, Inversion.</li> </ul>                                                                                                    |
| <ul> <li>Firmware Hub (FWH) interface.</li> <li>241 BGA Package.</li> </ul>                                                                                                    | <ul> <li>3.3 V operation with 5 V Tolerant Buffers for IDE and PCI signals.</li> <li>Alert-On-LAN (AOL) support.</li> </ul>                                                                                                    |

The following table shows the available ICH features.

2 System Board The Input/Output Controller Hub (82801AA)

**ICH Architecture** The ICH interface architecture ensures that the I/O subsystems, both PCI and the integrated input/output features (for example: IDE, AC'97 and USB) receive the adequate bandwidths. To achieve this, by placing the I/O bridge directly on the ICH interface, and no longer on the PCI bus, the ICH architecture ensures that both the input/ output functions integrated into the ICH and the PCI peripherals obtain the bandwidth necessary for peak performance. ICH PCI Bus Interface The ICH PCI provides the interface to a PCI bus interface operating at 33 MHz. This interface implementation is compliant with PCI Rev 2.2 Specification, supporting up to six external PCI masters in addition to the ICH requests and AC'97 controller. The PCI bus can reach a data transfer rate of 133 MBytes/sec. The maximum PCI burst transfer can be between 256 bytes and 4 KB. It also supports advanced snooping for PCI master bursting, and provides a pre-fetch mechanism dedicated for IDE read. Refer to the table page 68 for ICH interrupts. **SMBus Controller** The System Management (SM) bus is a two-wire serial bus which runs at a maximum of (100 kHz). The SMBus Host interface allows the processor to communicate with SMBus slaves and an SMBus Slave interface that allows external masters to activate power management events. The bus connects to sensor devices that monitor some of the hardware functions of the system board, both during system boot and run-time. Refer to page 55 for a description of the devices on the SMBus, or to page 58 for information on the MaxiLife ASIC. Low Pin Count Interface The ICH implements the LPC interface 1.0 specification. Enhanced USB Controller The USB (Universal Serial Bus) controller provides enhanced support for the Universal Host Controller Interface (UHCI). This includes support that allows legacy software to use a USB-based keyboard and mouse. The USB supports two stacked connectors on the back panel. These ports are built into the ICH, as standard USB ports. The ICH is USB revision 1.1 compliant. USB works only if the USB interface has been enabled within the HP Setup program. Currently, only the Microsoft Windows 95 and Windows 98 operating systems provide support for the USB.

| AC'97 Controller     | This controller, even though available in the ICH, is not used. The HP Kayak PC Workstation uses the dedicated dual chip PCI solution of the CS4280 audio controller and the CS4297 Codec Audio Codec '97 (AC'97).                                                                                                    |
|----------------------|----------------------------------------------------------------------------------------------------|
|                      | Refer to <u>page 54</u> for information about the CS4280 and CS4297 audio solution.                                                                                                    |
| IDE Controller       | The IDE controller is implemented as part of the ICH chip and has PCI-<br>Master capability. Two independent ATA/66 IDE channels are provided with<br>two connectors per channel. Two IDE devices (one master and one slave)<br>can be connected per channel. In order to guarantee data transfer integrity,<br>Ultra-ATA cables must be used for Ultra-ATA modes (Ultra-ATA/33 and<br>Ultra-ATA/66). |
|                      | The PIO IDE transfers of up to 14 Mbytes/sec and Bus Master IDE transfer rates of up to 66 Mbytes/sec are supported. The IDE controller integrates 16 x 32-bit buffers for optimal transfers.                                                                                                    |
|                      | It is possible to mix a fast and a slow device, such as a hard disk drive and a CD-ROM, on the same channel without affecting the performance of the fast device. The BIOS automatically determines the fastest configuration that each device supports.                                                                                                    |
| DMA Controller       | The seven-channel DMA controller incorporates the functionality of two 82C37 DMA controllers. Channels 0 to 3 are for 8-bit count-by-byte transfers, while channels 5 to 7 are for 16-bit count-by-word transfers (refer to table on page 104 for allocated DMA channel allocations). Any two of the seven DMA channels can be programmed to support fast Type-F transfers.                           |
|                      | The ICH DMA controller supports the LPC (Low Pin Count) DMA. Single,<br>Demand, Verify and Incremental modes are supported on the LPC interface.<br>Channels 0-3 are 8-bit, while channels 5-7 are 16-bit. Channel 4 is reserved<br>as a generic bus master request.                                                                                                    |
| Interrupt Controller | The Interrupt controller is equivalent in function to the two 82C59 interrupt controllers. The two interrupt controllers are cascaded so that 14 external and two internal interrupts are possible. In addition, the ICH supports a serial interrupt scheme and also implements the I/O APIC controller. A table on page 68 shows how the master and slave controllers are connected.                 |

2 System Board The Input/Output Controller Hub (82801AA)

| Timer/Counter Block                           | The timer/counter block contains three counters that are equivalent in function to those found in one 82C54 programmable interval counter/timer. These three counters are combined to provide the system timer function, and speaker tone. The 14.318 MHz oscillator input provides the clock source for these three counters.                                                                                                    |
|-----------------------------------------------|----------------------------------------------------------------------------------------------------|
| Advanced Programmable<br>Interrupt Controller | Incorporated in the ICH, the APIC can be used in either single-processor or<br>multi-processor systems, while the standard interrupt controller supports<br>only single-processor systems.                                                                                                    |
| Real Time Clock                               | The RTC is 146818A-compatible, with 256 bytes of CMOS. The RTC performs two key functions: keeping track of the time of day and storing system data.                                                                                                    |
|                                               | The RTC operates on a 32.768 kHz crystal and a separate 3V lithium battery that provides up to 7 years of protection for an unplugged system. It also supports two lockable memory ranges. By setting bits in the configuration space, two 8-byte ranges can be locked to read and write accesses. This prevents unauthorized reading of passwords or other security information. Another feature is a date alarm allowing for a schedule wake-up event up to 30 days in advance. |
| Enhanced Power<br>Management                  | The ICH's power management functions include enhanced clock control,<br>local and global monitoring support for 14 individual devices, and various<br>low-power (suspend) states. A hardware-based thermal management circuit<br>permits software-independent entry points for low-power states.                                                                                                    |
|                                               | The ICH includes full support for the Advanced Configuration and Power<br>Interface (ACPI) specifications.                                                                                                    |

### Devices on the PCI 32-bit 33 MHz Bus

The following devices are connected to the PCI 32-bit 33 MHz bus.

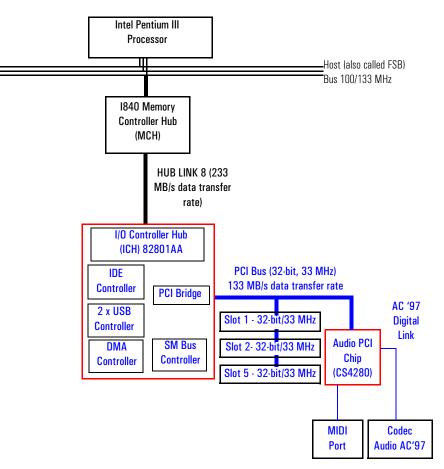

PCI 32-bit/33 MHz Slots There are three 32-bit/33 MHz PCI slots accepting 5 V PCI cards and Universal PCI cards (support for 3.3 V or 5 V). The LAN card should be installed in PCI Slot 5. PCI slots are explained in detail on page 31.

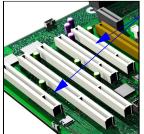

2 System Board The Input/Output Controller Hub (82801AA)

#### **Dual Chip PCI Audio Solution**

The integrated PCI audio solution in the PC Workstation is a dual-chip solution made up of the CrystalClear<sup>™</sup> CS4280 PCI audio controller and the CrystalClear CS4297 Audio Codec '97 (AC'97).

The CS4280 PCI audio controller interfaces with the PCI bus and performs all digital operations such as sample rate conversions and synthesis. The CS4297 AC'97 chip mixes and processes all the analog signals.

The interface between audio PCI chip and the audio codec is known as the AC'97 Digital Link.

CS4280 PCI Audio **Interface Features** 

- PCI Version 2.1 Bus Master.
  - Windows ® 95, Windows 98, Windows NT 4.0, Windows NT 2000 Drivers.
- Compliant with PC'99. •
- MPU-401 interface, FM synthesizer, and Game Port. •
- Full duplex operation.
- Advanced Power Management (PPMI). •

# **Features**

- CS4297 Audio Codec'97 AC'97 1.03 compatibility.
  - Sophisticated mixed signal technology. •
  - 18-bit stereo full-duplex Codec with fixed 48kHz sampling rate.
  - High quality differential CD input.
  - Mono microphone input.
  - Two analog line-level stereo inputs for LINE IN and CD (or VIDEO) connection.
  - Single stereo line level output.
  - Extensive power management support. •
  - Meets Microsoft's PC'99 audio performance requirements. •

#### Audio Chip Specifications

| Feature           | Description                                                                                                    |
|-------------------|----------------------------------------------------------------------------------------------------|
| Digitized Sounds  | <ul> <li>16-bit and 8-bit stereo sampling from 4 kHz to 48 kHz.</li> <li>Hardware Full Duplex Conversion.</li> <li>16-bit software-based real-time audio compression/<br/>decompression system.</li> </ul>                                                                                                    |
| Music Synthesizer | Integrated OPL3 compatible music synthesizer.                                                                                                    |
| Mixer             | <ul> <li>MPC-3 audio mixer.</li> <li>Input mixing sources: microphone, LINE In,<br/>CD Audio, AUX Audio, and digitized sounds.</li> <li>Output mixing of all audio sources to the LINE Out or<br/>integrated PC Workstation speaker.</li> <li>Multiple source recording and Left/Right channels balance.</li> </ul> |
| Line Input        | <ul> <li>Input impedance: 17k Ω (ohms).</li> <li>Input range: 0 to 2.83 Vpp</li> </ul>                                                                                                    |
| Line Output       | <ul> <li>Stereo output of 100 mW per channel with headphone speakers (impedance 32 Ω).</li> <li>Output impedance: 570 Ω.</li> <li>Output range: 0 to 2.83 Vpp.</li> </ul>                                                                                                    |
| Microphone Input  | <ul> <li>20 dB gain preamplifier. The boost can be muted with software.</li> <li>32-level programmable volume control.</li> <li>Input impedance: 600 Ω.</li> <li>Sensitivity: 30 mVpp to 283 mVpp.</li> </ul>                                                                                                    |
| Stereo Out Jack   | • Impedance: 32 Ω.                                                                                                    |

# Devices on the SMBus

The SMBus is a subset of the  $I^2C$  bus. It is a two-wired serial bus which runs at a maximum speed of 100 kHz. It is used to monitor some of the hardware functions of the system board (such as voltage levels, temperature, fan speed, memory presence and type), both at system boot and during normal run-time. It is controlled by the SMBus controller located in the ICH.

#### 2 System Board

The Input/Output Controller Hub (82801AA)

The following devices are connected to the SMBus:

- LCD status panel.
- One Serial EEPROM MaxiLife (also includes backup values of CMOS settings).
- PCI slot 5, thus being ready for Alert-On LAN (AOL) from a hardware level.
- ICH SMBus Master Controller 100 kHz maximum.
- MaxiLife for hardware management, bus master controller.
- One LM75 thermal sensor on the system board.
- One ADM1024 hardware monitoring sensor.
- RIMM or DIMM serial EEPROM.

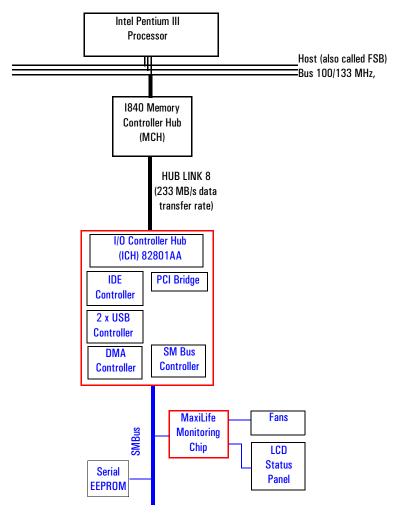

| ICH SMBus Master<br>Controller | The ICH provides a processor-to-SMBus controller. All access performed to the SMBus is done through the ICH SMBus interface. Typically, the processor has access to all the devices connected to the SMBus.                                                                                                    |
|--------------------------------|----------------------------------------------------------------------------------------------------|
| DIMM Sockets                   | Each DIMM socket is connected to the SMBus. The 168-pin DIMM modules include a 256 byte $I^2C$ Serial EEPROM. The first 128 bytes contain general information, including the DRAM chips' manufacturer name, DIMM speed rating, DIMM type, etc. The second 128 bytes of the Serial EEPROM can be used to store data online.                                                                                                    |
| RIMM Sockets                   | Each RIMM socket is connected to the SMBus. The 168-pin RIMM modules include a 256 byte I <sup>2</sup> C Serial EEPROM. The first 128 bytes contain general information, including the DRAM chips' manufacturer name, RIMM speed rating, RIMM type, etc. The second 128 bytes of the Serial EEPROM can be used to store data online.                                                                                                    |
| ADM1024                        | The ADM1024 chip is a hardware monitoring sensor dedicated to the processor temperature. This chip uses the thermal diodes integrated into each processor cartridge and makes the temperature information available through the SMBus. It also monitors processor power supply voltages.                                                                                                    |
| Serial EEPROM                  | This is the non-volatile memory which holds the default values for the CMOS memory (in the event of battery failure). When installing a new system board, the Serial EEPROM will have a blank serial number field. This will be detected automatically by the BIOS, which will then prompt the user for the serial number which is printed on the identification label on the back of the PC Workstation. The computer uses 16KBytes of Serial EEPROM implemented within two chips. Serial EEPROM is ROM in which one byte at a time can be returned to its unprogrammed state by the application of appropriate electrical signals. In effect, it can be made to behave like very slow, non-volatile RAM. It is used for storing the tatoo string, the serial number, and the parameter settings for the <i>Setup</i> program as well as MaxiLife firmware. |
| LM75 Temperature<br>Sensor     | The LM75 temperature sensor and alarm are located on the system board.<br>The sensor is used to measure the temperature in various areas of the<br>system board. This information is used to regulate fans.                                                                                                    |

2 System Board The Input/Output Controller Hub (82801AA)

#### HP MaxiLife Hardware Monitoring Chip

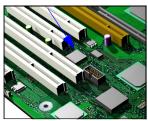

MaxiLife is a hardware monitoring chip which is resident on the system board. Its responsibility includes On/Off and reset control, status panel management (Lock button, LEDs), hardware monitoring (temperature and voltage), early diagnostics (CPU, memory, PLLs, boot start), run-time diagnostics (CPU errors), fan speed regulation, and other miscellaneous functions (such as special OK/FAIL symbols based on a smiling face).

The integrated microprocessor includes a Synopsys cell based on Dallas "8052" equivalent, a 2 KB boot ROM, 256 bytes of data RAM, an  $I^2C$  cell, an Analog-to-Digital (ADC) with 5 entries, and an additional glue logic for interrupt control, fan regulation, and a status panel control.

MaxiLife downloads its code in 96 milliseconds from an  $I^2C$  serial EEPROM. The total firmware (MaxiLife 8051-code, running in RAM) size is 14 KB. As it exceeds the 2 KB program RAM space, a paging mechanism will swap code as it is required, based on a 512 byte buffer. The first 2 KB pages of firmware code is critical because it controls the initial power on/reset to boot the system. This initial page is checked with a null-checksum test and the presence of MaxiLife markers (located just below the 2 KB limit).

MaxiLife is not accessible in I/O space or memory space of the system platform, but only through the SMBUS (which is a sub-set of the  $I^2C$  bus), via the ICH. Its  $I^2C$  cell may operate either in Slave or Master mode, switched by firmware, or automatically in the event of 'Arbitration' loss.

As a monitoring chip, MaxiLife reports critical errors at start-up, and is therefore powered by Vstandby (3.3V) power. For MaxiLife to work, the PC Workstation must be connected to a grounded outlet. This enables the PC Workstation's hardware monitoring chip to be active, even if the system has been powered off.

Test Sequence and Error Messages Refer to <u>"MaxiLife Test Sequence and Error Messages" on page 107</u> for detailed information about the different test sequences and error messages

MaxiLife Architecture The MaxiLife chip continuously monitors temperature and voltage sensors located in critical regions on the system board. This chip receives data about the various system components via a dedicated I<sup>2</sup>C bus, which is a reliable communications bus to control the integrated circuit boards.

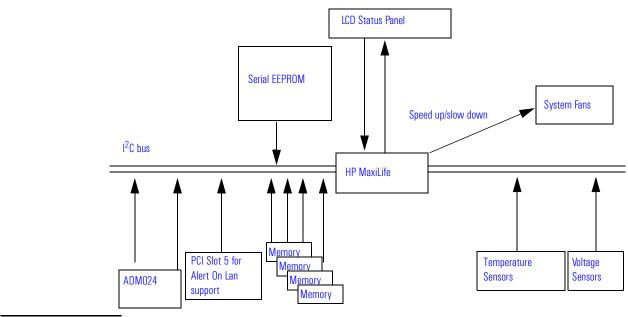

NOTE

MaxiLife is powered by VSTBY. This means that it is functional as soon as the power cord is plugged in.

#### 2 System Board

The Input/Output Controller Hub (82801AA)

# Devices on the Low Pin Count Bus

The following devices are connected to the LPC bus.

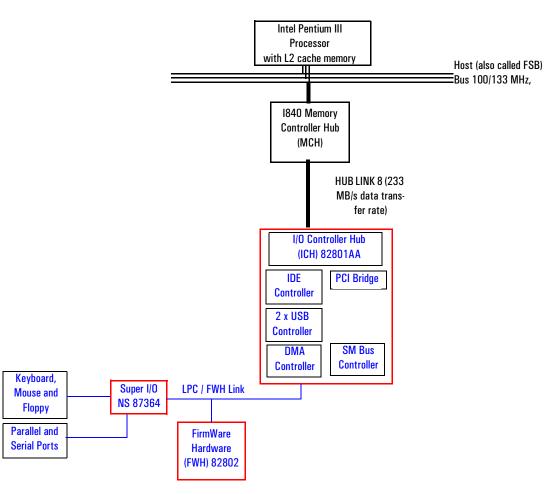

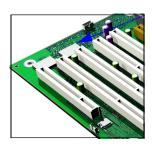

# The Super I/O Controller (NS 87364)

The *Super I/O* chip (NS 87364) provides the control for two FDD devices, two serial ports, one bidirectional multi-mode parallel port and a keyboard and mouse controller.

| Device    | Index | Data |
|-----------|-------|------|
| Super I/O | 2Eh   | 2Fh  |

| Serial / Parallel<br>Communications Ports | The 9-pin serial ports (whose pin layouts are depicted on <u>page 138</u> ) support RS-232-C and are buffered by 16550A UARTs, with 16-Byte FIFOs. They can be programmed as COM1, COM2, COM3, COM4, or disabled.                                                                                                    |  |
|-------------------------------------------|----------------------------------------------------------------------------------------------------|--|
|                                           | The 25-pin parallel port (also depicted on <u>page 139</u> ) is Centronics<br>compatible, supporting IEEE 1284. It can be programmed as LPT1, LPT2, or<br>disabled. It can operate in the four following modes:                                                                                                    |  |
|                                           | <ul> <li>Standard mode (PC/XT, PC/AT, and PS/2 compatible).</li> <li>Bidirectional mode (PC/XT, PC/AT, and PS/2 compatible).</li> <li>Enhanced mode (enhanced parallel port, EPP, compatible).</li> <li>High speed mode (MS/HP extended capabilities port, ECP, compatible).</li> </ul>                                                    |  |
| FDC                                       | The integrated <i>floppy disk controller</i> (FDC) supports any combination of two of the following: tape drives, 3.5-inch flexible disk drives, 5.25-inch flexible disk drives. It is software and register-compatible with the 82077AA, and 100% IBM-compatible. It has an A and B drive-swapping capability and a non-burst DMA option. |  |
| Keyboard and Mouse<br>Controller          | The computer has an 8042-based keyboard and mouse controller. The connector pin layouts are shown on <u>page 137</u> .                                                                                                    |  |

2 System Board FirmWare Hub (82802AB)

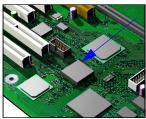

FirmWare Hub (82802AB)

The FWH (also known as flash memory) is connected to the LPC bus. It contains 4 Mbit (512 kB) of flash memory.

The hardware features of the FWH include: a Random Number Generator (RNG), five General Purpose Inputs (GPI), register-based block locking and hardware-based locking. An integrated combination of logic features and non-volatile memory enables better protection for the storage and update of system code and data, adds flexibility through additional GPIs, and allows for quicker introduction of security/manageability features.

| Feature                                                                                                    | Feature                                                                                                    |
|----------------------------------------------------------------------------------------------------|----------------------------------------------------------------------------------------------------|
| <ul> <li>Platform Compatibility:         <ul> <li>Enables security-enhanced platform infrastructure.</li> <li>Part of the Intel I840 chipset.</li> </ul> </li> <li>FirmWare Hub Interface Mode:         <ul> <li>Five signal communication interface supporting x8 reads and writes.</li> <li>Register-based read and write protection for each code/data storage blocks.</li> <li>Five additional GPIs for system design and flexibility.</li> <li>A hardware RNG (Random Number Generator).</li> <li>Integrated CUI (Command User Interface) for requesting access to locking, programming and erasing options. It also handles requests for data residing in status, ID and block lock registers.</li> <li>Operates with 33 MHz PCI clock and 3.3 V input/output.</li> </ul> </li> </ul> | <ul> <li>Two Configurable Interfaces:         <ul> <li>FirmWare Hub interface for system operation.</li> <li>Address/Address Multiplexed (A/A Mux) interface.</li> </ul> </li> <li>4 Mbits of Flash Memory for system code/data non-volatile storage:         <ul> <li>Symmetrically blocked, 64 Kbyte memory sections.</li> <li>Automated byte program and block erase through an integrated WSM (Write State Machine).</li> </ul> </li> </ul> |
| <ul> <li>A/A Mux Interface/Mode, supporting:         <ul> <li>11-pin multiplexed address and 8-pin data I/O interface.</li> <li>Fast on-board or out-of-system programming.</li> </ul> </li> <li>Industry Standard Packages:</li> </ul>                                                                                                    | <ul> <li>Power Supply Specifications:</li> <li>Vcc: 3.3 V +/- 0.3 V.</li> <li>Vpp: 3.3 V and 12 V for fast programming, 80 ns.</li> <li>Case Temperature Operating Range.</li> </ul>                                                                                                    |
| □ 40L TSOP or 32L PLCC.                                                                                                    | , ···· ··· · · · · · · ·                                                                                                    |

The following table shows the available FWH features.

The FWH includes two hardware interfaces:

- FirmWare Hub interface.
- Address/Address Multiplexed (A/A Mux) interface.

The IC (Interface Configuration) pin on the FWH provides the control between these interfaces. The interface mode needs to be selected prior to power-up or before return from reset (RST# or INIT# low to high transition).

The FWH interface works with the ICH during system operation, while the A/A Mux interface is designed as a programming interface for component pre-programming.

An internal CUI (Command User Interface) serves as the control center between the FWH and A/A Mux interfaces, and internal operation of the non-volatile memory. A valid command sequence written to the CUI initiates device automation. An internal WSM (Write State Machine) automatically executes the algorithms and timings necessary for block erase and program operations. 2 System Board Host Bus

# Host Bus

The Host bus of the Pentium III processors, also referred to as the FSB (Front Side Bus), is implemented in the GTL (Gunning Transceiver Logic)+ technology. This technology features open-drain signal drivers that are pulled-up to 1.5 V through resistors at bus extremities; these resistors also act as bus terminators, and are integrated in the processor.

If only one processor is installed, a terminating board must be installed in the second processor slot.

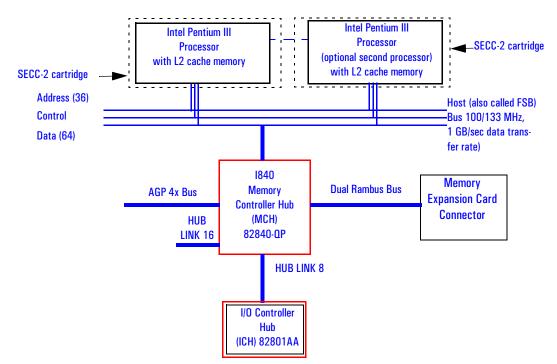

The supported operating frequencies of the GTL+ bus are 100 MHz or 133 MHz. The width of the data bus is 64 bits, while the width of the address is 36 bits. Along with the operating frequencies, the processor voltage is set automatically.

The control signals of the Host bus allow the implementation of a "*split - transaction*" bus protocol. This allows the Pentium III processor to send its request (for example, for the contents of a given memory address) and then to release the bus, rather than waiting for the result, thereby allowing it to

accept another request. The MCH, as target device, then requests the bus again when it is ready to respond, and sends the requested data packet. Up to eight transactions are allowed to be outstanding at any given time.

#### Intel Pentium III Processor

The Pentium III processor has several features that enhance performance:

- Dual Independent Bus architecture, (supporting level cache sizes of i256 KB) plus a 64-bit system bus that enables multiple simultaneous transactions (refer to "*split -transaction*" above).
- MMX2 technology, which gives higher performance for media, communications and 3D applications.
- Dynamic execution to speed up software performance.
- Internet Streaming SIMD Extensions for enhanced floating point and 3D application performance.
- Processor Serial Number is an electronic number incorporated in the processor. If enabled, the Processor Serial Number can serve as a means of identifying the system. By default, this option is set to Disabled in the *Setup* program.
- Uses multiple low-power states, such as AutoHALT, Stop-Grant, Sleep and Deep Sleep to conserve power during idle times.

The Pentium III processor is packaged in a self-contained Single Edge Contact Cartridge (SECC-2) installed in a Slot 1 processor slot. The SECC-2 cartridge requires a 242-contact Slot 1 connector on the system board. It includes a processor core chip and GTL+ termination resistors.

There are two Slot 1 processor slots, along with one VRM (Voltage Regulation Module) socket. A single Pentium III processor for Slot 1 is powered through an onboard voltage regulator.

#### **Optional Second Processor**

Single processor models can be upgraded to a dual processor system by installing a second processor in the vacant slot. The second processor must be a Pentium III processor for Slot 1 of the same speed as the first. The VRM supplied with the processor accessory kit is installed in the vacant VRM slot. The second processor is powered through the VRM.

2 System Board Host Bus

| NOTE                                | When upgrading a processor or installing a second processor, the process<br>type and speed is automatically recognized by the BIOS. This means that a<br>particular switch settings are required.                                                                                                    |  |  |  |  |  |
|-------------------------------------|----------------------------------------------------------------------------------------------------|--|--|--|--|--|
|                                     | Upgrading a single processor to a dual processor system on Windows NT<br>and Windows 2000 platforms is made easier with the HP DualExpress!<br>application which is included in the HP processor application kit.                                                                                                    |  |  |  |  |  |
|                                     | Installing a second processor is only advantageous when the software can<br>make use of parallel activity. In particular, you need to be running a multi-<br>threaded operating system that supports multiprocessing (one that is <i>SMP-</i><br><i>ready</i> ), such as Windows NT. The Windows NT operating system makes the<br>best use of the Pentium III 32-bit architecture (though other operating<br>systems will also show some benefit if 32-bit application programs are run). |  |  |  |  |  |
|                                     | The two processors must have the same speed.                                                                                                    |  |  |  |  |  |
| Configuring for<br>Multi-Processing | <i>HP Kayak XU800 PC Workstations</i> support Symmetric Multi-Processing (SMP). When a second processor is added, it is automatically detected so there is no specific configuration required.                                                                                                    |  |  |  |  |  |
|                                     | The "mono-processing" mode has been implemented in order to support operating systems that rely on the "legacy" interrupt controller 82C59 and are not aware of I/O APIC controller operation. Refer to <u>page 68</u> for further details.                                                                                                    |  |  |  |  |  |
| Processor Clock                     | The 100/133 MHz Host Bus clock is provided by a PLL. The processor core clock is derived from the Host Bus by applying a "fix ratio".                                                                                                    |  |  |  |  |  |
| Bus Frequencies                     | There is a 14.318 MHz crystal oscillator on the system board. This frequency<br>is multiplied to 133 MHz by a phase-locked loop. This is further scaled by an<br>internal clock multiplier within the processor.<br>The bus frequency and the processor voltage are set automatically.                                                                                                    |  |  |  |  |  |
| -                                   | internal clock multiplier within the processor.                                                                                                    |  |  |  |  |  |

### **Cache Memory**

The cache memory is sealed within a single Pentium III package that contains the processor L1 and L2 cache.

The L1 cache memory has a total capacity of 32KB (16 KB data, 16 KB instructions). The L2 cache memory has a capacity of i256 KB, and is composed of four-way set-associative static RAM. Data is stored in lines of 32 bytes (256 bits). Thus two consecutive 128-bit transfers with the main memory are involved in each transaction.

TagRam and Burst-pipelined Synchronous Static RAM (BSRAM) memories and are implemented on die. Transfer rates between the processor's core and L2 cache are at full processor core clock frequency and scale with the processor core frequency. Both the TagRam and BSRAM receive clocked data directly from the processor's core.

The amount of cache memory is set by Intel at the time of manufacture, and cannot be changed.

# Assigned Device Interrupts

| Device                        | Reference<br>Name | REQ/<br>GNT | ID | IDSEL<br>AD[xx] | Chip-set Interrupt Connection |      |      |      |  |
|-------------------------------|-------------------|-------------|----|-----------------|-------------------------------|------|------|------|--|
| DEVICE                        |                   |             |    |                 | INTA                          | INTB | INTC | INTD |  |
| AC'97 Audio Controller        | CS4280            | 4 (ICH)     | 5  | 21              | _                             | А    | _    | _    |  |
| USB Controller                | —                 |             | —  | —               | А                             | _    | _    | —    |  |
| AGP slot                      | J34               |             | 0  | 16              | А                             | В    | _    | —    |  |
| PCI 32-bit slot #1            | J37               | 1 (ICH)     | 6  | 22              | С                             | D    | А    | В    |  |
| PCI 32-bit slot #2            | J38               | O (ICH)     | 8  | 24              | А                             | В    | С    | D    |  |
| PCI 32-bit slot #5 (LAN card) | J42               | 5 (ICH)     | 11 | 27              | В                             | С    | D    | А    |  |

#### Input/Output Controller Hub Interrupts

### PCI 64-bit Hub Interrupts

| Device                          | Reference<br>Name | REQ/<br>GNT | ID | IDSEL<br>AD[xx] | Interrupt Requests (IRQ) |   |   |   |   |   |   |   |   |
|---------------------------------|-------------------|-------------|----|-----------------|--------------------------|---|---|---|---|---|---|---|---|
| DCAICE                          |                   |             |    |                 | 0                        | 1 | 2 | 3 | 4 | 5 | 6 | 7 | 8 |
| Ultra-wide SCSI U160 Controller | AIC-7892          | 2 (P64H)    | 9  | 25              | _                        | _ | _ | _ | _ | _ | _ | _ | А |
| PCI 64-bit slot #3              | J39               | 1 (P64H)    | 4  | 20              | _                        | _ | _ | _ | А | В | С | D | _ |
| PCI 64-bit slot #4              | J40               | 0 (P64H)    | 7  | 23              | А                        | В | С | D |   | _ | _ | _ | _ |

### Interrupt Controllers

The system has an Interrupt controller which is equivalent in function to that of two 82C59 interrupt controllers. The following table shows how the interrupts are connected to the APIC controller. The Interrupt Requests (IRQ) are numbered sequentially, starting with the master controller, and followed by the slave (both of 82C59 type).

Although the *Setup* program can be used to change some of the settings, the following address map is not completely BIOS dependent, but is determined partly by the operating system. Note that some of the interrupts are allocated dynamically.

|                                                                                             | APIC C       | ontroller | Interrupt Signalling on |                 |  |  |  |
|---------------------------------------------------------------------------------------------|--------------|-----------|-------------------------|-----------------|--|--|--|
| Interrupt Source                                                                            | of<br>device | Input     | (PIC mode) <sup>1</sup> | (APIC<br>modes) |  |  |  |
| INTA - PCI slot 3 (64/66)                                                                   | P64H         | IRQO      | BT_INT                  | APIC bus        |  |  |  |
| INTB - PCI slot 3 (64/66)                                                                   | P64H         | IRQ1      | BT_INT                  | APIC bus        |  |  |  |
| INTC - PCI slot 3 (64/66)                                                                   | P64H         | IRQ2      | BT_INT                  | APIC bus        |  |  |  |
| INTD - PCI slot 3 (64/66)                                                                   | P64H         | IRQ3      | BT_INT                  | APIC bus        |  |  |  |
| INTA - PCI slot 4 (64/66)                                                                   | P64H         | IRQ4      | BT_INT                  | APIC bus        |  |  |  |
| INTB - PCI slot 4 (64/66)                                                                   | P64H         | IRQ5      | BT_INT                  | APIC bus        |  |  |  |
| INTC - PCI slot 4 (64/66)                                                                   | P64H         | IRQ6      | BT_INT                  | APIC bus        |  |  |  |
| INTD - PCI slot 4 (64/66)                                                                   | P64H         | IRQ7      | BT_INT                  | APIC bus        |  |  |  |
| INTA - onboard SCSI controller                                                              | P64H         | IRQ8      | BT_INT                  | APIC bus        |  |  |  |
| AGP - INTA, PCI Slot 1 - INTC, PCI<br>Slot 2 - INTA, PCI Slot 5 - INTB                      | ICH          | INTA      | INT                     | APIC bus        |  |  |  |
| PCI Audio - INTA, AGP - INTB, PCI<br>Slot 1 - INTD, PCI Slot 2 - INTB,<br>PCI Slot 5 - INTC | ICH          | INTB      | INT                     | APIC bus        |  |  |  |
| BT_INT, PCI Slot 1 - INTA, PCI<br>Slot 2 - INTC, PCI Slot 5 - INTD                          | ICH          | INTC      | INT                     | APIC bus        |  |  |  |
| USB - INTA, PCI Slot 1 - INTB, PCI<br>Slot 2 - INTD, PCI Slot 5 - INTA                      | ICH          | INTD      | INT                     | APIC bus        |  |  |  |
| Device on Primary IDE Channel                                                               | ICH          | IRQ14     | INT                     | APIC bus        |  |  |  |
| Device on Secondary IDE Channel                                                             | ICH          | IRQ15     | INT                     | APIC bus        |  |  |  |
| Serial Interrupt from Super I/O                                                             | ICH          | SERIRQ    | INT                     | APIC bus        |  |  |  |

<sup>1.</sup> In PIC mode, the Interrupts signaled to the P64H are chained as INTC to the ICH.

There are three major interrupt modes available:

*PIC mode:* This mode uses only the "Legacy" interrupt controllers, so that only one processor can be supported. Because this system has dual processor capability, this mode is not chosen by default by Windows NT. However, during Windows NT installation, you have the possibility of selecting this mode.

*Virtual wire mode:* This mode is implemented with APIC controllers in the ICH and P64H and used during boot time. The virtual wire mode allows the transition to the "symmetric I/O mode". In the virtual wire mode, only one processor executes instructions.

*Symmetric I/O mode:* This mode is implemented with APIC controllers in the ICH and P64H, and allows for multiple processor operations.

In "PIC mode" and "virtual wire mode", the PCI interrupts are routed to the INT line. In the "symmetric I/O mode", the PCI interrupts are routed to the I/O APIC controllers and forwarded over an APIC bus to the processors.

#### **PCI Interrupt Request Lines**

PCI devices generate interrupt requests using up to four PCI interrupt request lines (INTA#, INTB#, INTC#, and INTD#).

PCI interrupts can be shared; several devices can use the same interrupt. However, optimal system performance is reached when minimizing the sharing of interrupts. Refer to <u>page 68</u> for a table of the PCI device interrupts.

NOTE

# **Interface Cards**

This chapter describes the graphics and network devices that are supplied with the PC Workstation.

# **Graphics Cards**

*HP Kayak XU800 PC Workstation* models are supplied with a graphics card. This graphics card is one of the following, depending on the PC Workstation model:

- Matrox Millennium G250.
- Matrox Millennium G400.
- 3Dlabs Oxygen GVX1.
- ELSA Synergy<sup>™</sup> II.

#### Matrox Millennium G250 Graphics Card

The Matrox Millennium G250 graphics card has a total of 8 MB of installed video memory, which can be upgraded to a maximum of 16 MB.

The Matrox Millennium G250 on-board MGA G-250 processor communicates directly with the Pentium II processor along the AGP 2X bus. The controller can be characterized as follows:

- Supports full AGP 2X mode
- Graphics controller in 272-pin BGA (Ball Grid Array) package
- Integrated 64-bit, 250 MHz RAMDAC
- New, high-performance triangle setup engine to off-load system CPU
- Improved 3D drawing engine supports:
  - Bilinear texture filtering
  - Fogging.
  - Alpha blending
  - Anti-aliasing
  - Specular highlighting

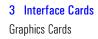

- High-performance VGA
- Integrated front-end and back-end scalers
- Fully Direct Draw, Direct 3D, Mini Client Drivers (MCD), and  $\operatorname{OpenGL}^{\textcircled{B}}$  compliant
- 143 MHz SGRAM (LVTTL) memory configurations (up to 16 MB maximum)
- Support for memory upgrade via 144-pin SO\_DIMM memory modules (SGRAM)
- Serial EEPROM video BIOS interface (32 KB)
- ITU-656 and VMI-like host port provides interface to low-cost decoders/ CODECs
- 12-bit digital RGB port (MAFC) provides support for video encoders and panel link interfaces

The diagram below shows the Matrox Millennium G250 graphics card .

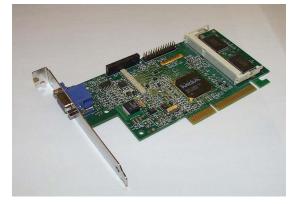

#### **Available Video Resolutions**

The number of colors supported is limited by the graphics device and the video memory. The resolution/color/refresh-rate combination is limited by a combination of the display driver, the graphics device, and the video memory. If the resolution/refresh-rate combination is set higher than the display can support, you risk damaging the display.

| Resolution<br>2D/3D | 8-bit<br>256 colors | 16-bit<br>64k colors | 24-bit<br>16.7 million<br>colors | 32-bit<br>16.7 million<br>colors |
|---------------------|---------------------|----------------------|----------------------------------|----------------------------------|
| 640x480             | 200 Hz              | 200 Hz               | 200 Hz                           | 200 Hz                           |
| 800x600             | 180 Hz              | 180 Hz               | 180 Hz                           | 180 Hz                           |
| 1024x768            | 140 Hz              | 140 Hz               | 140 Hz                           | 140 Hz                           |
| 1152x864            | 120 Hz              | 120 Hz               | 120 Hz                           | 120 Hz                           |
| 1280x1024           | 100 Hz              | 100 Hz               | 100 Hz                           | 90 Hz                            |
| 1600x1200           | 90 Hz               | 90 Hz                | 85 Hz                            | 65 Hz                            |
| 1800x1440           | 80 Hz               | 80 Hz                | 75 Hz                            | 650 Hz                           |
| 1920x1440           | 76 Hz               | 76 Hz                | 70 Hz                            | -                                |
| 2048x1536           | 70 Hz               | 70 Hz                | 65 Hz                            | -                                |

The tables below summarize the video resolutions and refresh rates that are supported.

| Maximum Refresh Rates <sup>1</sup>     |                    |        |        |  |  |
|----------------------------------------|--------------------|--------|--------|--|--|
| Resolution 8 bpp / 16 bpp 24 bpp 32 bp |                    |        |        |  |  |
| 640x480                                | 200 Hz             | 200 Hz | 200 Hz |  |  |
| 800x600                                | 180 Hz             | 180 Hz | 180 Hz |  |  |
| 1024x768                               | 140 Hz             | 140 Hz | 140 Hz |  |  |
| 1152x864                               | 120Hz              | 120Hz  | 120Hz  |  |  |
| 1280x1024                              | 100 Hz             | 100 Hz | 90 Hz  |  |  |
| 1600x1200                              | 90 Hz              | 85 Hz  | 65 Hz  |  |  |
| 1920x1080                              | 80Hz               | 80Hz   | 60Hz   |  |  |
| 1920x1200                              | 76 Hz              | 70 Hz  | -      |  |  |
| 1800x1440                              | 70 Hz <sup>2</sup> | 65 Hz  | -      |  |  |

<sup>1.</sup> Your display may not support the maximum refresh rates shown here. Refer to the User's Guide supplied with your display for details of the refresh rates supported by your display.

<sup>2.</sup> Limitation due to 250 MHz RAMDAC.

#### Matrox Millennium G400 Graphics Card

The Matrox Millennium G400 Dual AGP 2X/4X graphics card has 16MB of installed video memory (non-upgradeable), and can be characterized as follows:

- Powered by the Matrox MGA-G400 chip
- Full AGP 2X/AGP 4X support (up to 1GB/s bandwidth)
- Integrated 300MHz RAMDAC with Ultra Sharp technology for highly saturated and separated colors
- Matrox DualHead Display technology with PowerDesk desktop manager:
  - Easy multiple resolutions support
  - Simple dialog box
  - Effortless multiple-window management
- DDC2B support for Plug & Play detection of monitor
- 256-bit dual bus architecture; true 128-bit external bus to video memory
- Vibrant color quality true 32-bit ARGB
- Supports 32-bit Z buffering for exceptional rendering precision
- 32-bit internal precision specially enhanced for multi-texturing using 32-bit text sources
- 16/10 monitor support
- Support for true 32-bit color (16.7 million colors) at resolutions of up to 2048 x 1536
- Bilinear, trilinear, and anisotropic filtering
- Floating-point 3D setup engine
- DirectX 6 and  $\operatorname{OpenGL}^{\mathbb{R}}$  compliant

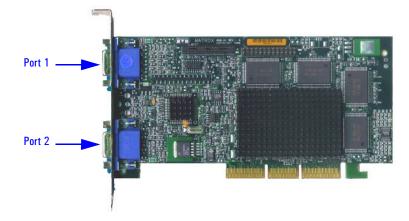

The diagram below shows the Matrox Millennium G400 graphics card .

In the case where a second monitor is installed, it is detected by the driver during the operating system boot (not after).

If only one monitor is used, then Port 1 must be used.

If only one monitor is detected, then only the mono head settings will be available in the Driver Configuration screens.

#### **Available Video Resolutions**

The number of colors supported is limited by the graphics device and the video memory. The resolution/color/refresh-rate combination is limited by a combination of the display driver, the graphics device, and the video memory. If the resolution/refresh-rate combination is set higher than the display can support, you risk damaging the display.

The tables below summarize the 2D and 3D video resolutions that are supported, and the refresh rates.

| Color palette | Max. 2D display<br>area | Max. 3D display<br>area | Double-<br>buffered + 16-<br>bit Z | Double-<br>buffered + 16-<br>bit Z |
|---------------|-------------------------|-------------------------|------------------------------------|------------------------------------|
| 8-bit         | 2048 x 1536             |                         |                                    |                                    |
| 15- or 16-bit | 2048 x 1536             | 2048 x 1536             | 1880 x 1440                        | 1600 x 1200                        |
| 124-bit       | 2048 x 1536             | -                       | -                                  | -                                  |
| 32-bit        | 2048 x 1536             | 1600 x 1200             | 1280 x 1024                        | 1280 x 1024                        |

NOTE

#### **3 Interface Cards** Graphics Cards

| Maximum Refresh Rates          |                                     |                                |  |  |
|--------------------------------|-------------------------------------|--------------------------------|--|--|
| Resolution (4:3 aspect ratio)  | Main Display<br>(8-/16-/24-/32-bit) | Second Display<br>(16-/32-bit) |  |  |
| 640x480                        | 200 Hz                              | 200 Hz                         |  |  |
| 800x600                        | 200Hz                               | 180 Hz                         |  |  |
| 1024x768                       | 160 Hz                              | 115 Hz                         |  |  |
| 1152x864                       | 140 Hz                              | 95 Hz                          |  |  |
| 1280x1024                      | 120 Hz                              | 75 Hz                          |  |  |
| 1600x1200                      | 100 Hz                              | 43 Hz                          |  |  |
| 1600x1280                      | 90 Hz                               | 43 Hz                          |  |  |
| 1800x1440                      | 80Hz                                | -                              |  |  |
| 1920x1440                      | 75 Hz                               | -                              |  |  |
| 2048x1536                      | 70Hz                                | -                              |  |  |
| Resolution (16:9 aspect ratio) | Main Display<br>(8-/16-/24-/32-bit) | Second Display<br>(16-/32-bit) |  |  |
| 1600x1024                      | 120 Hz                              | 43                             |  |  |
| 1920x1035                      | 100 Hz                              | -                              |  |  |
| 1920x1080                      | 100 Hz                              | -                              |  |  |
| 1920x1200                      | 90 Hz                               | -                              |  |  |

#### 3Dlabs Oxygen GVX1

There is a total of 32 MB of video Synchronous Graphics RAM (SGRAM) memory installed on the graphics card .

#### **Features**

- OpenGL-based geometry and lighting acceleration entirely in the hardware, freeing the processor for other applications
- OpenGL specific extensions that double the performance under AutoCad
- Innovative virtual textures technology, using on-board graphics memory to cache large textures
- Multi-screen support (with additional PCI cards)
- Supports 16: 10 wide-format monitors
- PowerThreads<sup>™</sup> SSE OpenGL drivers fully tested with all leading professional graphics applications

#### **Specifications**

- Full AGP 1X support
- Professional 3D rendering features that include:
  - Perspectively correct bilinear and trilinear filtering
  - Perspectively correct per-pixel MIP mapping
  - Single pass dual bilinear mip-mapped textures
  - Flat and Gouraud shading
  - Source and destination Alpha blending for transparency
  - High-quality anti-aliasing
  - Fog and depth-cueing
  - Overlay and stencil buffers
  - 32-bit Z-buffering
  - GID clipping
- GLINT R3 Rasterization processor for:
  - Virtual texture memory management unit
  - Up to 256 MB virtual texture address space
  - Integrated 300MHz RAMDAC
  - High-speed 128-bit memory interface
  - 2D/3D raster engine
  - Integrated SVGA controller

**3 Interface Cards** Graphics Cards

The diagram below shows the 3Dlabs Oxygen GVX1 graphics card .

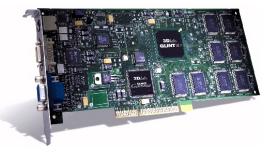

#### **Video Memory**

The video memory, also known as SGRAM, is a local block of RAM for holding major data structures: Frame Buffer (double buffer), Z-Buffer and T-Buffer (Texture Buffer). The Frame Buffer holds one frame steady on the screen while the next one is being processed, while the Z-buffer stores depth information for each pixel.

#### **Available Video Resolutions**

The number of colors supported is limited by the graphics device and the video memory. The resolution/color/refresh-rate combination is limited by a combination of the display driver, the graphics device, and the video memory. If the resolution/refresh-rate combination is set higher than the display can support, you risk damaging the display. The table below summarizes the 3D video resolutions and refresh rates that are supported.

| Display resolution | Color depth               | Refresh rates      |
|--------------------|---------------------------|--------------------|
| 640 x 480          | 8-bit, 16-bit, True color | 100, 85, 75, 60 Hz |
| 800 x 600          | 8-bit, 16-bit, True color | 100, 85, 75, 60 Hz |
| 1024 x 768         | 8-bit, 16-bit, True color | 100, 85, 75, 60 Hz |
| 1152 x 864         | 8-bit, 16-bit, True color | 100, 85, 75, 60 Hz |
| 1280 x 960         | 8-bit, 16-bit, True color | 100, 85, 75, 60 Hz |
| 1280 x 1024        | 8-bit, 16-bit, True color | 100, 85, 75, 60 Hz |
| 1600 x 1200        | 8-bit, 16-bit, True color | 100, 85, 75, 60 Hz |
| 1920 x 1080        | 8-bit, 16-bit, True color | 100, 85, 75, 60 Hz |
| 1920 x 1200        | 8-bit, 16-bit, True color | 76 Hz              |
| 2048 x 1536        | 8-bit, 16-bit, True color | 60 Hz              |

#### ELSA Synergy II Graphics Card

The ELSA Synergy  $^{\texttt{TM}}$  II graphics card has 32 MB of Synchronous Graphics RAM (SGRAM) installed video memory.

#### **Features**

- Fastest 128-bit 2D performance
- 3D hardware texture acceleration
- Resolution support up to 1920 x 1200 at 96 Hz
- Multi-screen support (up to 4 with additional PCI cards)
- Supports 16: 10 wide-format monitors
- Software tools: ELSA POWERdraft, ELSA MAXtreme, ELSA Views3D
- $\operatorname{OpenGL}^{\otimes}$  extensions for AutoCAD 2000 that doubles performance
- PowerThreads<sup>™</sup> SSE OpenGL drivers fully tested with all leading professional graphics applications

#### **Specifications**

- Full AGP 2X/AGP 4X support
- RIVA TNT2 (NVIDIA) graphics processors
- VESA 3 (flash ROM)
- Integrated 300 MHz RAMDAC
- 3D standards: Hardware accelerated OpenGL<sup>®</sup>, DirectX3, DirectX5/6
- Standards: VESA DPMS, DDC2B, Plug & Play

The diagram below shows the ELSA Synergy II graphics card .

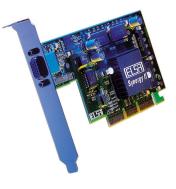

**3 Interface Cards** Graphics Cards

#### Video Memory

The video memory, also known as SGRAM, is a local block of RAM for holding major data structures: Frame Buffer (double buffer), Z-Buffer and T-Buffer (Texture Buffer). The Frame Buffer holds one frame steady on the screen while the next one is being processed, while the Z-buffer stores depth information for each pixel.

#### **Available Video Resolutions**

The number of colors supported is limited by the graphics device and the video memory. The resolution/color/refresh-rate combination is limited by a combination of the display driver, the graphics device, and the video memory. If the resolution/refresh-rate combination is set higher than the display can support, you risk damaging the display.

The table below summarizes the 3D video resolutions and refresh rates that are supported.

| Display resolution | Color depth               | Refresh rates           |
|--------------------|---------------------------|-------------------------|
| 640 x 480          | 8-bit, 16-bit, True color | 200, 100, 85, 75, 60 Hz |
| 800 x 600          | 8-bit, 16-bit, True color | 200, 100, 85, 75, 60 Hz |
| 1024 x 768         | 8-bit, 16-bit, True color | 200, 100, 85, 75, 60 Hz |
| 1152 x 864         | 8-bit, 16-bit, True color | 200, 100, 85, 75, 60 Hz |
| 1280 x 960         | 8-bit, 16-bit, True color | 100, 85, 75, 60 Hz      |
| 1280 x 1024        | 8-bit, 16-bit, True color | 100, 85, 75, 60 Hz      |
| 1600 x 1200        | 8-bit, 16-bit, True color | 100, 85, 75, 60 Hz      |
| 1920 x 1080        | 8-bit, 16-bit, True color | 100, 85, 75, 60 Hz      |
| 1920 x 1200        | 8-bit, 16-bit, True color | up to 96 Hz             |

NOTE

200 Hz accepted if supported by the monitor.

# **Network Cards**

Most HP Kayak XU800 PC Workstation models are supplied with an HP 10/100 TX LAN card.

A description and features of other supported LAN cards are also mentioned in this section.

#### HP 10/100 TX PCI LAN Interface

The 10/100 TX LAN Interface is a 32-bit PCI 2.2 card that supports 10 Mbits per second (10 BaseT) and 100 Mbits per second (100 TX) transfer speeds, and both half and full duplex operation.

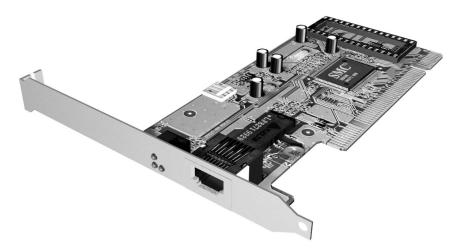

# HP 10/100 TX PCI LAN Interface Features

| Feature:              | Description:                                                                                                    |  |
|-----------------------|----------------------------------------------------------------------------------------------------|--|
| RJ45 Connector        | Connection to Ethernet 10/100 TX autonegotiation                                                                                                    |  |
| BootROM               | <ul><li>Protocols:</li><li>PxE 2.0,</li><li>On-board socket support up to 128 Kb.</li></ul>                                                                                                    |  |
| Remote Power On (RPO) | Full remote power on using Magic Packet for Microsoft Windows 95,<br>Windows 98, Windows NT4 in APM mode.                                                                                                    |  |
| Remote Wake Up (RWU)  | Enable and Wake Up from Suspend state using Magic Packet and Pattern<br>Matching for Microsoft Win98SE and Win2000 in ACPI mode.<br>This feature enables a host computer to remotely (over the network) power<br>on computers and wake computers up from energy-saving Sleep mode. For<br>these features to work, use the Setup program to configure the BIOS. |  |
| Power Management      | <ul> <li>OnNow 1.0,</li> <li>Advanced Power Management 1.2,</li> <li>PCI Power Management 1.1,</li> <li>WfM 2.0 compliant, ACPI.</li> </ul>                                                                                                    |  |
| Manageability         | <ul> <li>Desktop Management Interface (DMI) 2.0 Dynamic driver,</li> <li>DMI 2.0 SNMP mapper,</li> <li>PXE 2.0 Flashable BootROM (optional on socket).</li> </ul>                                                                                                    |  |
| Diagnostic            | <ul><li>Mac address DOS report tool,</li><li>User Diag for DOS.</li></ul>                                                                                                    |  |

# HP 10/100 TX PCI LAN Interface LED Descriptions

| LED     | Description                                        | Flashing                   | Steady                                               | Off                                     |
|---------|----------------------------------------------------|----------------------------|------------------------------------------------------|-----------------------------------------|
| 10 LNK  | Link integrity                                     | Reversed polarity          | Good 10 Base-T<br>connection between<br>NIC and hub. | No connection<br>between NIC and<br>hub |
| 100 LNK | Link integrity                                     | Reversed polarity          | Good 100 TX<br>connection between<br>NIC and hub.    | No connection<br>between NIC and<br>hub |
| ACT     | <b>Yellow:</b><br>Port traffic for<br>either speed | Network traffic<br>present | Heavy network<br>traffic                             | No traffic                              |

# Supported LAN Cards

The following LAN cards are supported on the *HP Kayak XU800 PC Workstation*.

# 3COM NIC (Network Interconnect) LAN Card

### **3COM NIC LAN Card Features**

| Feature                       | Description                                                                                                    |  |
|-------------------------------|----------------------------------------------------------------------------------------------------|--|
| Interface                     | 32-bit 10/100 BT full duplex RJ LAN Port.                                                                                                    |  |
| LED                           | Three LEDs:<br>• activity,<br>• 10 MB/s speed,<br>• 100 MB/s speed.                                                                                                    |  |
| Labels                        | PCI 2.2 Specification, PC 99, Intel WfM 2.0.                                                                                                    |  |
| Power Management <sup>1</sup> | <ul> <li>RPO and RWU for APM Windows 95 and Windows 98,</li> <li>RWU for ACPI Windows 98 and Windows 2000,</li> <li>RPO for Windows NT 4,</li> <li>OnNow 1.0, APM 1.2,</li> <li>PCI power management. 1.1,</li> <li>WOL, PCI VccAux 3.3 V.</li> </ul> |  |
| Manageability                 | DMI 2.0 Component Code.                                                                                                    |  |
| Diagnostic                    | <ul> <li>Mac address DOS report tool,</li> <li>User Diag for DOS, Windows NT 4, Windows 95 and Windows 98.</li> </ul>                                                                                                    |  |
| Drivers                       | Major OSes, Minor OSes.                                                                                                    |  |
| Boot ROM                      | Multiboot BootROM (BIOS or socket).                                                                                                    |  |
| Remote Wake Up<br>(RWU)       | This feature enables a host computer to remotely (over the network) power<br>on computers and wake computers up from energy-saving Sleep mode. For<br>these features to work, use the Setup program to configure the BIOS.                            |  |

**3 Interface Cards** Network Cards

# **3COM LAN Card LED Descriptions**

| LED     | Description                                 | Flashing                   | Steady                                               | Off                                     |
|---------|---------------------------------------------|----------------------------|------------------------------------------------------|-----------------------------------------|
| 10 LNK  | <b>GREEN:</b><br>Link integrity             | Reversed polarity          | Good 10 Base-T<br>connection between<br>NIC and hub. | No connection<br>between NIC and<br>hub |
| 100 LNK | <b>GREEN:</b><br>Link integrity             | Reversed polarity          | Good 100 TX<br>connection between<br>NIC and hub.    | No connection<br>between NIC and<br>hub |
| ACT     | Yellow:<br>Port traffic for<br>either speed | Network traffic<br>present | Heavy network<br>traffic                             | No traffic                              |

# INTEL NIC (Network Interconnect) LAN Card

## **INTEL NIC LAN Card Features**

| Feature                 | Description                                                                                                    |  |
|-------------------------|----------------------------------------------------------------------------------------------------|--|
|                         | IEEE802.3 100 Base-TX,                                                                                                    |  |
| Interface               | IEEE802.3 10 Base-T,                                                                                                    |  |
|                         | 32-bit 10/100 BT full duplex RJ LAN Port.                                                                                                    |  |
| LED                     | Two LEDs:                                                                                                    |  |
|                         | <ul> <li>one for act/lnk (activity and link),</li> <li>one for 10 MB operation (on = 100 MB, off = 10MB).</li> </ul>                                                                                                    |  |
| Labels                  | PCI 2.2 Specification, PC 99.                                                                                                    |  |
| Power Management        | <ul> <li>Wfm 2.0 compliant,</li> <li>RPO and RWU for APM Windows 95 and Windows 98,</li> <li>OnNow 1.0, APM 1.2,</li> <li>PCI power management 1.1,</li> <li>VccAux s3.3 V support via PCI bus 2.2,</li> <li>VccAux 5 Vsupport via 3-pin WOL.</li> </ul> |  |
| Manageability           | DMI 2.0 and DMI 2.0 SNMP mapper.                                                                                                    |  |
| Diagnostic              | <ul> <li>Windows and DOS based,</li> <li>Mac address DOS report tool,</li> <li>User Diag for DOS, Windows NT 4, Windows 95 and Windows 98.</li> </ul>                                                                                                    |  |
| Drivers                 | Major OSes, Minor OSes.                                                                                                    |  |
| Boot ROM                | Onboard flash ROM.                                                                                                    |  |
| Remote Wake Up<br>(RWU) | This feature enables a host computer to remotely (over the network) power<br>on computers and wake computers up from energy-saving Sleep mode. For<br>these features to work, use the Setup program to configure the BIOS.                               |  |

# INTEL NIC LAN Card LED Descriptions

| L     | ED  | On                                                                   | Flashing                     | Off                                                                                                    |
|-------|-----|----------------------------------------------------------------------|------------------------------|----------------------------------------------------------------------------------------------------|
| ACT/L | LNK | Adapter and hub are<br>receiving power. Cable<br>connection is good. | Receiving or sending packets | Adapter and hub are not<br>receiving power. Cable<br>connection could be faulty<br>or there is a driver<br>configuration problem. |
| 100 1 | ТХ  | Operating at 100 Mbps                                                | N/A                          | Operating at 10 Mbps                                                                                                    |

3 Interface Cards Network Cards

# **Mass Storage Devices**

This chapter describes the mass storage devices that are supplied with the PC Workstation. Refer to the diagram on <u>page 13</u> for the position of the different mass storage devices in the PC Workstation. This chapter also summarizes the pin connections on internal and external connectors.

HP product numbers and replacement part numbers for mass storage devices are listed in the Service Handbook Chapter, which can be accessed from the HP World Wide Web site at the following address: <a href="http://www.hp.com/go/kayaksupport">http://www.hp.com/go/kayaksupport</a>.

#### Flexible Disk Drives

A 3.5-inch, 1.44 MB flexible disk drive is supplied in the front-access shelf.

#### Hard Disk Drives

The following table lists the 3.5-inch (1-inch high) hard disk drives (which are subject to change) that may be supplied (type and quantity depends on model) on internal shelves, connected to the SCSI or IDE controller.

|                                         | Cheetah 18LP<br>SCSI Seagate<br>(10 krpm) | Atlas (Tornado)<br>SCSI Quantum<br>(10 krpm) | Barracuda IDE<br>Seagate<br>(7.2 krpm) |
|-----------------------------------------|-------------------------------------------|----------------------------------------------|----------------------------------------|
| Capacity                                | 9.1 GB and 18 GB                          | 9.1 GB and 18 GB                             | 15 GB                                  |
| Interface                               | Ultra2 Wide SCSI                          | Ultra160                                     | UltraIDE ATA/66                        |
| External peak transfer rate             | 80 MB/s                                   | 160 MB/s                                     | 66 MB/s                                |
| Average seek time (read)                | 5.4 ms                                    | 5.4 ms                                       | 7.6 ms                                 |
| Internal formatted transfer rate (MB/s) | 29.5 max.                                 | 20 to 29                                     | 43                                     |
| Number of discs/heads                   | 9.1 GB: 3/6                               | 9.1 GB: 3/6                                  | 15 GB: 2/4                             |
|                                         | 18 GB: 6/12                               | 18 GB: 6/12                                  |                                        |
| Buffer size                             | 1 MByte                                   | 2 MBytes                                     | 512 KBytes                             |

#### 4 Mass Storage Devices

#### **CD-ROM Drives**

# **IDE 48X CD-ROM Drive** Some models<sup>1</sup> have a 48X IDE CD-ROM drive supplied in a 5.25-inch front-access shelf ATAPI, supporting ATAPI commands and with audio playback capability. It can play any standard CD-Audio disks, in addition to CD-ROM disks, conforming to optical and mechanical standards as specified in the Red, Yellow, Green and Orange Book.

Some of the 48X IDE CD-ROM features include:

- Application Disk type (confirmed by Red, Yellow, Green, Orange Book)
- CD-ROM data disk (Mode 1 and Mode 2)
- Photo-CD Multisession
- CD Audio disk
- Mixed mode CD-ROM disk (data and audio)
- CD-ROM XA, CD-I, CD-Extra, CD-R, CD-RW

|                    | Description                                                    |
|--------------------|----------------------------------------------------------------|
| Data capacity      | 650 MB                                                         |
| Data transfer rate | Sustained transfer rate (1X = 150 KB/s); Outerside: 7,200 KB/s |
|                    | Burst transfer rate:                                           |
|                    | PIO mode 4 - 16.6 Mbytes/s maximum                             |
|                    | Single Word DMA Mode 2 - 8.3 Mbytes/s maximum                  |
|                    | Multi Word DMA Mode 2 - 16.6 Mbytes/s maximum                  |
| Buffer memory size | 128 kbytes                                                     |
| Access time        | Average Stroke (1 / 3) 110 ms                                  |
|                    | Full Stroke 180 ms                                             |
| Rotational speed   | 2,048 bytes (Mode-1)                                           |
|                    | 2,336 bytes (Mode-2)                                           |
| Interface          | ATAPI                                                          |
| Power requirements | 5V, 1.2A                                                       |
|                    | 12V, 0.8A                                                      |

1. Refer to the HP Kayak PC Workstations Service Handbook to find out which models are installed with the 48X IDE CD-ROM.

# 8X Video IDE DVD-ROM Drive

Some models<sup>1</sup> have a DVD-ROM (Read Only) drive. It can play any standard CD-Audio disks, in addition to CD-ROM disks, conforming to optical and mechanical standards as specified in the Red, Yellow, Orange and Green Books.

|                    | Description                                                    |
|--------------------|----------------------------------------------------------------|
| Data capacity      | 650 MB                                                         |
| Data transfer rate | Sustained transfer rate (1X = 150 KB/s); Outerside: 7,200 KB/s |
|                    | Burst transfer rate:                                           |
|                    | PIO mode 4 - 16.6 Mbytes/s maximum                             |
|                    | Single Word DMA Mode 2 - 8.3 Mbytes/s maximum                  |
|                    | Multi Word DMA Mode 2 - 16.6 Mbytes/s maximum                  |
| Buffer memory size | 128 kbytes                                                     |
| Access time        | Average Stroke (1 / 3) 110 ms                                  |
|                    | Full Stroke 180 ms                                             |
| Rotational speed   | 2,048 bytes (Mode-1)                                           |
|                    | 2,336 bytes (Mode-2)                                           |
| Interface          | ATAPI                                                          |
| Power requirements | 5V, 1.2A                                                       |
|                    | 12V, 0.8A                                                      |

1. Refer to the HP Kayak PC Workstations Service Handbook to find out which models are installed with the DVD-ROM drive.

#### 4X IDE CD-Writer Plus Drive

Some models<sup>1</sup> have a CD-RW (ReWritable) drive supplied in a 5.25-inch front-access shelf ATAPI, supporting ATAPI commands and with audio playback capability. It can play any standard CD-Audio disks, in addition to CD-ROM disks, and can record both write-once (CD-R) and CD-RW optical media. It conforms to optical and mechanical standards as specified in the Red, Yellow, Orange and Green Books.

|                             | Description                                                              |
|-----------------------------|--------------------------------------------------------------------------|
| Data capacity               | 650 MB or up to 74 minutes of audio per disc                             |
|                             | 547MB in CD-UDF data format                                              |
| Performance                 | Seek time (1/3 stroke: <150 ms (CD-ROM))                                 |
|                             | Data transfer rate:                                                      |
|                             | Read: Up to 24X (1X = 150 KB/s)                                          |
|                             | Write: 4X (CD-R); 2X (CD-RW)                                             |
| Minimum burst transfer rate | 2.5Mbytes/sec.                                                           |
| Spin-up time (2X)           | 2 seconds max. (from spin down state until disc ready)                   |
| Initialization time (2X)    | 5 seconds max. (from new disc inserted until disc ready)                 |
| HP fast format time (CD-RW) | 5 minutes max.                                                           |
| Disc finalization time (2X  | 2 minutes typical                                                        |
| Corrected error rate        | Audio, Mode 2, Mode 2 Form 2: $< 1$ frame in 10 <sup>9</sup> bits read   |
|                             | Mode 1, Mode 2 Form 1: $< 1$ frame in 10 <sup>12</sup> bits read         |
| Buffering                   | 1MByte ( $>$ 6 sec at 1X speed). If buffered data drops to less than one |
|                             | sector, the recording stops.                                             |
| Write methods               | - Track at once                                                          |
|                             | - Disc at once                                                           |
|                             | - Incremental (packet)                                                   |
|                             | - Multisession                                                           |
| Write verification          | Automatic Power Control to dynamically adjust laser writer power         |
| Format and EEC standard     | Red, Yellow, Orange, Green books                                         |
| MTBF                        | 150,000 hours                                                            |
| Interface                   | ATAPI                                                                    |

<sup>1.</sup> Refer to the HP Kayak PC Workstations Service Handbook to find out which models are installed with the HP CD-RW drive.

# HP BIOS

The *Setup* program and BIOS are summarized in the two sections of this chapter. The POST routines are described in the next chapter.

The BIOS is based on an AMIBIOS<sup>®</sup> core, which includes support for 4 M/bits flash parts, PCI 2.2 Specification, and RIMM or DIMM memory modules. Added to this, a New BIOS Architecture (NBA) has been implemented. The main principle of the NBA is that HP features are independent modules and run at defined moments in the boot process. They are installed as hooks, either in:

- Source code form, for small tasks, or before memory is available.
- *Binary*. As .COM files, for larger tasks once memory is available.

They both communicate with the BIOS through CMOS and memory tables providing information to the operating system through SMBIOS tables.

So, what are hooks? Hooks are architected points in the BIOS where specific code can be run. HP code is integrated, as mentioned above, in either source/object files, or as separate binaries.

# HP/NBA BIOS Summary

The System ROM contains the POST (Power-On-Self-Test) routines and the BIOS: the System BIOS, video BIOS, and low option ROM. This chapter, together with the following one, give an overview of the following aspects:

- Menu-driven *Setup* with context-sensitive help, described next in this chapter.
- The address space, with details of the interrupts used, described at the end of this chapter.
- The Power-On-Self-Test or POST, which is the sequence of tests the computer performs to ensure that the system is functioning correctly, described in the next chapter.

The system BIOS is identified by the version number *qXX.YM.mm*, where:

- q is an optional letter indicating non-production status (removed at release).
- *XX* is a two-letter code indicating the system (IA).
- *Y* is a one-digit code indicating the HP entity.
- *M* is the major BIOS version.
- *mm* is the minor BIOS version.

An example of a released version would look similar to the following example: IA.11.02.

The procedure for updating the System ROM firmware is described on page <u>95</u>.

#### Using the HP Setup Program

To run the *Setup* program, press (F2) while the initial "Kayak" logo is displayed immediately after restarting the PC.

Alternatively, press **E** to view the summary configuration screen. The summary screen will remain visible until a key is pressed.

The band along the top of the *Setup* screen offers the following menus: Main, Advanced, Security, Boot, Power and Exit. These are selected using the left and right arrow keys.

#### Main Menu

The Main Menu presents a list of fields, for example, "PnP Operating System" (selects whether the BIOS or Plug and Play operating system configures Plug and Play devices); "Reset Configuration Data", "System Time", "System Date", "Key Click", "Key auto-repeat speed" "Delay before auto-repeat" and Numlock at Power-on". By default the "Reset Configuration Data" item is set to "No". Selecting "Yes", will clear the system configuration data.

#### **Advanced Menu**

The Advanced Menu does not have the same structure as the Main Menu and Power Menu. Instead of presenting a list of fields, it offers a list of sub-menus. The Advanced Menu contains the following sub-menus:

- *Processors, Memory and Cache.* Configures processor, CPU speed, Processor Serial Number, memory controller and cache operations (error correction, shadowing and caching).
- *Floppy Disk Drives*. Enables or disables the on-board floppy disk controller.
- *IDE Devices.* Configures IDE devices. Setting of IDE Primary and Master slave devices, and IDE Secondary Master slave devices. To use both these channels, the Integrated BUS IDE adapter is set to **Both Enabled**.

- Integrated USB Interface. Enable or disable the integrated USB (Universal Serial Bus) interface. Setting this option to Auto lets the BIOS or PnP operating system configure the device. However, disabling this option leaves the devices disabled by the BIOS, but a PnP operating system can still configure it.
- *Integrated Audio Interface*. Enables or disables the audio interface. Setting this option to **Auto** lets the BIOS or PnP operating system configure the device. Disabling this option frees resources used by the device.
- *Integrated I/O Ports*. Enables or disables the on-board parallel and serial ports at the specified address.
- *Integrated SCSI*. Enables or disables the Option ROM scan, Bus Master and Bus Latency Timer.

#### Security

Sub-menus are presented for changing the characteristics and values of the System Administrator Password, User Password, Power-on Password, boot device security and Hardware Protection. The Security Menu contains the following sub-menus:

- Administrator Password. This password prevents unauthorized access to the computer's configuration. It can also be used to start the computer when power-on password is set to **Auto**.
- User Password. This password can only be set when an administrator password has been set. The User Password prevents unauthorized use of the computer and is used to start the computer when power-on password is set to **Auto**.
- Power-on Password. If enabled, a password will be requested on boot.
- *Start from Floppy, Start from CD-ROM* and *Start from HDD*. These devices can be disabled to prevent unauthorized use to start the computer.
- *Hardware Protection*. The following devices can have their accesses unlocked/locked: floppy disk drives and hard disk boot sector.

5 HP BIOS HP/NBA BIOS Summary

#### Boot Menu

The QuickBoot Mode option allows the system to skip certain tests while booting. This decreases the time needed to boot the system. From this menu, you can also display the option ROM messages. Enabling this option is recommended when installing an accessory card. It can be disabled when accessory card installation has been completed.

If both AGP and PCI video cards are installed, use the setting to select which will be used as a boot display device. If only one video card is installed, the setting is not used.

Select the order of the devices from which you want the BIOS to attempt to boot the operating system. During POST, if the BIOS is unsuccessful at booting from one device, it will then try the next one on the *Boot Device Priority* list until an operating system is found.

#### **Power Menu**

This menu allows you to set the standby delay and suspend delay. Standby mode slows down the processor, while the suspend mode saves a maximum of energy. Both these options are only available with Windows 95. For other operating systems, Windows 98 and Windows 2000, use the control panel for similar options

Modem ring enables or disables the system to return to full speed when an IRQ is generated. Network interface enables or disables the system to return to full speed when a specific command is received by the network interface.

# Updating the System BIOS

The System BIOS can be updated with the latest BIOS firmware. This can be downloaded from HP's World Wide Web site:

http://www.hp.com/go/kayaksupport

then select HP Kayak XU800 PC Workstation.

Instructions on updating the BIOS are supplied with the downloaded BIOS files and a BIOS flash utility (flash.txt).

The BIOS update not only flashes the BIOS, but also updates MaxiLife. How the System BIOS flash is carried out is shown below.

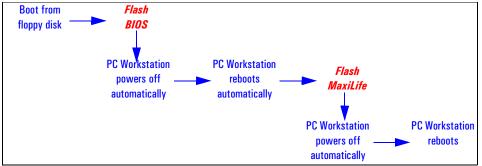

Do not switch off the computer until the system BIOS update procedure has completed, successfully or not, otherwise irrecoverable damage to the ROM may be caused. While updating the flash ROM, the power supply switch and the reset button are disabled to prevent accidental interruption of the flash programming process.

# **Restoring BIOS Default Settings**

Suspected hardware errors may be caused by BIOS and configuration issues. If the BIOS settings are suspected to be wrong, perform the following steps to restore the BIOS to its default setting:

- 1 Press F2 while the initial "Kayak" logo is displayed immediately after restarting the PC Workstation to access the *Setup* program.
- 2 Press F9 to load the default settings from the Setup program.
- 3 Set the "Reset Configuration Data" to Yes in the Main menu. It is recommended that before you make any modifications to the BIOS you take note of the system setup.

# Clearing the CMOS

- 1 Turn off the PC Workstation, disconnect the power cord and data cables, then remove the cover.
- 2 Set the system board switch 4 to the DOWN position to clear the CMOS memory.
- 3 Replace the cover, and only reconnect the power cord.
- 4 Reboot the PC Workstation. A message similar to the following will be displayed:

#### "Configuration has been cleared. You can now: Switch off the PC Workstation and remove the cover. Reset the "Clear Configuration" switch to OFF (Up). Replace the cover. Switch on the PC Workstation and allow it to startup. To modify the default configuration information: press [F2] when prompted during self-test (POST), to enter Setup."

- 5 Turn off the PC Workstation, disconnect the power cord, and remove the cover.
- 6 Set the system board switch 4 to the UP position to retain the configuration.
- 7 Replace the cover, and reconnect the power cord and data cables.
- 8 Switch on the PC Workstation. Run the *Setup* program by pressing F2. Then press F9. The CMOS default values will be automatically downloaded and saved.
- 9 Press F3 to save the configuration and exit from the *Setup* program.

# **Clearing Passwords**

To clear the Administrator and User password (for example, Administrator password has been forgotten), perform the following steps:

- 1 Turn off the PC Workstation, disconnect the power cord and data cables, then remove the cover.
- 2 Set the system board switch 3 to the UP position to clear passwords.
- 3 Replace the cover, and only reconnect the power cord.
- 4 Reboot the PC Workstation. A message similar to the following will be displayed:

"Passwords have been cleared. You can now: Switch off the PC Workstation and remove the cover. Reset the "Clear Password" switch to ON (Down). Replace the cover. Switch on the PC Workstation and allow it to startup. To modify the password setting: press [F2] when prompted during self-test (POST), to enter Setup."

- 5 Turn off the PC Workstation, disconnect the power cord, and remove the cover.
- 6 Set the system board switch 3 to the DOWN position to retain the configuration.
- 7 Replace the cover, and reconnect the power cord and data cables.
- 8 Switch on the PC Workstation. Run the *Setup* program by pressing F2. Then select the Security menu from the band along the top of the Setup screen.
- 9 Press F3 to save the configuration and exit from the *Setup* program.

# Recovering the BIOS (Crisis Mode)

If for some reason the BIOS is corrupted and the standard flash cannot be used, use the BIOS Recovery Mode (exceptional BIOS recovery operation) to restore the BIOS.

The following recovery operation is also documented in the flash.txt file which is supplied with the downloaded BIOS files.

To restore the BIOS:

- 1 Copy the BIOS files on to the floppy disk.
- 2 Rename the file AI11xx.rom to **amiboot.rom**.
- 3 Shut down the PC Workstation.
- 4 Power off the PC Workstation and remove the power cord and cables.
- 5 Remove the cover.
- 6 Set switch <u>1</u> to the <u>DOWN</u> position.
- 7 Insert the floppy disk into the floppy disk drive.
- 8 Reconnect the power cord and switch on the PC Workstation.
- 9 The PC Workstation boots from the floppy disk, then flashes the BIOS. However, it should be noted that during the flash process, the screen remains blank. MaxiLife will display a message on the LCD panel "RECOVERY MODE".
- 10 The recovery process is finished when there are four beeps.
- 11 Power off the PC Workstation. Remove the floppy disk from the drive. Remove the power cord.
- 12 Set switch  $\underline{1}$  back to the  $\underline{UP}$  position.
- 13 Replace the cover, reconnect the power cord, then reboot the PC Workstation.

# Adaptec SCSISelect Configuration Utility

The AIC-7892 BIOS includes the SCSISelect configuration utility, which allows you to view and change host adapter settings. SCSISelect also lists the SCSI IDs of devices on the host adapter, formats SCSI disk drives, and checks drives for defects.

#### **Default Settings**

The following tables show the default configuration settings that can be changed. The first table shows the global settings which impact the host adapter; the second table shows the boot device options which allow you to specify the boot device; the third table shows the different advance configuration options; and the fourth table shows the device settings which apply to individual devices.

| SCSI BUS Interface Options                        |                     |                                                                                                    |
|---------------------------------------------------|---------------------|----------------------------------------------------------------------------------------------------|
| Host Adapter and SCSI Parity<br>Checking Settings | Default<br>Settings | Comments                                                                                                    |
| Host Adapter SCSI ID                              | 7                   | Each device on the SCSI bus, including the adapter,<br>must have a unique SCSI ID. Allowable IDs are 0 - 15. |
| SCSI Parity Checking                              | Enabled             | Each adapter verifies the accuracy of data transfer on the SCSI bus.                                         |

| Boot Device Options                            |                     |                                                                                                    |
|------------------------------------------------|---------------------|----------------------------------------------------------------------------------------------------|
| Boot Target ID and Boot LUN<br>Number Settings | Default<br>Settings | Comments                                                                                                  |
| Boot Target ID                                 | 0                   | To specify a different boot device, choose a SCSI ID                                                      |
| Boot LUN Number                                | 0                   | 0 - 15. If the boot device has multiple logical units, you must specify the boot LUN, which can be 0 - 7. |

| Advanced Configuration Options      |                     |                                                                     |
|-------------------------------------|---------------------|---------------------------------------------------------------------|
| Options                             | Default<br>Settings | Comments                                                            |
| Reset SCSI Bus at IC Initialization | Enabled             | BIOS resets the SCSI at POST time (scans the bus for SCSI devices). |

Adaptec SCSISelect Configuration Utility

| Advanced Configuration Options                           |                     |                                                                                                    |
|----------------------------------------------------------|---------------------|----------------------------------------------------------------------------------------------------|
| Options                                                  | Default<br>Settings | Comments                                                                                                    |
| Extended BIOS Translation for DOS<br>drives > 1 GByte    | Enabled             | Includes an extended translation scheme that supports disk drives of more than 1 GByte.                                                                           |
| Verbose/Silent Mode                                      | Verbose             | Displays messages on the screen at POST.                                                                                                    |
| Host Adapter BIOS                                        | Enabled             | Controls the state of the BIOS at POST.                                                                                                    |
| Support for Removable Disks Under<br>BIOS as Fixed Disks | Disabled            | No removable media drives running under DOS are<br>treated as hard disk drives. Driver software is required<br>because the drives are not controlled by the BIOS. |
| Display < F6 > message during<br>BIOS Initialization     | Enabled             | Displays press F6 for SCSISelect(TM)<br>Utility!                                                                                                    |
| BIOS Support for Bootable CD-ROM                         | Enabled             | Enables booting from a CD-ROM.                                                                                                    |
| BIOS Support for Int 13h Extensions                      | Enabled             | Host adapter BIOS supports Int 13h extensions.                                                                                                    |
| Domain Validation                                        | Disabled            | Downgrades the performance while maintaining the integrity of data transmission                                                                                   |

| SCSI Device Configuration Options                   |                     |                                                                                                    |
|-----------------------------------------------------|---------------------|----------------------------------------------------------------------------------------------------|
| SCSI Device Options                                 | Default<br>Settings | Comments                                                                                                    |
| SyncTransfer Rate                                   | 160                 | Determines the synchronous data transfer rate that the host adapter will negotiate with the device.                                  |
| Enable Disconnection                                | Yes                 | Determines whether the host adapter allows a SCSI device to disconnect from the SCSI bus (also referred to as Disconnect/Reconnect). |
| Initiate Wide Negotiation<br>(16-bit adapters only) | Yes                 | Allows the adapter to initiate wide negotiation with a 16-bit SCSI device.                                                           |
| Send Start unit Command                             | Yes                 | Determines whether the host adapter sends the Start<br>Unit command to the SCSI bus.                                                 |
| Enable Write Back Cache                             | N/C                 | Allows the BIOS to program the state of the write back cache in the hard disk drive.                                                 |
| BIOS Multiple Lun Support                           | No                  | Allows the BIOS to support multiple logical units.                                                                                   |
| Include in BIOS Scan                                | Yes                 | Determines whether the host adapter BIOS supports devices attached to the SCSI bus without the need for device driver software.      |

#### Starting the SCSISelect Configuration Utility

Just after the "*Kayak*" boot screen, press **F6** when the message **Press F6** for **SCSISelect(TM) Utility!** is displayed.

**NOTE**The above message will not be displayed if "Display <F6> Messages During<br/>BIOS Initialization" has been disabled in the Advanced Configuration<br/>Options. The default setting for this option is Enabled.

Follow the on-screen instructions to access the required menu. Any changes made in SCSISelect must be saved and the PC Workstation rebooted for modifications to take affect.

# **BIOS Addresses**

This section provides a summary of the main features of the HP system BIOS. This is software that provides an interface between the computer hardware and the operating system. The procedure for updating the System ROM firmware is described on <u>page 68</u>.

#### System Memory Map

Reserved memory used by accessory boards must be located in the area from C8000h to EFFFFh.

| 0000 0000 - 0000 03FF | Real-mode IDT                                     |
|-----------------------|---------------------------------------------------|
| 0000 0400 - 0000 04FF | BIOS Data Area                                    |
| 0000 0500 - 0009 FCOO | Used by Operating System                          |
| 0009 FC00 - 0009 FFFF | Extended BIOS Data Area                           |
| 000A_0000 - 000B_FFFF | Video RAM or<br>SMRAM (not visible unless in SMM) |
| 000C 0000 - 000C 7FFF | Video ROM (VGA ROM)                               |
| 000C 8000 - 000F FFFF | Adapter ROM, RAM, memory-mapped registers, BIOS   |
| 000E 0000-000F FFFF   | 128 KB BIOS (Flash/Shadow)                        |
| 0001 0000-000F FFFF   | Memory (1 MB to 16 MB)                            |
| 0010 0000-001F FFFF   | Memory (16 MB to 32 MB)                           |
| 0020 0000-003F FFFF   | Memory (32 MB to 64 MB)                           |
| 0040 0000-007F FFFF   | Memory (64 MB to 128 MB)                          |
| 0080 0000-7FFF FFFF   | Memory (128 MB to 2 GB)                           |
| FECO 0000             | I/O APIC                                          |
| FEE0 0000             | Local APIC (each CPU)                             |
| FFFE 0000-FFFF FFFF   | 128 KB BIOS (Flash)                               |

# HP I/O Port Map (I/O Addresses Used by the System<sup>1</sup>)

Peripheral devices, accessory devices and system controllers are accessed via the system I/O space, which is not located in system memory space. The 64 KB of addressable I/O space comprises 8-bit and 16-bit registers (called I/O ports) located in the various system components. When installing an accessory board, ensure that the I/O address space selected is in the free area of the space reserved for accessory boards (100h to 3FFh).

| Default Values for<br>I/O Address Ports | Function                                 |
|-----------------------------------------|------------------------------------------|
| 0000 - 000F                             | DMA controller 1                         |
| 0020 - 0021                             | Master interrupt controller              |
| 002E - 002F                             |                                          |
| 0040 - 0043                             | Timer 1                                  |
| 0060, 0064                              | Keyboard controller (reset, slow A20)    |
| 0061                                    | Port B (speaker, NMI status and control) |
| 0070                                    | Bit 7: NMI mask register                 |
| 0070 - 0071                             | RTC and CMOS                             |
| 0080                                    | Manufacturing port (POST card)           |
| 0081 - 0083,                            |                                          |
| 008F                                    | DMA controller                           |
| 0092                                    |                                          |
| 00A0 - 00A1                             | Slave interrupt controller               |
| 00C0 - 00DF                             | DMA controller 2                         |
| OOFO - OOFF                             | Co-processor error                       |
| 0130 - 013F                             |                                          |
| 0170 - 0177                             | ICH (82801AA) bus master IDE controller  |
| 01F0 - 01F7                             | IDE primary channel                      |
| 0200                                    |                                          |
| 0220 - 0232                             |                                          |
| 0278 - 027F                             |                                          |
| 02E8 - 02EF                             |                                          |
| 02F8 - 02FF                             | Serial port 2 (COM2)                     |
| 0330 - 0331                             |                                          |
| 0372 - 0377                             |                                          |
| 0378 - 037A                             | LPT1                                     |

1.If configured.

| Default Values for<br>I/O Address Ports | Function                                |
|-----------------------------------------|-----------------------------------------|
| 0388 - 038B                             |                                         |
| 03B0 - 03DF                             | VGA                                     |
| 03E8 - 03EF                             |                                         |
| 03F0 - 03F5                             |                                         |
| 03F6                                    | IDE primary channel                     |
| 03F7                                    | Flexible disk drive controller          |
| 03F8 - 03FF                             | COM1                                    |
| 04D0 - 04D1                             | System board resources under Windows 95 |
| 0678 - 067B                             |                                         |
| 0778 - 077B                             | LPT1 ECP                                |
| OCF8 - OCFF                             | PCI configuration space                 |
| 8000 -                                  |                                         |
| 8400 -                                  |                                         |
| 8800 -                                  |                                         |

#### **DMA** Channel Controllers

Only "I/O-to-memory" and "memory-to-I/O" transfers are allowed. "I/O-to-I/O" and "memory-to-memory" transfers are disallowed by the hardware configuration. The system controller supports seven DMA channels, each with a page register used to extend the addressing range of the channel to 16 MB. The following table summarizes how the DMA channels are allocated.

| DMA controller |                                |  |
|----------------|--------------------------------|--|
| Channel        | Function                       |  |
| DMA 0          | Free                           |  |
| DMA 1          | Free                           |  |
| DMA 2          | Flexible disk drive controller |  |
| DMA 3          | LPT ECP                        |  |
| DMA 4          | DMA controller                 |  |
| DMA 5          | Free                           |  |
| DMA 6          | Free                           |  |
| DMA 7          | Free                           |  |

#### IRQs Used by the PC Workstation

The IRQ address mappings shown here are for a basic configuration. The resources used by the PC Workstation may vary, depending on which accessory cards are bundled with the PC Workstation. Resources are allocated by the system BIOS or the Plug and Play operating system.

| IRQs used by<br>PC Workstation | IR00<br>IR01<br>IR02<br>IR03<br>IR04<br>IR05<br>IR06<br>IR07<br>IR08 | System timer<br>Keyboard controller<br>Free<br>COM2, COM4<br>COM1, COM3<br>Flexible disk drive controller<br>LPT1<br>Real-time clock |
|--------------------------------|----------------------------------------------------------------------|----------------------------------------------------------------------------------------------------|
|                                | IRQ9<br>IRQ10<br>IRQ11<br>IRQ12<br>IRQ13<br>IRQ14<br>IRQ15           | Mouse<br>Not connected<br>Integrated IDE controller (primary)<br>Integrated IDE controller (secondary)                               |

5 HP BIOS BIOS Addresses

# **Tests and Error Messages**

This chapter describes the MaxiLife firmware test sequences and error messages, the Power-On-Self-Test (POST) routines, which are contained in the computer's ROM BIOS, the error messages which can result, and the suggestions for corrective action.

#### MaxiLife Test Sequence and Error Messages

When the PC Workstation is turned on (pressing the ON/OFF button), the system initiates the normal startup sequence which is composed of the following steps:

- Basic pre-boot diagnostics
- BIOS launch
- POST phase
- Operating System boot phase

If any errors are detected during the startup sequence, MaxiLife will not necessarily 'freeze' the system. However, some critical hardware errors are fatal to the system and will prevent the system from starting (for example, 'Power' and 'Board PLL' are serious malfunctions that will prevent the CPU from working correctly).

Errors that are not so critical will be detected both during pre-boot diagnostics and POST where the BIOS boot process will abort after beeping. The MaxiLife LCD status panel will display the error. Some errors are only detected during POST sequence, and produce the same abort process.

Finally, while the PC Workstation is working, fan and temperature controls can be reported (for example, a fan error will be reported if a fan cable is not connected). This type of error disappears as soon as the problem is fixed (for example, the fan cable has been reconnected).

The different diagnostics are described below.

#### 6 Tests and Error Messages

MaxiLife Test Sequence and Error Messages

#### **Basic Pre-boot Diagnostics**

The first diagnostic (called basic pre-boot diagnostics) is run to check the presence of the processor(s) or terminators, VRMs, power supply, CPU Board PLL and memory.

The pre-boot diagnostic tests are run in order of priority with respect to their importance to computer functions.

The first detected error displays a message on the LCD status panel. If this happens, one of the following screens could appear.

Presence of processor, processor terminator or VRM

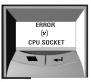

Missing or installed processor or processor terminator

Control of Some Voltages : VRMs, 12V, 3.3V, 1.8V, 2.5V

VRM or CPU power supply are not connected. If an Error Power message is displayed, a cause could be that the power supply is not connected, or the VRM is installed with an unpopulated CPU socket (unsupported configuration).

Control of the CPU Board

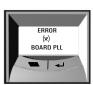

System Board is not connected, or the system board needs replacing.

The following diagram shows how the Pre-boot Diagnostics works when it encounters an error.

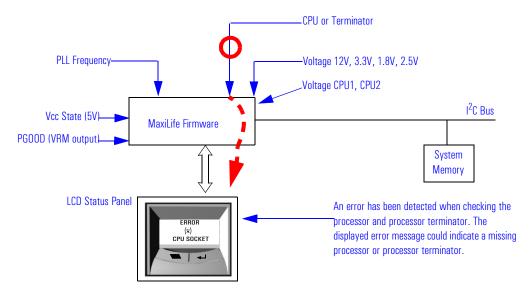

| Test                                                   | Error Code   | Action to Take                                                                                                    |
|--------------------------------------------------------|--------------|----------------------------------------------------------------------------------------------------|
| Presence of either a processor or processor terminator | CPU SOCKET   | Check that the processor(s), processor terminator and VRM are correctly installed.                                    |
| Control of some voltages: VRMs, 12V, 3.3V, 1.8V, 2.5V  | POWER SUPPLY | Check the power supply cable and connectors, VRM and processor.                                                       |
| Check the system board clock generators (PLL).         | BOARD PLL    | <ol> <li>Check that the system board is connected</li> <li>Replace the system board (PLL clock generator).</li> </ol> |

The following table shows the test sequence carried out, the type of error message, and the action to take.

### Post Test Sequence and Post Error

In this phase, MaxiLife waits for any error messages that the BIOS may issue. If such an error occurs, then a screen similar to the following example is displayed. The error code that appears on the LCD status panel is the same as the one that appears on the monitor screen. If the POST issues several error codes, only the last one is visible on the LCD status panel.

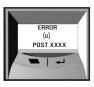

The following diagrams show the different BIOS-generated errors.

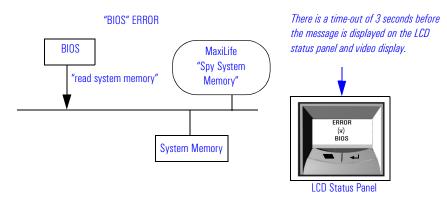

MaxiLife Test Sequence and Error Messages

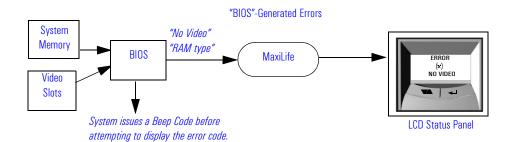

| Test                                                                                                    | Error Code      | Action to Take                                                                                                    |
|----------------------------------------------------------------------------------------------------|-----------------|----------------------------------------------------------------------------------------------------|
| Presence of continuity modules in the RIMM sockets                                                                                                    | RIMM CONTINUITY | Check that the RDRAM continuity modules are installed                                                                                                    |
| Presence of RDRAM modules                                                                                                    | NO RIMM         | Install RDRAM modules in the RIMM sockets                                                                                                    |
| Compatibility speed rating of installed RDRAM modules                                                                                                    | RIMM SPEED      | Check that the installed RDRAM modules have the same speed ratings                                                                                                    |
| presence of installed SDRAM modules                                                                                                    | NO DIMM         | Check that the SDRAM modules are correctly installed in the DIMM sockets                                                                                                    |
| Presence of installed memory modules in pairs per channel                                                                                                    | MEM MISCOMPARE  | Check that the RDRAM modules are correctly installed in pairs                                                                                                    |
| Presence of memory modules                                                                                                    | MEMORY ERROR    | Check that the memory modules are correctly installed                                                                                                    |
| Availability of video controller. It is checked by<br>the BIOS. If an error is detected, it is not a fatal<br>one and the BIOS will continue its execution<br>normally. | NO VIDEO        | Check that the video controller is correctly installed<br>Note: No error is detected if a monitor is not connected to an<br>installed video controller. This is not a fatal error and the BIOS will<br>continue its normal execution. |
| The BIOS then executes the Power On Self Test<br>(POST) sequence. In this phase, MaxiLife waits<br>for any error messages that the BIOS may issue.                      | POST XXXX       | If the screen is working, you can obtain the meaning of the error by typing "Enter" at the end of the POST.                                                                                                    |

# **Operating System Boot Phase**

If no error message has been displayed at this stage of the system startup by the BIOS, the operating system is launched and the LCD status panel will display the system platform and a "smiling icon."

### **Run-Time Errors**

During the normal usage of the PC Workstation (and at boot), MaxiLife continually monitors vital system parameters. These include: temperature errors, fan malfunctions, power voltage drops, board PLL problems and CPU problems.

If both the fan for disks and the I/O slot are not connected (both are runtime error 1), only the "Fan disk" will be displayed.

| Test                                                                                         | Error Code                                                                | Action to Take                                                                                                    |
|----------------------------------------------------------------------------------------------|---------------------------------------------------------------------------|----------------------------------------------------------------------------------------------------|
| During normal usage of the PC, HP MaxiLife                                                   | FAN CPU                                                                   | Rear fan, system board, <sup>1</sup> fan cable.                                                                                       |
| continually checks vital system parameters. If an error occurs, a message appears on the LCD | FAN PCI                                                                   | PCI fan, PCI cards, system board, fan cable.                                                                                          |
| panel. TEMP. CPU Rear fan, airflow guide, "Airflow Sepa                                      | Rear fan, airflow guide, "Airflow Separator" <sup>2</sup> , system board. |                                                                                                    |
|                                                                                              | TEMP PCI                                                                  | PCI fan, airflow guide, "Airflow Separator", system board, PCI cards.                                                                 |
|                                                                                              | TEMP DISK                                                                 | Rear fan, airflow guide, "Airflow Separator", disk temperature, sensor, system board.                                                 |
|                                                                                              | POWER ERRORS                                                              | Power supply unit, VRM, system board.                                                                                                 |
|                                                                                              | BOARD PLL                                                                 | Processor(s), system board                                                                                                    |
|                                                                                              | POWER 12V ERROR                                                           | Power supply unit has failed. Try the following:                                                                                      |
|                                                                                              | VCC CPU 1 ERROR                                                           | <ol> <li>Replace the power supply unit with a known working one</li> <li>If the problem persists, replace the system board</li> </ol> |
|                                                                                              | VCC CPU 2 ERROR                                                           |                                                                                                    |
|                                                                                              | POWER 1.5V ERROR                                                          |                                                                                                    |
|                                                                                              | POWER 1.8V ERROR                                                          |                                                                                                    |
|                                                                                              | POWER 2.5V ERROR                                                          |                                                                                                    |
|                                                                                              | POWER 3.3V ERROR                                                          |                                                                                                    |
|                                                                                              | POWER 5V ERROR                                                            |                                                                                                    |

<sup>1.</sup>Special cases: Board PLL = System board needs replacing. CPU error = Reset or power off the system to recover.

<sup>2</sup> A retaining bar holds the airflow guide in place, dividing inside the chassis into two separate areas (processor and PCI slots) for better cooling.

### Main Menu

The main menu is displayed when any of the LCD buttons are pressed (MaxiLife LCD status panel can be accessed even though the PC Workstation is turned off). The Main Menu comprises three sub-menus: System Info, Boot Steps and Diagnostics.

System InfoObtains information from the BIOS and the system's Serial EEPROM from a<br/>previously successful boot. This information includes: product name, BIOS<br/>version, serial number, number of processors and speed, size of memory for<br/>each socket. The following diagram shows how the System Info obtains its<br/>information.

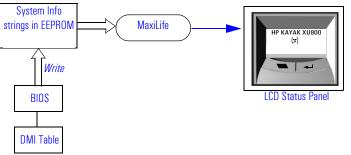

#### **Boot Steps**

Shows the Power-On-Self-Test (POST) codes during the system startup. The POST code is provided by the BIOS and is displayed on the LCD panel as soon as it is available. If the system stops during the startup, the last successful boot step POST code is displayed on the LCD. When Boot Steps is selected, the POST step will be shown on the LCD status panel during the subsequent boot processes.

To ensure that MaxiLife is ready to display the first POST codes as soon as possible, the Pre-boot diagnostics are not executed when the system is booted with the Boot Steps option selected. The following diagram shows how Boot Steps obtains its information from the BIOS, and then displays a POST error if needed.

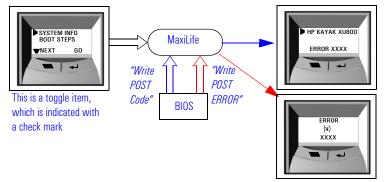

# Diagnostics Runs a set of diagnostics assessing the system's components. Results of the tests are displayed on the LCD status panel, one after another, when the LCD ▼▲ buttons are pressed.

It is possible to cancel the diagnostic process and return to the previous state by pressing the LCD key labelled "Back". When "OK" is selected, the main power supply is started but the PC Workstation is not allowed to do a normal boot. The purpose of this is to allow only those devices that can be tested to answer the diagnostic request from MaxiLife.

Components are tested in sequence when the "Next" button is pressed. When they have all been checked, a diagnostic screen is shown. Depending on the result of the diagnostics, the screen could indicate either: OK or FAIL.

At the end of the test, you can exit the diagnostic mode by pressing the  $\checkmark$  LCD button.

MaxiLife Test Sequence and Error Messages

### Typical Diag Error Messages

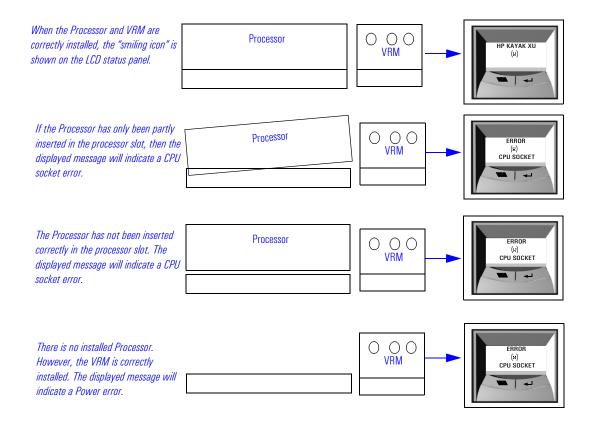

### For More Information About MaxiLife

Refer to the online *Troubleshooting Guide* for more information about this diagnostics utility at the HP World Wide Web site: http://www.hp.com/go/kayaksupport.

|                                        | Order in Which POST Tests Are Performed                                                                                                    |
|----------------------------------------|----------------------------------------------------------------------------------------------------|
|                                        | Each time the system is powered on, or a reset is performed, the POST is executed. The POST process verifies the basic functionality of the system components and initializes certain system parameters.                                                                                                    |
|                                        | The POST starts by displaying a graphic screen of the HP PC Workstation's logo when the PC Workstation is restarted. If you wish to view the POST details, press <b>E</b> to get the HP Summary Screen.                                                                                                    |
|                                        | If the POST detects an error, the error message is displayed inside a view system errors screen, in which the error message utility (EMU) not only displays the error diagnosis, but the suggestions for corrective action (refer to <u>page 123</u> for a brief summary). Error codes are no longer displayed on MaxiLife LCD panel.                             |
|                                        | Devices such as memory and newly installed hard disks, are configured<br>automatically. The user is not requested to confirm the change. Newly<br>removed hard disks are detected, and the user is prompted to confirm the<br>new configuration by pressing E4. Note, though, that the POST does not<br>detect when a hard disk drive has been otherwise changed. |
|                                        | During the POST, the BIOS and other ROM data are copied into high-speed<br>shadow RAM. The shadow RAM is addressed at the same physical location<br>as the original ROM in a manner which is completely transparent to<br>applications. It therefore appears to behave as very fast ROM. This<br>technique provides faster access to the system BIOS firmware.    |
| An example of an Error<br>Code Message | This example explains the different coding messages that appear in the lower left corner of the screen when the POST detects an error during startup.                                                                                                    |
|                                        | For example, if the error $0101 - 52$ is displayed.                                                                                                    |
|                                        | 0101 - Post Error Code failure. This error code is accompanied by a short<br>message. For this example, the message "keyboard error" is displayed on<br>the screen and MaxiLife LCD panel.<br>A table listing the error codes, causes and symptoms is on <u>page 124</u> .                                                                                        |
|                                        | 52 - Post Checkpoint Code. This checkpoint code indicates that a test has failed at this stage of the POST. If the "Boot Step" option has been validated in MaxiLife, then Post Checkpoint Codes (in this example, 52) will be reported to the MaxiLife.                                                                                                    |

A Check Point Code allows you to follow the POST schedule on the MaxiLife LCD panel. To achieve this, you first need to select the "Boot Step" option in the "Service" menu of MaxiLife.

The following table lists the POST checkpoint codes written at the start of each test and listed in order of execution.

| Checkpoint<br>Code | POST Routine Description<br>(A Check Point Code is NOT an error code or error number)                                                                                                    |  |  |
|--------------------|----------------------------------------------------------------------------------------------------|--|--|
|                    | Uncompressed Initialization Codes                                                                                                    |  |  |
| DOh                | NMI is disabled. Power on delay is starting. Next, the initialization code checksum will be verified.                                                                                                    |  |  |
| D1h                | Initializing the DMA controller, performing the keyboard controller BAT test, starting memory refresh, and entering 4 GB flat mode.                                                                                                    |  |  |
| D3h                | Starting Memory sizing.                                                                                                    |  |  |
| D4h                | Returning to real mode. Executing any patches and setting the stack.                                                                                                    |  |  |
| D5h                | Passing control to the uncompressed code shadow RAM at E000:0000h. The initialization code is copied to segment 0 and control will be transferred to segment 0.                                                                                                    |  |  |
| D6h                | Control is segment 0. Next, checking if < Ctrl > < Home > was pressed and verifying<br>the system BIOS checksum.<br>If either < Ctrl > < Home > was pressed or the system BIOS checksum is bad, next will<br>go to checkpoint code EOh.<br>Otherwise, going to checkpoint code D7h. |  |  |
| D7h                | Passing control to the interface module.                                                                                                    |  |  |
| D8h                | Main system BIOS runtime code will be decompressed.                                                                                                    |  |  |
| D9h                | Passing control to the main system BIOS in shadow RAM.                                                                                                    |  |  |
|                    | Bootblock Recovery Codes                                                                                                    |  |  |
| EOh                | Onboard floppy disk driver controller is initialized. Next, beginning the base 512 KB memory test.                                                                                                    |  |  |
| E1h                | Initializing the interrupt vector table.                                                                                                    |  |  |
| E2h                | Initializing the DMA and Interrupt controllers.                                                                                                    |  |  |
| E6h                | Enabling the floppy disk drive controller, Timer IROs and internal cache memory.                                                                                                    |  |  |

| Checkpoint<br>Code | POST Routine Description (Continued)<br>(A Check Point Code is NOT an error code or error number)                              |
|--------------------|----------------------------------------------------------------------------------------------------|
| EDh                | Initializing the floppy disk drive.                                                                                            |
| EEh                | Looking for a floppy disk in drive A: Reading the first sector of the floppy disk.                                             |
| EFh                | A read error occurred while reading the floppy disk drive A:.                                                                  |
| FOh                | Searching for the AMIBOOT.ROM file for the root directory.                                                                     |
| F1h                | AMIBOOT.ROM file is not found in the root directory.                                                                           |
| F2h                | Reading and analyzing the floppy disk FAT to find clusters occupied by the AMIBOOT.ROM file.                                   |
| F3h                | Reading the AMIBOOT.ROM file, cluster by cluster.                                                                              |
| F4h                | AMIBOOT file is not the correct size.                                                                                          |
| F5h                | Disabling internal cache memory.                                                                                               |
| FBh                | Detecting the type of flash ROM.                                                                                               |
| FCh                | Erasing the flash BIOS.                                                                                                    |
| FDh                | Programming the flash BIOS.                                                                                                    |
| FFh                | Flash PROM programming was successful. Restarting the system BIOS.                                                             |
|                    | Uncompressed Initialization Codes                                                                                              |
|                    | The following routine checkpoint codes are listed in order of execution.<br>These codes are uncompressed in F0000h shadow RAM. |
| 03h                | Disable Non-Maskable Interrupt (NMI)                                                                                           |
| 05h                | BIOS stack has been built. Next, disabling cache memory.                                                                       |
| 06h                | Uncompressing the POST code.                                                                                                   |
| 07h                | Initializing processor and the processor data area.                                                                            |
| 08h                | CMOS checksum calculation performed.                                                                                           |
| OBh                | Performing any required initialization before the keyboard BAT command is issued.                                              |
| OCh                | Keyboard controller input buffer is free. Next, issuing the BAT command to the keyboard controller.                            |

Order in Which POST Tests Are Performed

| Checkpoint<br>Code | POST Routine Description (Continued)<br>(A Check Point Code is NOT an error code or error number)                                                                                                    |
|--------------------|----------------------------------------------------------------------------------------------------|
| OEh                | Keyboard controller BAT command result has been verified. Next performing any necessary initialization after the keyboard controller BAT command test.                                                                        |
| OFh                | Keyboard command byte is then written.                                                                                                    |
| 10h                | Issuing the Pin 23 and 24 blocking and unblocking commands.                                                                                                    |
| 11h                | Checking if the $<$ End $>$ or $<$ Ins $>$ keys were pressed during power-on. Initializing CMOS RAM if the <i>Initialize CMOS RAM in every boot AMIBIOS POST</i> option was set in AMIBCP or the $<$ End $>$ key was pressed. |
| 12h                | Disabling DMA controllers 1 and 2, and Interrupt controllers 1 and 2.                                                                                                    |
| 13h                | Video display has been disabled. Port B has been initialized. Then, initializing the chipset.                                                                                                    |
| 14h                | 8254 timer initialization.                                                                                                    |
| 19h                | Initializing memory refresh test.                                                                                                    |
| 1Ah                | memory refresh line is toggling. Checking the 15 second on/off time.                                                                                                    |
| 23h                | Reading the 8042 input port and disabling the MEGAKEY Green PC feature. Making the BIOS code segment writable and performing any necessary configuration before initialization the interrupt vectors.                         |
| 24h                | Configuration required before Interrupt vector initialization has completed. Then Interrupt vector initialization begins.                                                                                                    |
| 25h                | Clearing the password if the POST DIAG switch is on.                                                                                                    |
| 27h                | Setting video mode.                                                                                                    |
| 28h                | Video ROM performs any required configuration before the video ROM test.                                                                                                    |
| 2Ah                | System bus initialization, static, output devices, if present.                                                                                                    |
| 2Bh                | Video ROM performs any required configuration before testing.                                                                                                    |
| 2Ch                | All necessary processing before passing control to the Video ROM is completed. Video ROM is searched, then control passed on to it.                                                                                           |
| 2Dh                | Video ROM returns control to the BIOS POST. Performing any required processing after the video                                                                                                    |
| 2Eh                | If the EGA/VGA controller is not found, performing the display memory read/write test.                                                                                                    |
| 2Fh                | The EGA/VGA controller was not found. The display memory read/write test begins.                                                                                                    |

| Checkpoint<br>Code | POST Routine Description (Continued)<br>(A Check Point Code is NOT an error code or error number)                                                                                                   |
|--------------------|----------------------------------------------------------------------------------------------------|
| 30h                | Display memory read/write test passed. Looking for retrace checking.                                                                                                    |
| 31h                | Display memory read/write test or retrace failed. Performing the alternate display retrace checking.                                                                                                |
| 32h                | Alternate display memory read/write test passed. Looking for alternate display retrace checking.                                                                                                    |
| 34h                | Video display checking is complete. Setting the display mode.                                                                                                    |
| 37h                | Display mode is set. Displaying the display mode text.                                                                                                    |
| 38h                | Initializing the bus input, IPL, and if present and general devices.                                                                                                    |
| 39h                | Displaying the bus initialization errors.                                                                                                    |
| 3Ah                | New cursor position has been read and saved. Displaying the $Hit$ < DEL > message.                                                                                                    |
| 40h                | Preparing the descriptor tables.                                                                                                    |
| 42h                | Descriptor tables are prepared. Entering protected mode for the memory test.                                                                                                    |
| 44h                | Interrupts enabled if the diagnostics switch is on. Initializing data to check memory wrap-<br>around at 0:0.                                                                                       |
| 45h                | Data initialized. Checking for memory wrap-around at 0:0 and finding total system memory size.                                                                                                    |
| 47h                | Memory pattern has been written to extended memory. Writing patterns to the base 640 KB memory                                                                                                    |
| 48h                | Patterns written in base memory. Determining the amount of memory below 1 MB.                                                                                                    |
| 49h                | Amount of memory below 1 MB has been found and verified. Determining the amount of memory above 1 MB.                                                                                               |
| 4Bh                | Amount of memory above 1 MB has been found and verified. Checking for a soft reset and clearing the memory below 1 MB for the soft reset. If this is a power on situation, going to checkpoint 4Eh. |
| 4Ch                | Memory below 1 MB has been cleared via a soft reset. Clearing the memory above 1 MB.                                                                                                    |
| 4Dh                | Memory above 1 MB has been cleared via a soft reset. Saving the memory size. Going to checkpoint 52h.                                                                                               |
| 4Eh                | Memory test started, but not as the result of the soft reset. Displaying the first 64 KB memory size.                                                                                               |

Order in Which POST Tests Are Performed

| Checkpoint<br>Code | POST Routine Description (Continued)<br>(A Check Point Code is NOT an error code or error number)                          |
|--------------------|----------------------------------------------------------------------------------------------------|
| 50h                | Memory below 1 MB has been tested and initialized. Adjusting the displayed memory size for relocation and shadowing.       |
| 51h                | Memory size display was adjusted for relocation and shadowing. Testing the memory above 1 MB.                              |
| 52h                | Memory above 1 MB has been tested and initialized. Saving the memory size information.                                     |
| 53h                | Memory size information and CPU registers are saved. Entering real mode.                                                   |
| 54h                | Shutdown was successful. The CPU is in real mode. Disabling the Gate A20 line, parity, and the NMI.                        |
| 57h                | The A20 address line, parity, and the NMI disabled. Adjusting the memory size depending on relocation and shadowing.       |
| 58h                | Memory size was adjusted for relocation and shadowing. Clearing the $\it Hit < DEL >$ message.                             |
| 59h                | The $Hit < DEL >$ message is cleared. The $< WAIT >$ message is displayed. Starting the DMA and Interrupt controller test. |
| 60h                | DMA page register test passed. Performing the DMA controller 1 base register test.                                         |
| 62h                | DMA controller 1 base register test passed. Performing the DMA controller 2 base register test.                            |
| 65h                | DMA controller 2 base register test passed. Programming DMA controllers 1 and 2.                                           |
| 66h                | Completed programming DMA controllers 1 and 2. Initializing the 8259 interrupt controller.                                 |
| 62h                | Test extended memory address lines                                                                                         |
| 7Fh                | Extended NMI source enabling is in progress.                                                                               |
| 80h                | Keyboard test has started. Clearing the output buffer and checking for stuck keys. Issuing the keyboard reset command.     |
| 81h                | Keyboard reset error or stuck key was found. Issuing the keyboard controller interface test command.                       |
| 82h                | Keyboard controller interface test completed. Writing the command byte and initializing the circular buffer.               |
| 83h                | Command byte was written and global data initialization has completed. Checking for a locked key.                          |
| 84h                | Locked key checking is over. Checking for memory size mismatch with CMOS RAM data.                                         |

| Checkpoint<br>Code | POST Routine Description (Continued)<br>(A Check Point Code is NOT an error code or error number)                                                              |
|--------------------|----------------------------------------------------------------------------------------------------|
| 85h                | Memory size check is done. Displaying a soft error and checking for a password or bypassing WINBIOS Setup.                                                     |
| 86h                | Password was checked. Performing any required programming before WINVIOS Setup.                                                                                |
| 87h                | Programming before WINBIOS Setup has completed. Uncompressing the WINBIOS Setup code and executing the AMIBIOS Setup or WINBIOS Setup utility.                 |
| 88h                | Returned from WINBIOS Setup and cleared the screen. Performing any necessary programming after WINBIOS Setup.                                                  |
| 89h                | Programming after WINBIOS Setup has completed. Display the power on screen message.                                                                            |
| 8Bh                | First screen message has been displayed. The <wait> message is displayed.<br/>Performing PS/2 mouse check and extended BIOS data area allocation check.</wait> |
| 8Ch                | Programming the WINBIOS Setup options.                                                                                                    |
| 8Dh                | WINBIOS Setup options are programmed. Resetting the hard disk drive controller.                                                                                |
| 8Fh                | Hard disk drive controller has been reset. Configuring the floppy disk drive controller.                                                                       |
| 91h                | Floppy disk drive controller has been configured. Configuring the hard disk drive controller.                                                                  |
| 95h                | Initializing the bus option ROMs from C800.                                                                                                    |
| 96h                | Initializing before passing control to the adaptor ROM at C800.                                                                                                |
| 97h                | Initialization before the C800 adaptor ROM gains control has completed. The adaptor ROM is then checked.                                                       |
| 98h                | Adaptor ROM has control and has now returned control to BIOS POST. Performing any required processing after the option ROM returned control.                   |
| 99h                | Any initialization required after the option ROM test has completed. Configuring the timer data area and printer bas address.                                  |
| 9Ah                | Set the timer and printer bas address. Setting the RS-232 bas address.                                                                                         |
| 9Bh                | Returned after setting the RS-232 bas address. Performing any required initialization before the co-processor test.                                            |
| 9Ch                | Required initialization before the co-processor test is over. initializing the co-processor.                                                                   |
| 9Dh                | Co-processor initialized. Performing any required initialization after the co-processor test.                                                                  |
| 9Eh                | Initialization after the co-processor test is complete. Checking the extended keyboard IDn and Num Lock key. Issuing the keyboard ID command.                  |

Order in Which POST Tests Are Performed

| Checkpoint<br>Code | POST Routine Description (Continued)<br>(A Check Point Code is NOT an error code or error number)                          |
|--------------------|----------------------------------------------------------------------------------------------------|
| A2h                | Displaying any soft key errors.                                                                                            |
| A3h                | Soft error display has completed; Setting the keyboard typematic rate.                                                     |
| A4h                | Keyboard typematic rate is set. Programming the memory wait states.                                                        |
| A5h                | Memory wait state programming is over. Clearing the screen and enabling parity and the NMI.                                |
| A7h                | NMI and parity enabled. Performing any initialization required before passing control to the adaptor ROM at E000h.         |
| A8h                | Initialization before passing control to the adaptor ROM at E000h                                                          |
| A9h                | Returned from adaptor ROM at E000h control. Performing any initialization required after the E000h option ROM had control. |
| AAh                | INitialization after EOOOh option ROM control has completed. Displaying the system configuration.                          |
| ABh                | Building the multi-processor table, if necessary.                                                                          |
| ACh                | Uncompressing the DMI table data and initializing DMI POST.                                                                |
| BOh                | System configuration is displayed.                                                                                         |
| B1h                | Copying any code to specific areas.                                                                                        |
| OOh                | Code copying to specific area is done. Passing control to INT 19h boot loader.                                             |

# Error Message Summary

The Error Message Utility or EMU (.COM application written in C language) is to provide full screen online help messages (localized) on most common POST errors. In the event of an error generated in POST (Power-On-Self-Test) during the boot process, there are two beeps, then the Error Setup Manager gives access to one or more detected errors. For each error, a specific message is displayed on the monitor screen.

If the monitor is not available, a short error message is displayed on the MaxiLife LCD panel.

All errors detected by the POST have an associated EMU message. The following examples give the different types of error categories.

| Category #1: | If an error can be bypassed with $<$ F1 $>$ or solved through Setup, the POST should prompt: |
|--------------|----------------------------------------------------------------------------------------------|
| ERROR        |                                                                                              |
| 0070         | CPU Terminator Card Error                                                                    |
|              | <b>Press</b> < Enter > to view more information about error <sup>1</sup>                     |
|              | <f1= continue=""></f1=>                                                                      |

<sup>1.</sup> Intervention is required. For example, install a CPU Terminator Card in the vacant processor socket.

| Category #2: | If the error is only a warning (i.e. key stuck), the POST should prompt: |
|--------------|--------------------------------------------------------------------------|
| WARNING      |                                                                          |
| 00100        | Keyboard Warning <sup>1</sup>                                            |

<sup>1.</sup> Warning message followed by a short timeout period. Then the system continues to boot without any required intervention.

| Category #3: | If the error is serious, the POST should prompt:                           |
|--------------|----------------------------------------------------------------------------|
| 00xx         | The BIOS has detected a serious problem that prevents your PC from booting |
|              | Press $<$ Enter $>$ to view more information about error                   |
|              | < F1 = Continue $>$ , $<$ F2 = Fix $>$                                     |

NOTE

The following table lists the error codes, causes and symptoms, and the accompanying short messages that are displayed in the upper left corner of the screen.

Also shown are the corresponding MaxiLife messages (where available) that are displayed on the LCD panel.

| Code # | Cause / Symptom                                     | Short message (US)            | Associated MaxiLife<br>LCD message |  |
|--------|-----------------------------------------------------|-------------------------------|------------------------------------|--|
| 0000h  | Any POST error that is not listed below             | System error                  |                                    |  |
| 0010h  | CMOS Checksum error                                 | Incorrect CMOS Checksum       |                                    |  |
| 0011h  | Date and Time (CMOS backed up from SE2P)            | Date and Time Lost            | ERROR !<br>(x)<br>Date & Time Lost |  |
| 0012h  | PC configuration lost (both SE2P and CMOS lost)     | Incorrect PC Configuration    |                                    |  |
| 0021h  | Any POST error regarding an external PCI card issue | PCI Error                     |                                    |  |
| 0040h  | Serial number corrupted (bad checksum or null #)    | Invalid PC Serial Number      | ERROR !<br>(*)<br>Serial Number    |  |
| 0041   | Product flag not initialized or bad                 | Invalid Internal product type | ERROR I<br>(x)<br>Product Name     |  |
| 0050h  | Fan not connected (according to CPU)                | Fan Not Connected             | ERROR I<br>(x)<br>CPU FAN          |  |

| Code # | Cause / Symptom                             | Short message (US)          | Associated MaxiLife<br>LCD message |
|--------|---------------------------------------------|-----------------------------|------------------------------------|
| 0100h  | Keyboard stuck key                          | Keyboard Error              |                                    |
| 0101h  | Keyboard self-test failure                  | Keyboard Error              | ERROR !                            |
| 0102h  | Keyboard controller I/O access failure      | Keyboard Error              | (x)<br>Keyboard Error              |
| 0103h  | Keyboard not connected                      | Keyboard Not Connected      |                                    |
| 0108h  | Keyboard and Mouse connectors reversed      | Keyboard and Mouse Error    |                                    |
| 0105h  | Mouse self-test failure                     | Mouse Error                 |                                    |
| 0106h  | Mouse not detected (but configured in CMOS) | Mouse Error                 | ERROR !<br>(xt)<br>Meuse Error     |
| 0300h  | Floppy A: self-test failure                 | Flexible Disk Drive A Error |                                    |
| 0301h  | Floppy B: self-test failure                 | Flexible Disk Drive B Error |                                    |
| 0305h  | Floppy A: plugged on Floppy B: connector    | Flexible Disk Drive Error   |                                    |
| 0306h  | General failure on floppy controller        | Flexible Disk Drive Error   |                                    |
| 0307h  | Conflict on floppy disk controller          | Flexible Disk Drive Error   | ERROR I<br>(x)<br>Hoppy Ctrl       |

Error Message Summary

| Code # | Cause / Symptom                                   | Short message (US)   | Associated MaxiLife<br>LCD message |
|--------|---------------------------------------------------|----------------------|------------------------------------|
| 0400h  | CD-ROM test failure                               | CD-ROM Error         | ERROR I<br>(x)<br>CD-ROM           |
| 0500h  | General failure on HDD onboard primary ctrl       | IDE Device Error     |                                    |
| 0501h  | General failure on HDD onboard secondary ctrl     | IDE Device Error     | ERROR I<br>(x)<br>IDE Device       |
| 0510h  | HDD # 0 self-test error                           | IDE Device # 0 Error |                                    |
| 0511h  | HDD # 1 self-test error                           | IDE Device # 1 Error | ERROR !<br>(xt)                    |
| 0512h  | HDD # 2 self-test error                           | IDE Device # 2 Error | IDE Device "n"                     |
| 0513h  | HDD # 3 self-test error                           | IDE Device # 3 Error |                                    |
| 0530h  | Found a drive on slave connector only (primary)   | IDE Device Error     |                                    |
| 0531h  | Found a drive on slave connector only (secondary) | IDE Device Error     | ERROR !<br>(x)                     |
| 0540h  | Conflict on hard disk controller                  | IDE Device Error     | IDE Device                         |
| 0800h  | Found lower cache size than configured            | System Cache Error   |                                    |

The following table summarizes the most significant of the problems that can be reported.

| Message                                                                                                  | Explanation or Suggestions for Corrective Action                                                                                                    |
|----------------------------------------------------------------------------------------------------|----------------------------------------------------------------------------------------------------|
| Operating system not found or all<br>devices have been checked and no<br>operating system has been found | Check whether the disk, HDD, FDD or CD-ROM disk drive is<br>connected.<br>If it is connected, check that it is detected by POST.<br>Check that your boot device is enabled on the Setup Security<br>menu.<br>If the problem persists, check that the boot device contains the<br>operating system. |
| Missing operating system                                                                                 | If you have configured HDD user parameters, check that they are correct. Otherwise, use HDD type "Auto" parameters.                                                                                                    |
| Resource Allocation Conflict -PCI device 0079 on system board                                            | Clear CMOS.                                                                                                    |
| Video Plug and Play interrupted or failed. Re-enable in Setup and try again                              | You may have powered your computer Off/On too quickly and the computer turned off Video plug and play as a protection.                                                                                                    |
| System CMOS checksum bad - run<br>Setup                                                                  | CMOS contents have changed between 2 power-on sessions. Run Setup for configuration.                                                                                                    |
| No message, system "hangs"                                                                               | Check that the main memory modules are correctly set in their sockets.                                                                                                    |
| Other                                                                                                    | An error message may be displayed and the computer may "hang"<br>for 20 seconds and then beep. The POST is probably checking for a<br>mass storage device which it cannot find and the computer is in<br>Time-out Mode. After Time-out, run Setup to check the<br>configuration.                   |

# **Beep Codes**

If an error occurs during the POST, which prevents the PC Workstation from starting, and before the display device has been initialized, a series of beep codes are issued. Beep codes indicate that a fatal error has occurred and can be reported one after another if there is more than one detected error. In this case, the first detected error is the most important.

### 6 Tests and Error Messages Error Message Summary

These codes are useful for identifying the error when the system is unable to display the error message.

| Number<br>of Beeps | Description                                                        | Action to Take                                                                                                    |
|--------------------|--------------------------------------------------------------------|----------------------------------------------------------------------------------------------------|
| 1                  | The memory refresh circuitry is faulty.                            | Check that:<br>• Memory is installed correctly.                                                                                                    |
| 2                  | Parity error in the base memory (the first 64 KB block) of memory. | • Correct memory modules are being used.<br>If the error still occurs, replace the memory.                                                                                                    |
| 3                  | Memory error.                                                      |                                                                                                    |
| 4                  | Clock error.                                                       | <ul> <li>Check that the system board is correctly cabled<br/>(power cables, processor and terminator).</li> <li>If the error still occurs, replace the system board.</li> </ul>                                                                                                    |
| 5                  | Processor test error.                                              | <ul> <li>Check that:</li> <li>Processor is correctly installed.</li> <li>Termination card installed in processor slot 2 in a single processor system.</li> <li>If the error still occurs, replace:</li> <li>Processor.</li> <li>System board.</li> </ul>                                                                                                    |
| 6                  | Input/Output (I/O) error.                                          | <ul> <li>Keyboard is connected.</li> <li>PCI card is installed correctly.</li> <li>Termination card installed in processor slot 2 in a single processor system.</li> </ul>                                                                                                    |
| 7                  | The processor on the system board generated an error.              | <ul> <li>There is an installed processor(s).</li> <li>Processor(s) is correctly installed in the processor slot(s).</li> <li>Two installed processors have the same cache size (256 k).</li> <li>Termination card is installed in processor slot 2 in a single processor system.</li> <li>VRM is installed in the VRM socket in a dual processor system.</li> <li>If the error still occurs, replace the system board.</li> </ul> |
| 8                  | The system video card is either missing or faulty.                 | This is not a fatal error. Check that the video card is<br>correctly installed and cabled. If missing, install the<br>video card. If the error still occurs, replace it with a<br>known working video card.                                                                                                    |

| Number<br>of Beeps | Description                                                              | Action to Take                                                                                                    |  |
|--------------------|--------------------------------------------------------------------------|----------------------------------------------------------------------------------------------------|--|
| 9                  | The BIOS Checksum value does not<br>match the value encoded in the BIOS. | <ul> <li>Perform the following actions in this order:</li> <li>1 Press F2 to enter the <i>Setup</i> program, then F9 to load the default BIOS settings.</li> <li>2 Clear the CMOS. Refer to page 96 for instructions.</li> <li>3 Flash the BIOS. Refer to page 95 for instructions on how to update the BIOS.</li> <li>If the error still occurs, replace the system board.</li> </ul> |  |
| 10                 | The CMOS RAM has failed.                                                 | <ul> <li>Perform the following actions in this order:</li> <li>1 Press F2 to enter the <i>Setup</i> program, then F9 to load the default BIOS settings.</li> <li>2 Clear the CMOS. Refer to page 96 for instructions.</li> <li>3 Flash the BIOS. Refer to page 95 for instructions on how to update the BIOS.</li> <li>If the error still occurs, replace the system board.</li> </ul> |  |
| 11                 | The cache memory test failed.                                            | Replace the processor(s).                                                                                                    |  |

Error Message Summary

# **Connectors and Sockets**

# **IDE Drive Connectors**

| IDE Connectors |          |     |                 |
|----------------|----------|-----|-----------------|
| Pin            | Signal   | Pin | Signal          |
| 1              | Reset#   | 2   | Ground          |
| 3              | HD7      | 4   | HD8             |
| 5              | HD6      | 6   | HD9             |
| 7              | HD5      | 8   | HD10            |
| 9              | HD4      | 10  | HD11            |
| 11             | HD3      | 12  | HD12            |
| 13             | HD2      | 14  | HD13            |
| 15             | HD1      | 16  | HD14            |
| 17             | HDO      | 18  | HD15            |
| 19             | Ground 7 | 20  | orientation key |
| 21             | DMARQ    | 22  | Ground 2        |
| 23             | DIOW#    | 24  | Ground 3        |
| 25             | DIOR#    | 26  | Ground 4        |
| 27             | IORDY    | 28  | CSEL            |
| 29             | DMACK#   | 30  | Ground 5        |
| 31             | INTRO    | 32  | IOCS16#         |
| 33             | DA1      | 34  | PDIAG#          |
| 35             | DAO      | 36  | DA2             |
| 37             | CS1FX#   | 38  | CS3FX#          |
| 39             | DASP#    | 40  | Ground 6        |

| Flexible Disk Drive Data Connector |        |     |             |
|------------------------------------|--------|-----|-------------|
| Pin                                | Signal | Pin | Signal      |
| 1                                  | Ground | 2   | LDENSEL#    |
| 3                                  | Ground | 4   | Microfloppy |
| 5                                  | Ground | 6   | EDENSEL     |
| 7                                  | Ground | 8   | INDX#       |
| 9                                  | Ground | 10  | MTEN1#      |
| 11                                 | Ground | 12  | DRSELO#     |
| 13                                 | Ground | 14  | DRSEL1#     |
| 15                                 | Ground | 16  | DTENO#      |
| 17                                 | Ground | 18  | DIR#        |
| 19                                 | Ground | 20  | STP#        |
| 21                                 | Ground | 22  | WRDATA#     |
| 23                                 | Ground | 24  | WREN#       |
| 25                                 | Ground | 26  | TRKO#       |
| 27                                 | Ground | 28  | WRPRDT#     |
| 29                                 | Ground | 30  | RDDATA#     |
| 31                                 | Ground | 32  | HDSEL1#     |
| 33                                 | Ground | 34  | DSKCHG#     |

# **Battery Pinouts**

| <b>Battery Connections</b> |        |  |
|----------------------------|--------|--|
| Pin                        | Signal |  |
| 1                          | GROUND |  |
| 2                          | VBAT1  |  |
| 3                          | VBAT2  |  |

| Battery Connections |        |  |
|---------------------|--------|--|
| Pin                 | Signal |  |
| 1                   | VBAT1  |  |
| 2                   | GROUND |  |

### 7 Connectors and Sockets

### VRM

| VRM |         |     |         |  |  |
|-----|---------|-----|---------|--|--|
| Pin | Signal  | Pin | Signal  |  |  |
| A1  | 5Vin_5  | B1  | 5Vin_2  |  |  |
| A2  | 5Vin_4  | B2  | 5Vin_1  |  |  |
| A3  | 5Vin_3  | B3  | 5Vin_0  |  |  |
| A4  | 12Vin_1 | B4  | 12Vin_0 |  |  |
| A5  | 12Vin_2 | B5  | SENSE   |  |  |
| A6  | ISHARE  | B6  | OUTEN   |  |  |
| A7  | VIDO    | B7  | VID1    |  |  |
| A8  | VID2    | B8  | VID3    |  |  |
| A9  | VID4    | B9  | PWRGOOD |  |  |
| A10 | VCCP10  | B10 | GNDO    |  |  |
| A11 | GND5    | B11 | VCCP4   |  |  |
| A12 | VCCP9   | B12 | GND10   |  |  |
| A13 | GND4    | B13 | VCCP3   |  |  |
| A14 | VCCP8   | B14 | GND9    |  |  |
| A15 | GND3    | B15 | VCCP2   |  |  |
| A16 | VCCP7   | B16 | GND8    |  |  |
| A17 | GND2    | B17 | VCCP1   |  |  |
| A18 | VCCP6   | B18 | GND7    |  |  |
| A19 | GND1    | B19 | VCCPO   |  |  |
| A20 | VCCP5   | B20 | GND6    |  |  |

### **SCSI Connectors**

|     | SCSI Connector |     |               |     |           |     |          |
|-----|----------------|-----|---------------|-----|-----------|-----|----------|
| Pin | Signal         | Pin | Signal        | Pin | Signal    | Pin | Signal   |
| 1   | + SCDBI2       | 2   | + SCDBI3      | 35  | -SCDBI2   | 36  | -SCDBI3  |
| 3   | + SCDBI4       | 4   | + SCDBI5      | 37  | -SCDBI4   | 38  | -SCDBI5  |
| 5   | + SCDBP1       | 6   | + SCDBO       | 39  | -SCDBP1   | 40  | -SCDBO   |
| 7   | +SCDB1         | 8   | + SCDB2       | 41  | -SCDB1    | 42  | -SCDB2   |
| 9   | + SCDB3        | 10  | + SCDB4       | 43  | -SCDB3    | 44  | -SCDB4   |
| 11  | + SCDB5        | 12  | + SCDB6       | 45  | -SCDB5    | 46  | -SCDB6   |
| 13  | + SCDB7        | 14  | + SCDB8       | 47  | -SCDB7    | 48  | -SCDB8   |
| 15  | GroundO        | 16  | DiffSenGround | 49  | Ground3   | 50  | INT_DEV  |
| 17  | TERMPWRO       | 18  | TERMPWR1      | 51  | TERMPWR2  | 52  | TERMPWR3 |
| 19  | RESERVED2      | 20  | Ground1       | 53  | RESERVED1 | 54  | Ground5  |
| 21  | + ATN          | 22  | Ground2       | 55  | -ATN      | 56  | Ground6  |
| 23  | +BSY           | 24  | + ACK         | 57  | -BSY      | 58  | -ACK     |
| 25  | + RST          | 26  | MSG           | 59  | -RST      | 60  | -MSG     |
| 27  | + SEL          | 28  | + C_D         | 61  | -SEL      | 62  | -C_D     |
| 29  | + REQ          | 30  | +1_0          | 63  | -REQ      | 64  | -1_0     |
| 31  | + SCDB8        | 32  | + SCDB9       | 65  | -SCDB8    | 66  | -SCDB9   |
| 33  | + SCDB10       | 34  | +SCDB11       | 67  | -SCDB10   | 68  | -SCDB11  |

### Additional SCSI LED Connector

| Additional SCSI LED Connector<br>(4-pin) |          |  |
|------------------------------------------|----------|--|
| Pin                                      | Signal   |  |
| 1                                        | Not used |  |
| 2                                        | LED Out  |  |
| 3                                        | LED Out  |  |
| 4                                        | Not used |  |

# Power Supply Connector (20-pin) and Aux Power Connector

| Power Supply Connector for<br>System Board (20-pin) |               |     |         |  |  |  |
|-----------------------------------------------------|---------------|-----|---------|--|--|--|
| Pin                                                 | Signal        | Pin | Signal  |  |  |  |
| 11                                                  | 3V3_MAINSENSE | 1   | 3V3_2   |  |  |  |
| 12                                                  | 12V_NEG       | 2   | 3V3_3   |  |  |  |
| 13                                                  | GROUND_1      | 3   | GROUND2 |  |  |  |
| 14                                                  | _PSON         | 4   | 5V_1    |  |  |  |
| 15                                                  | GROUND3       | 5   | GROUND4 |  |  |  |
| 16                                                  | GROUND5       | 6   | 5V_2    |  |  |  |
| 17                                                  | GROUND6       | 7   | GROUND7 |  |  |  |
| 18                                                  | 5V_NEG        | 8   | PWOK    |  |  |  |
| 19                                                  | 5V_3          | 9   | 5VSB    |  |  |  |
| 20                                                  | 5V_4          | 10  | 12V     |  |  |  |

| Aux. Power<br>Connector |            |  |  |
|-------------------------|------------|--|--|
| Pin                     | Pin Signal |  |  |
| 1                       | GROUND1    |  |  |
| 2                       | GROUND2    |  |  |
| 3                       | GROUND3    |  |  |
| 4                       | 3V3_1      |  |  |
| 5                       | 3V3_2      |  |  |
| 6                       | 5V         |  |  |
|                         |            |  |  |

# Wake On LAN Connector

| Wake On LAN (WOL) |          |  |
|-------------------|----------|--|
| Pin               | Signal   |  |
| 1                 | 5V STDBY |  |
| 2                 | Ground   |  |
| 3                 | LAN_WAKE |  |

# **Rear Fan Connector**

| Fan Connector |           |  |  |
|---------------|-----------|--|--|
| Pin Signal    |           |  |  |
| 1             | Ground    |  |  |
| 2             | 12V Power |  |  |
| 3             | Sense     |  |  |

# PCI Fan Connector

| 3 2 1                      | Fan Connector |                                                        |  |
|----------------------------|---------------|--------------------------------------------------------|--|
|                            | Pin           | Signal                                                 |  |
|                            | 1             | Sense                                                  |  |
| Vertical plastic latch for | 2             | + 12 V Power (or less, depending on desired fan speed) |  |
| keying and attachment      | 3             | Ground                                                 |  |

### Status Panel and Intrusion

| Status Panel |           |     |           |  |  |  |
|--------------|-----------|-----|-----------|--|--|--|
| Pin          | Signal    | Pin | Signal    |  |  |  |
| 1            | B1_LCD1   | 2   | B1_LCD2   |  |  |  |
| 3            | Ground    | 4   | PWR_LED_A |  |  |  |
| 5            | HDD_LED_K | 6   | BACKLIGHT |  |  |  |
| 7            | ON_OFF    | 8   | RED-LED_A |  |  |  |
| 9            | GROUND2   | 10  | HDD_LED_A |  |  |  |
| 11           | _RESET    | 12  | SDA       |  |  |  |
| 13           | VSTDBY_3V | 14  | SCL       |  |  |  |

| Intrusion  |        |  |
|------------|--------|--|
| Pin Signal |        |  |
| 4          | CLOSE  |  |
| 3          | COMMON |  |
| 1          | OPEN   |  |

# Hard Disk Drive Temperature Connector

| HDD Temperature |        |  |
|-----------------|--------|--|
| Pin             | Signal |  |
| 1               | 3V3    |  |
| 2               | SENSE  |  |
| 4               | Ground |  |

### VGA DB15 Connector

|     | VGA DB Connector Pins |                                   |  |  |  |  |
|-----|-----------------------|-----------------------------------|--|--|--|--|
| Pin | Standard VGA          | DDC2B                             |  |  |  |  |
| 1   | Analog RED            | Analog RED                        |  |  |  |  |
| 2   | Analog GREEN          | Analog GREEN                      |  |  |  |  |
| 3   | Analog BLUE           | Analog BLUE                       |  |  |  |  |
| 4   | Monitor ID2           | Monitor ID2                       |  |  |  |  |
| 5   | n/c                   | DDC return                        |  |  |  |  |
| 6   | Analog RED return     | Analog RED                        |  |  |  |  |
| 7   | Analog GREEN return   | Analog GREEN                      |  |  |  |  |
| 8   | Analog BLUE return    | Analog BLUE                       |  |  |  |  |
| 9   | n/c                   | V <sub>CC</sub> supply (optional) |  |  |  |  |
| 10  | Digital ground        | Digital ground                    |  |  |  |  |
| 11  | Monitor ID 0          | Monitor ID 0                      |  |  |  |  |
| 12  | Monitor ID 1          | Data:SDA                          |  |  |  |  |
| 13  | HSYNC                 | HSYNC                             |  |  |  |  |
| 14  | VSYNC                 | VSYNC                             |  |  |  |  |
| 15  | n/c                   | Clock:SCL                         |  |  |  |  |

# LCD Panel

| LCD Panel |               |     |           |  |
|-----------|---------------|-----|-----------|--|
| Pin       | Signal        | Pin | Signal    |  |
| 1         | SCL_5V        | 2   | VSTDBY 5V |  |
| 3         | SDA_5V        | 4   | BT_LCD 1  |  |
| 5         | not connected | 6   | BT_LCD 2  |  |
| 7         | RX_BB         | 8   | TX_BB     |  |
| 9         | Ground        | 10  | Ground    |  |

# **Ethernet UTP Connector**

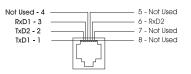

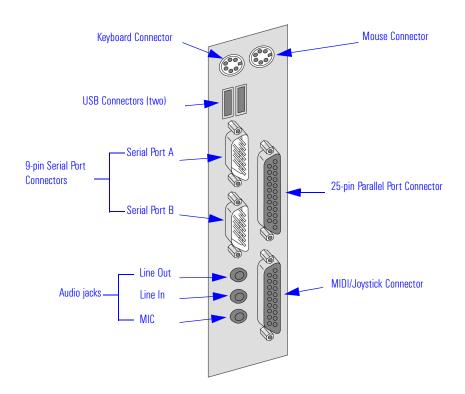

# Rear Panel Socket Pin Layouts

Keyboard (left) and Mouse (right) Connectors

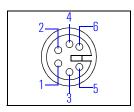

| Keyboard and Mouse Connectors |        |     |          |  |
|-------------------------------|--------|-----|----------|--|
| Pin                           | Signal | Pin | Signal   |  |
| 1                             | Data   | 2   | Not Used |  |
| 3                             | Ground | 4   | + 5 V dc |  |
| 5                             | Clock  | 6   | Not Used |  |

7 Connectors and Sockets Rear Panel Socket Pin Layouts

**USB Stacked Connector** The below USB graphic and pinout table is for a USB connector. However, the information is also valid for a USB Stacked Connector.

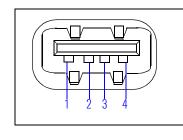

| USB Stacked Connector |        |  |  |
|-----------------------|--------|--|--|
| Pin                   | Signal |  |  |
| 1                     | VBus   |  |  |
| 2                     | D-     |  |  |
| 3                     | D +    |  |  |
| 4                     | GND    |  |  |
| Shell                 | Shield |  |  |

Serial Port A (top) and Serial Port B (bottom) Connectors Even though the below graphic and pinout table is for one connector, the information is valid for both the Serial Port A and Serial Port B Connectors.

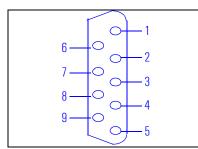

| 9-pin Serial Port Connector |          |     |          |  |  |
|-----------------------------|----------|-----|----------|--|--|
| Pin                         | Signal   | Pin | Signal   |  |  |
|                             |          | 1   | (DCD) CF |  |  |
| 6                           | (DSR) CC | 2   | (RD) BB  |  |  |
| 7                           | (RTS) CA | 3   | (TD) BA  |  |  |
| 8                           | (CTS) CB | 4   | (DTR) CD |  |  |
| 9                           | (R) CE   | 5   | (GND) AB |  |  |

### **25-pin Parallel Connector**

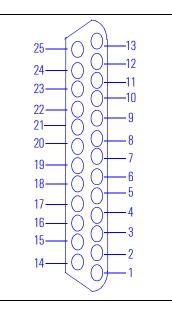

| 25-pin Parallel Connector |         |     |        |  |
|---------------------------|---------|-----|--------|--|
| Pin                       | Signal  | Pin | Signal |  |
|                           |         | 13  | SLCT   |  |
| 25                        | Ground  | 12  | PE     |  |
| 24                        | Ground  | 11  | BUSY   |  |
| 23                        | Ground  | 10  | ACK    |  |
| 22                        | Ground  | 9   | D7     |  |
| 21                        | Ground  | 8   | D6     |  |
| 20                        | Ground  | 7   | D5     |  |
| 19                        | Ground  | 6   | D4     |  |
| 18                        | Ground  | 5   | D3     |  |
| 17                        | SLIN    | 4   | D2     |  |
| 16                        | INIT    | 3   | D1     |  |
| 15                        | ERROR   | 2   | DO     |  |
| 14                        | AUTO-FD | 1   | Strobe |  |

# MIDI/Joystick Connector

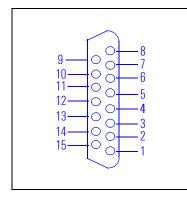

| MIDI/Joystick Connector |          |     |        |  |
|-------------------------|----------|-----|--------|--|
| Pin                     | Signal   | Pin | Signal |  |
|                         |          | 8   | +5 V   |  |
| 9                       | +5 V     | 7   | A-2    |  |
| 10                      | B-1      | 6   | A-Y    |  |
| 11                      | B-X      | 5   | Ground |  |
| 12                      | MIDI-OUT | 4   | Ground |  |
| 13                      | B-Y      | 3   | A-X    |  |
| 14                      | B-2      | 2   | A-1    |  |
| 15                      | MIDI-IN  | 1   | + 5 V  |  |

# **External Audio Jacks**

On the PC Workstation there is a Line In jack, Line Out jack and Mic In jack located on the rear panel. These external jacks are standard connectors.

7 Connectors and Sockets Rear Panel Socket Pin Layouts